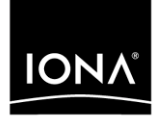

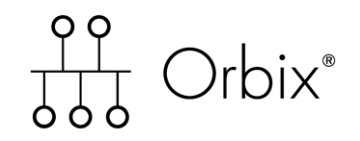

Artix Transport User's Guide Version 6.2, May 2005

Making Software Work Together<sup>™</sup>

IONA Technologies PLC and/or its subsidiaries may have patents, patent applications, trademarks, copyrights, or other intellectual property rights covering subject matter in this publication. Except as expressly provided in any written license agreement from IONA Technologies PLC, the furnishing of this publication does not give you any license to these patents, trademarks, copyrights, or other intellectual property. Any rights not expressly granted herein are reserved.

IONA, IONA Technologies, the IONA logo, Orbix, Orbix Mainframe, Orbix Connect, Artix, Artix Mainframe, Artix Mainframe Developer, Mobile Orchestrator, Orbix/E, Orbacus, Enterprise Integrator, Adaptive Runtime Technology, and Making Software Work Together are trademarks or registered trademarks of IONA Technologies PLC and/or its subsidiaries.

Java and J2EE are trademarks or registered trademarks of Sun Microsystems, Inc. in the United States and other countries. CORBA is a trademark or registered trademark of the Object Management Group, Inc. in the United States and other countries. All other trademarks that appear herein are the property of their respective owners.

IONA Technologies PLC makes no warranty of any kind to this material including, but not limited to, the implied warranties of merchantability and fitness for a particular purpose. IONA Technologies PLC shall not be liable for errors contained herein, or for incidental or consequential damages in connection with the furnishing, performance or use of this material.

### COPYRIGHT NOTICE

No part of this publication may be reproduced, stored in a retrieval system or transmitted, in any form or by any means, photocopying, recording or otherwise, without prior written consent of IONA Technologies PLC. No third party intellectual property right liability is assumed with respect to the use of the information contained herein. IONA Technologies PLC assumes no responsibility for errors or omissions contained in this book. This publication and features described herein are subject to change without notice.

Copyright © 2004–2005 IONA Technologies PLC. All rights reserved.

All products or services mentioned in this manual are covered by the trademarks, service marks, or product names as designated by the companies who market those products.

Updated: 03-Jun-2005

# **Contents**

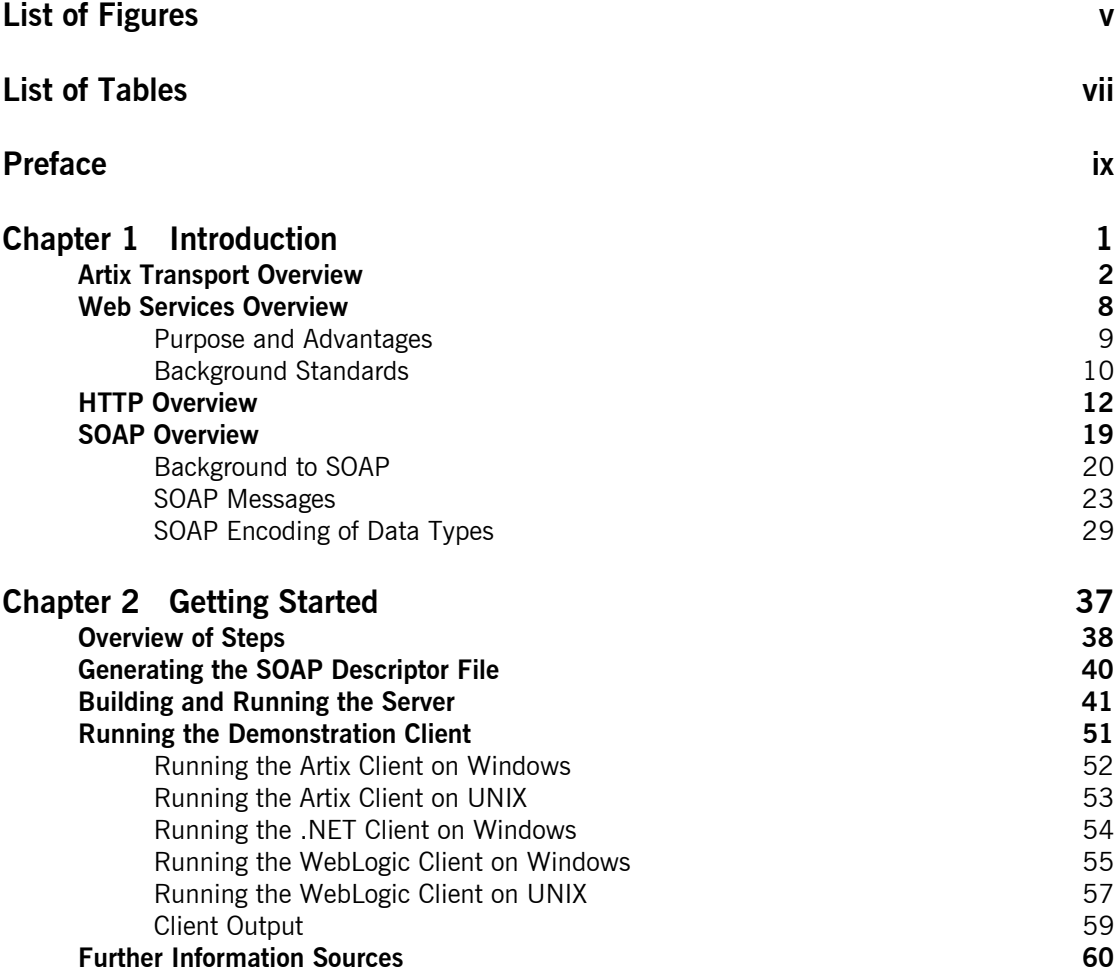

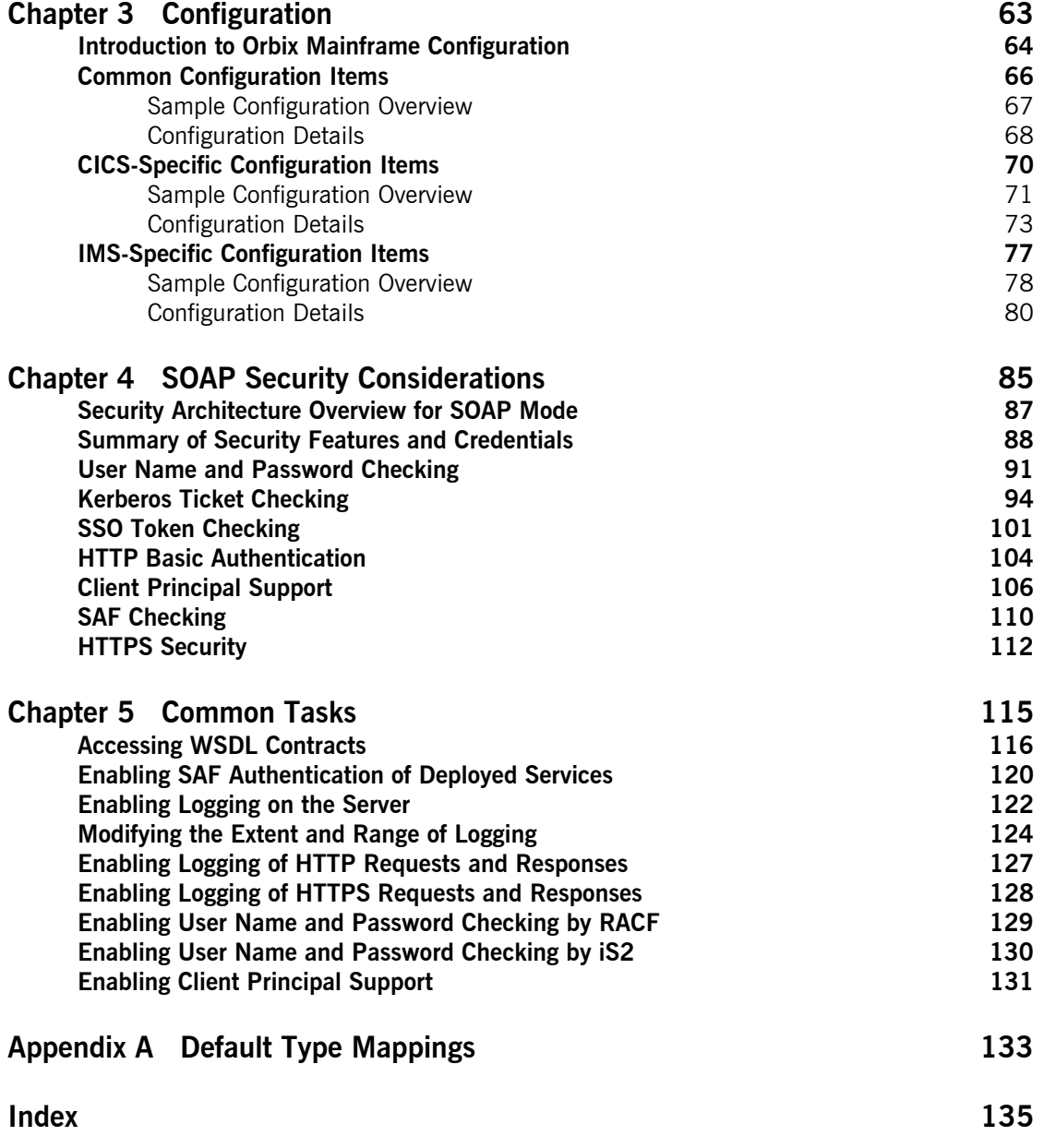

# <span id="page-4-0"></span>List of Figures

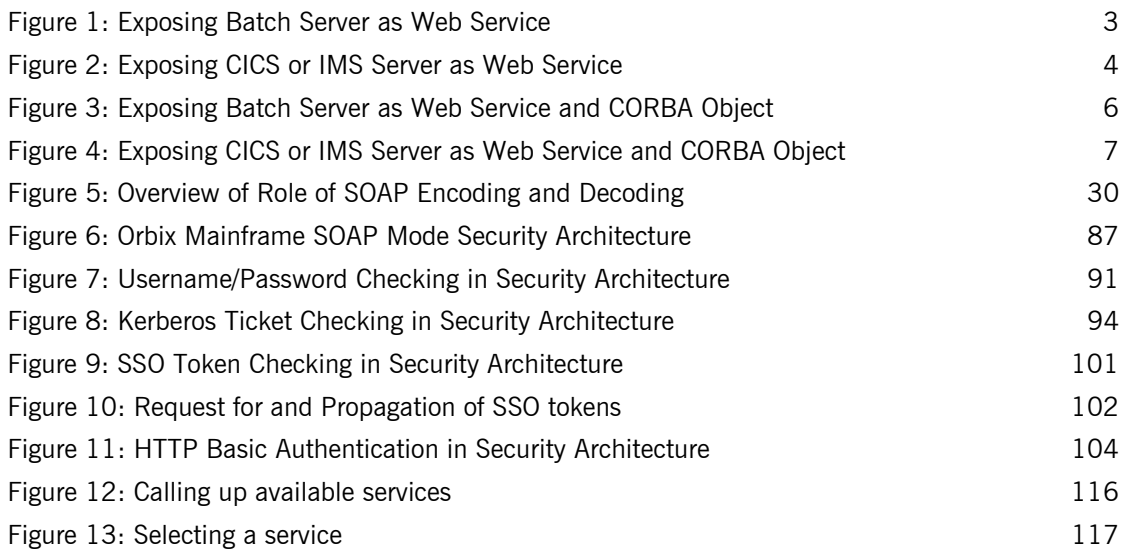

LIST OF FIGURES

# <span id="page-6-0"></span>List of Tables

[Table 1: Default IDL-to-WSDL Type Mappings 133](#page-146-1)

LIST OF TABLES

# <span id="page-8-0"></span>Preface

The Artix Transport component of Orbix Mainframe enables existing or new CORBA servers on the mainframe to be exposed as Web services to the network. Specifically, it allows distributed client applications across the Internet to integrate with Orbix COBOL or Orbix PL/I servers running in batch, CICS, or IMS on z/OS, using SOAP over HTTP(S) as the communications protocol. It enables Orbix servers on the mainframe to be exposed as Web services, without the need for any code changes to those applications. It therefore provides a powerful mechanism for the rapid integration of distributed network components, allowing Orbix Mainframe servers to participate fully in the business flow.

**Standards compliance** The Artix Transport component complies with the following W3C specifications:

- **ï** SOAP 1.1
- **ï** HTTP 1.0 and 1.1
- **ï** WSDL 1.1

The Artix Transport component complies with the Web Services Interoperability Organization specification, *Basic Profile Version 1.0*.

The Artix Transport component complies with the OASIS *Web Services Security UsernameToken Profile 1.0* specification for credentials checking in SOAP headers.

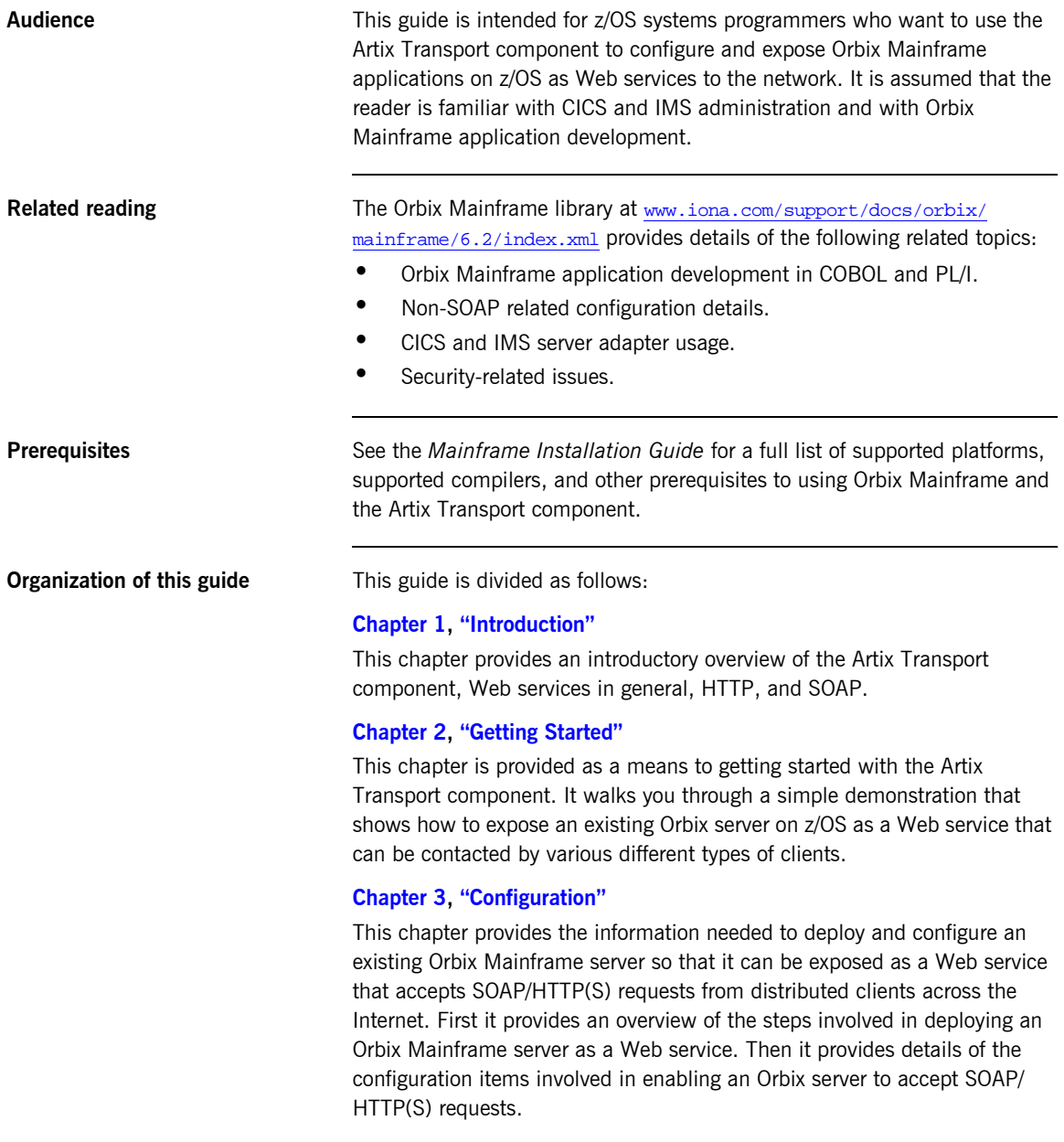

### **Chapter 4, "SOAP Security Considerations"**

This chapter provides details of the different security mechanisms supported by the Artix Transport component in terms of how they can be configured and what they involve.

### **Chapter 5, "Common Tasks"**

This chapter provides details of topics that might be of interest to more advanced users of the Artix Transport component. These include a discussion of the different WSDL encoding styles supported and made available by the Artix Transport, and an explanation of how to perform various tasks relating to topics such as event logging and username and password checking in SOAP servers on the mainframe.

### **[Appendix A,](#page-146-2) "Default Type Mappings"**

This appendix provides a listing of the default type mappings that the Artix Transport component supports.

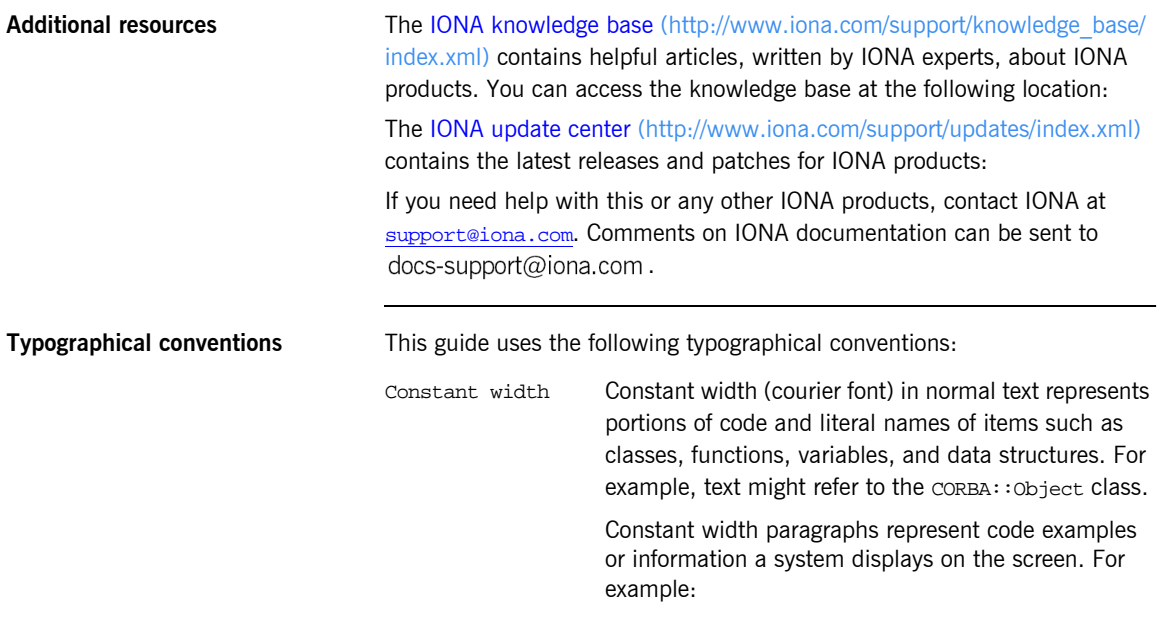

#include <stdio.h>

*Italic* Italic words in normal text represent *emphasis* and *new terms*.

> Italic words or characters in code and commands represent variable values you must supply, such as arguments to commands or path names for your particular system. For example:

% cd /users/*your\_name*

**Note:** Some command examples may use angle brackets to represent variable values you must supply. This is an older convention that is replaced with *italic* words or characters.

**Keying conventions** This guide may use the following keying conventions:

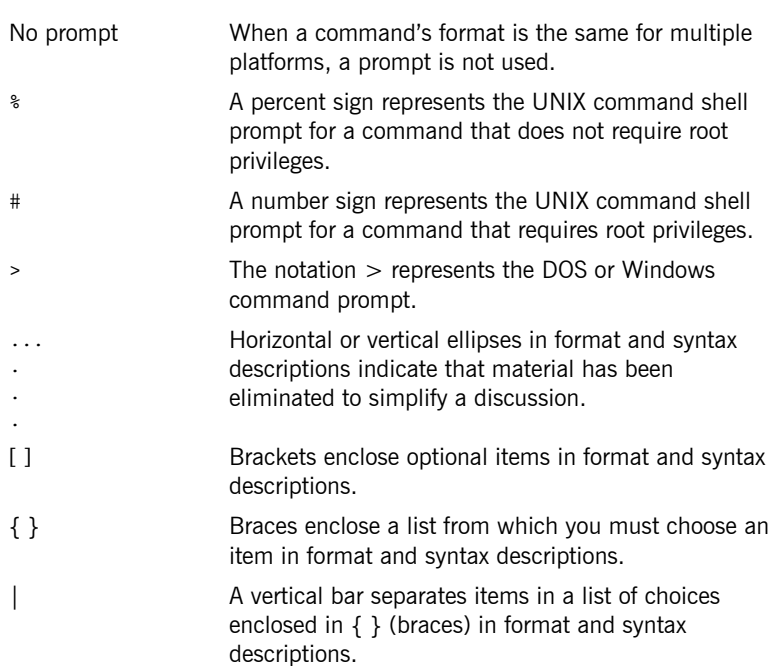

PREFACE

# <span id="page-14-1"></span><span id="page-14-0"></span>Introduction

*The Artix Transport component of Orbix Mainframe enables existing or new CORBA servers on the mainframe to be exposed as Web services to the network. Specifically, it allows distributed client applications across the Internet to integrate with Orbix COBOL or Orbix PL/I servers running in batch, CICS, or IMS on z/OS, using SOAP over HTTP(S) as the communication protocol. It enables Orbix servers on the mainframe to be exposed as Web services, without the need for any code changes to these applications. It therefore provides a powerful mechanism for the rapid integration of distributed network components, allowing Orbix Mainframe servers to participate fully in the business flow. This chapter provides an introductory overview of the Artix Transport component, Web services in general, HTTP, and SOAP.*

**In this chapter** This chapter discusses the following topics:

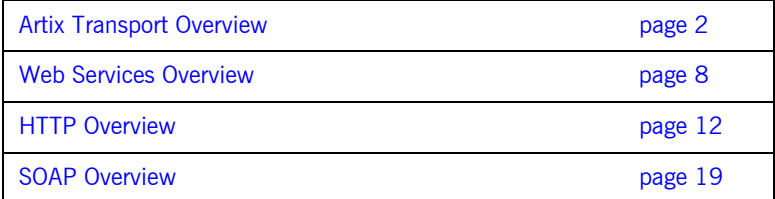

## <span id="page-15-0"></span>**Artix Transport Overview**

**Overview This section provides an introductory overview of the Artix Transport** component in terms of its purpose and how it works. It discusses the following topics:

- **•** "What is the Artix Transport component?" on page 2.
- **<sup>•</sup>** "Graphical overview of batch server invocation" on page 3.
- **<sup>8</sup>** "Graphical overview of CICS or IMS server invocation" on page 4.
- *"Explanation of graphical overviews" on page 5.*
- *"Data encoding mechanisms" on page 5.*

<span id="page-15-1"></span>**What is the Artix Transport component?** The Artix Transport component enables integration of existing and new Orbix Mainframe server applications with other applications in a heterogeneous environment, using SOAP over HTTP(S) as the communications protocol. (See "HTTP Overview" on page 12 and "SOAP Overview" on page 19 for more details of HTTP(S) and SOAP respectively.) It enables Orbix Mainframe servers to be exposed as Web services to Windows and UNIX clients across the Internet or Intranet.

> The Artix Transport component is a powerful tool in that it allows you to combine the dynamic features offered by Web services technology with the reliability and scalability offered by Orbix. Combining standards such as SOAP, HTTP, and CORBA, it provides a fast and robust solution to your enterprise computing needs. Additionally, because it involves a simple matter of configuring your Orbix servers to determine whether they accept SOAP or IIOP requests, it provides the added advantage of requiring no modifications to your existing Orbix Mainframe server implementations.

## <span id="page-16-1"></span>**Graphical overview of batch server invocation**

[Figure 1](#page-16-0) provides a graphical overview of how the Artix Transport component allows an Orbix COBOL or Orbix PL/I server running in batch to be contacted by a Web services client via SOAP over HTTP(S).

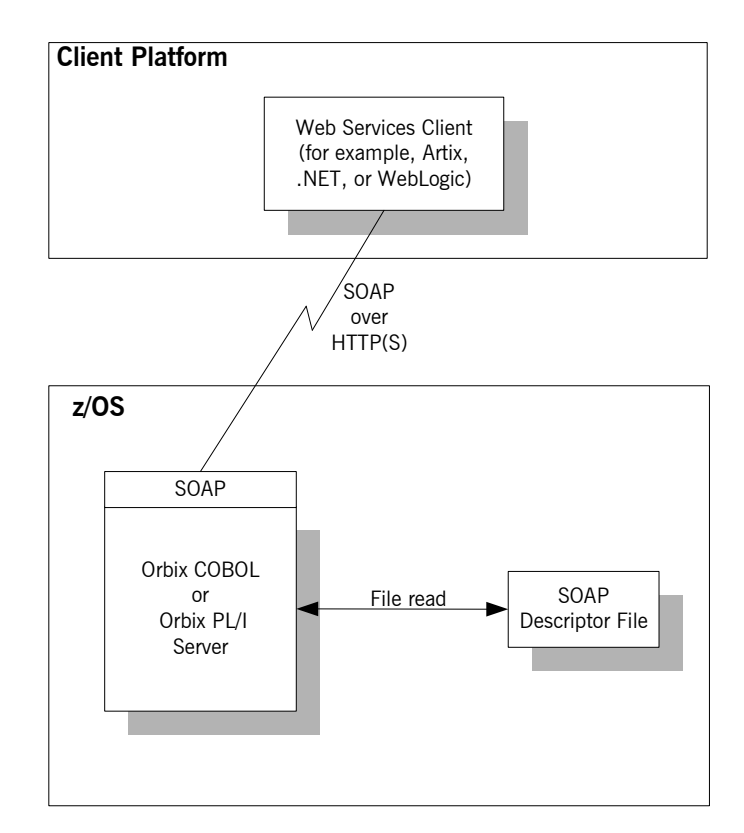

<span id="page-16-0"></span>**Figure 1:** *Exposing Batch Server as Web Service*

**Note:** For the purposes of illustration, [Figure 1](#page-16-0) shows a direct persistent batch Orbix Mainframe server being exposed as a Web service.

## <span id="page-17-1"></span>**Graphical overview of CICS or IMS server invocation**

[Figure 2](#page-17-0) provides a graphical overview of how the Artix Transport component allows an Orbix COBOL or Orbix PL/I server running in CICS or IMS to be contacted (via the CICS or IMS server adapter) by a Web services client via SOAP over HTTP(S).

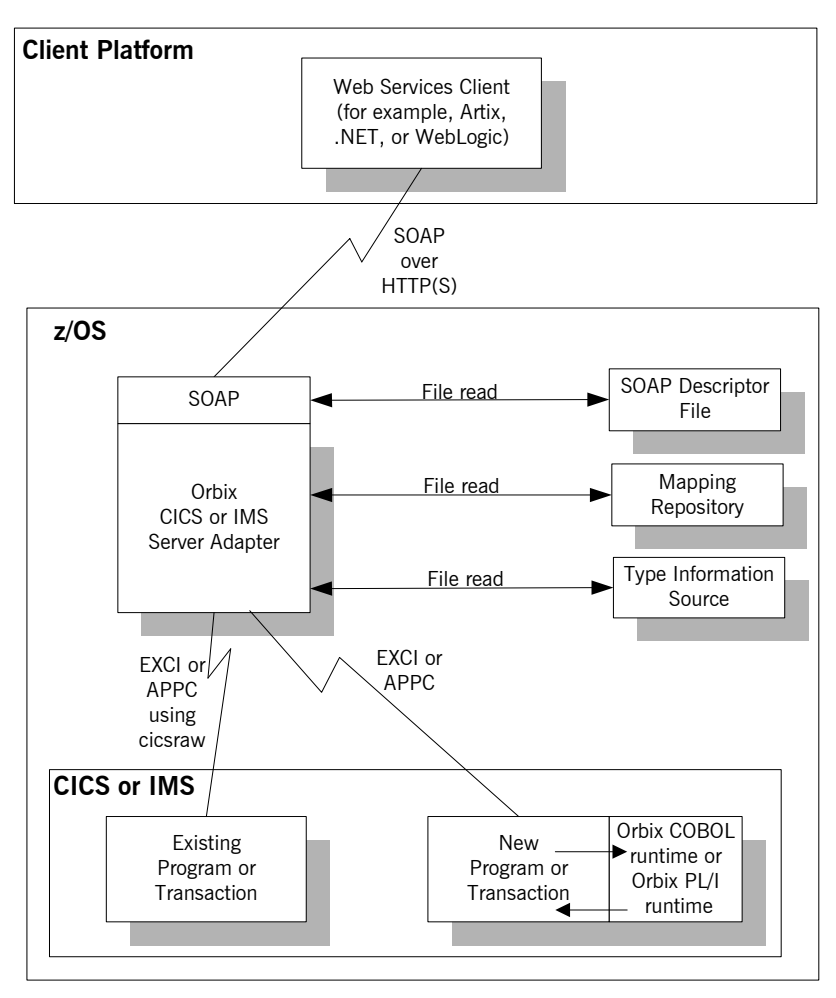

<span id="page-17-0"></span>**Figure 2:** *Exposing CICS or IMS Server as Web Service*

<span id="page-18-1"></span><span id="page-18-0"></span>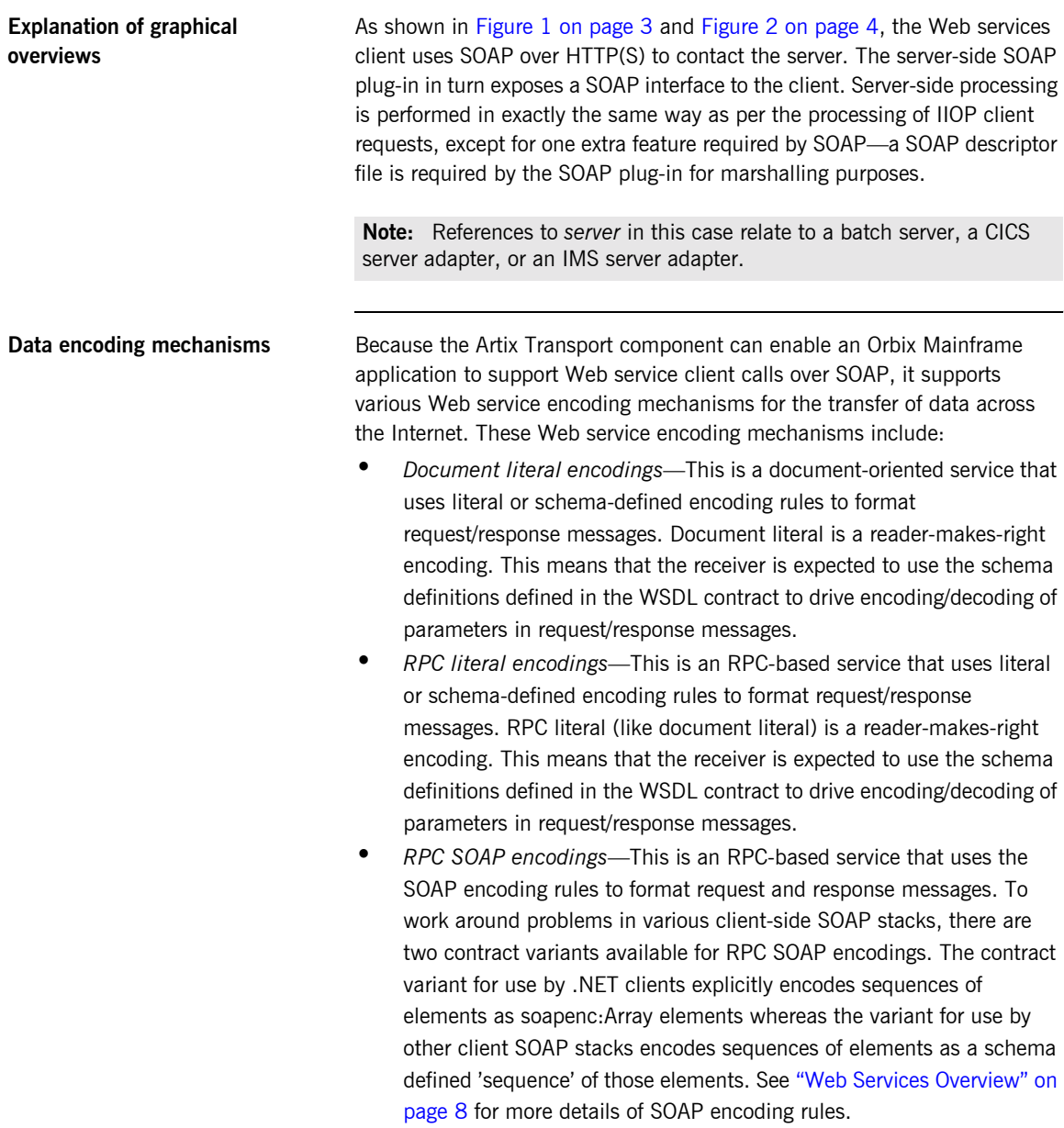

### **Exposing a server as both a CORBA object and Web service**

[Figure 3](#page-19-0) provides a graphical overview of how Orbix Mainframe allows you to expose the same Orbix Mainframe batch server as both a CORBA object and a Web service.

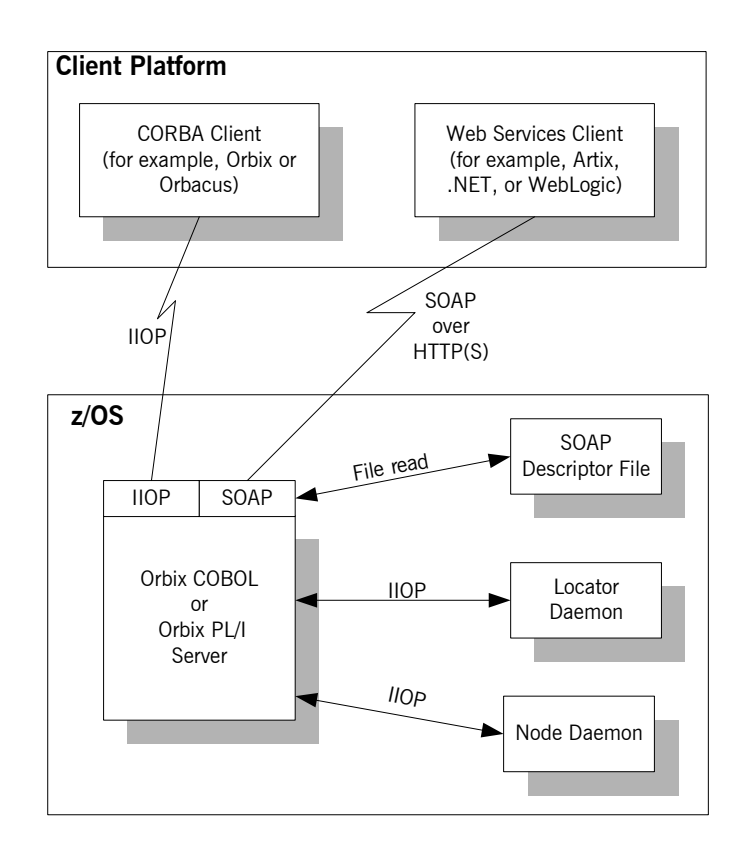

<span id="page-19-0"></span>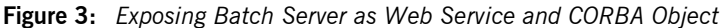

**Note:** For the purposes of illustration, both [Figure 3](#page-19-0) and [Figure 4 on](#page-20-0)  [page 7](#page-20-0) show a locator and node daemon being contacted. If a batch server or a CICS or IMS server adapter is configured to run in direct persistence mode, however, the locator and node daemon are not required. See [ìConfigurationî on page 63](#page-76-1) for more details about configuration.

[Figure 4](#page-20-0) provides a graphical overview of how Orbix Mainframe allows an Orbix COBOL or Orbix PL/I server running in CICS or IMS to be exposed (via the CICS or IMS server adapter) as both a CORBA object and a Web service.

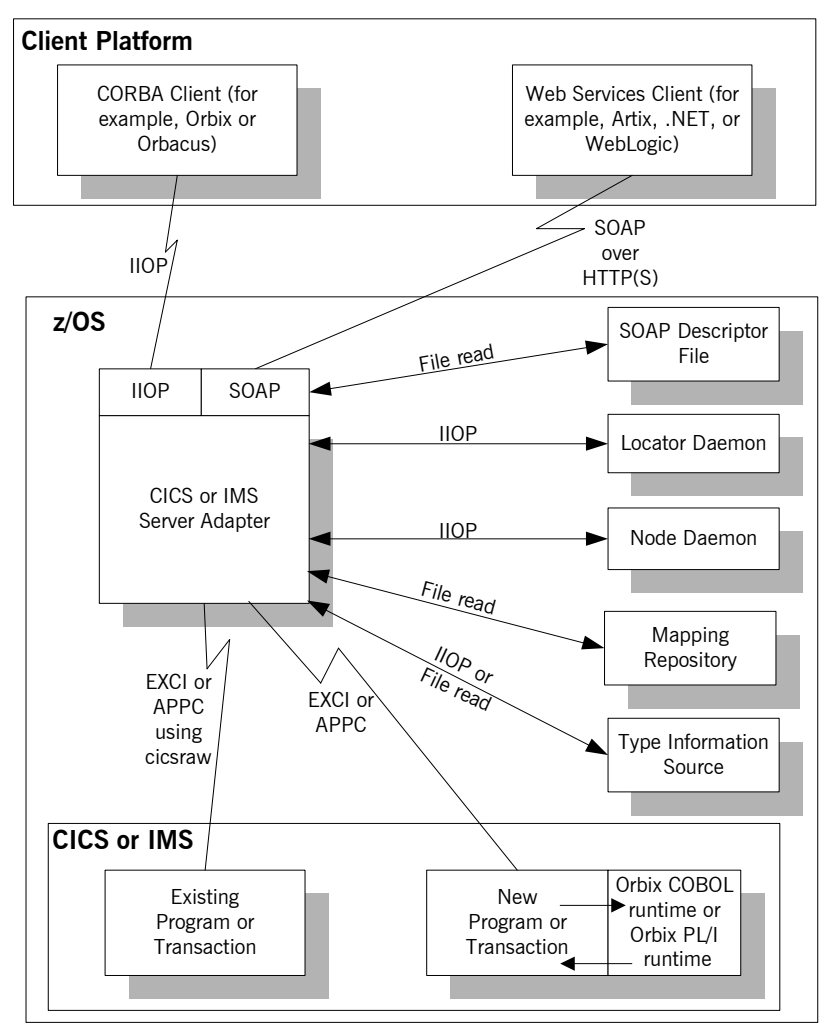

<span id="page-20-0"></span>**Figure 4:** *Exposing CICS or IMS Server as Web Service and CORBA Object*

# <span id="page-21-0"></span>**Web Services Overview**

**Overview** The Artix Transport component allows you to expose existing and new Orbix Mainframe servers as Web services across the Internet. This section provides an introductory overview of Web services technology in general and the existing standards on which it is based.

**In this section** This section discusses the following topics:

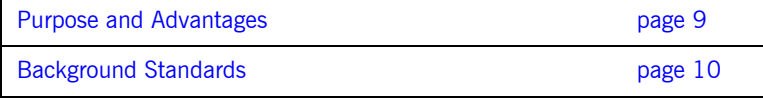

# <span id="page-22-0"></span>**Purpose and Advantages**

<span id="page-22-2"></span><span id="page-22-1"></span>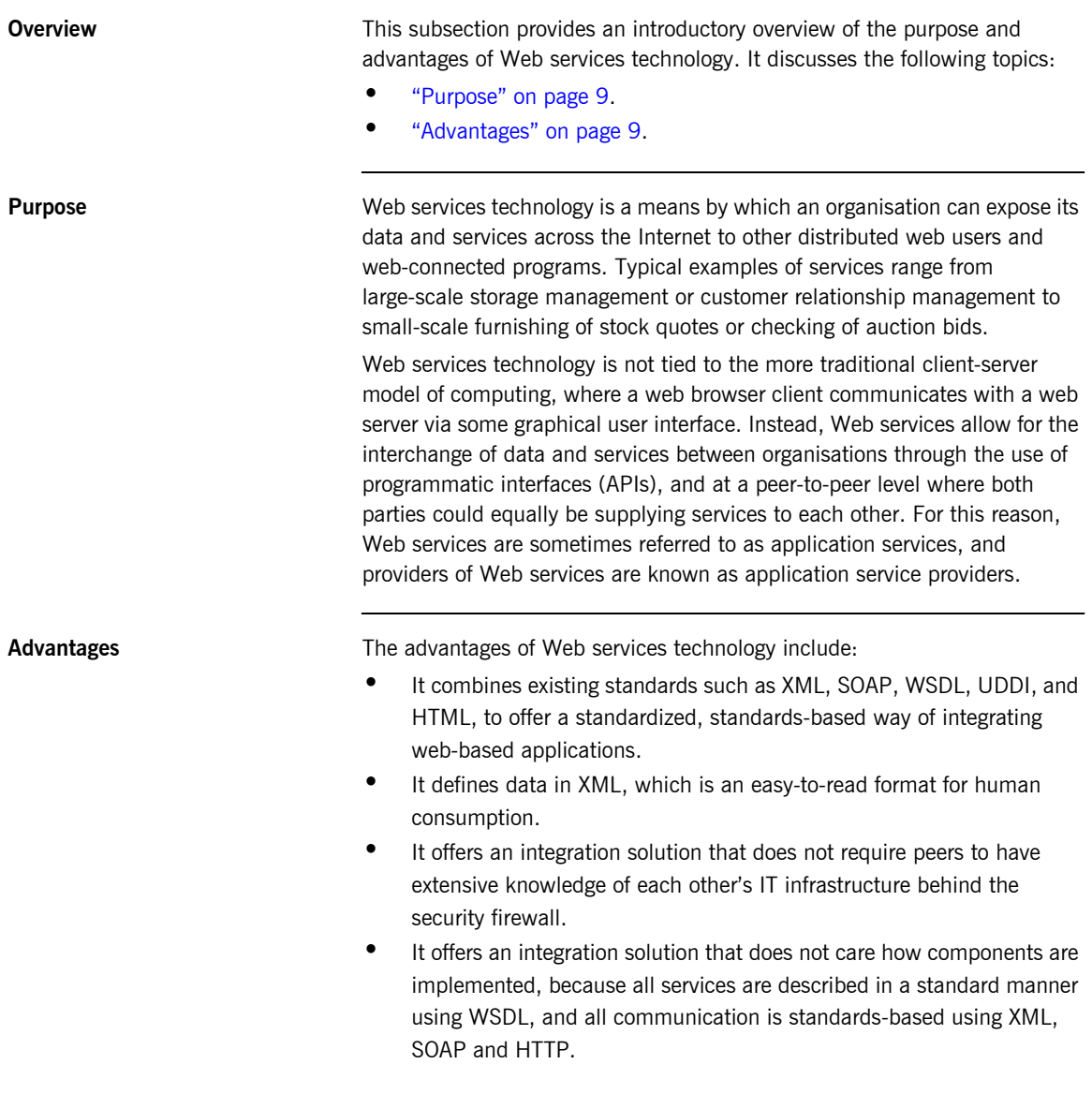

## <span id="page-23-0"></span>**Background Standards**

<span id="page-23-4"></span><span id="page-23-3"></span><span id="page-23-2"></span><span id="page-23-1"></span>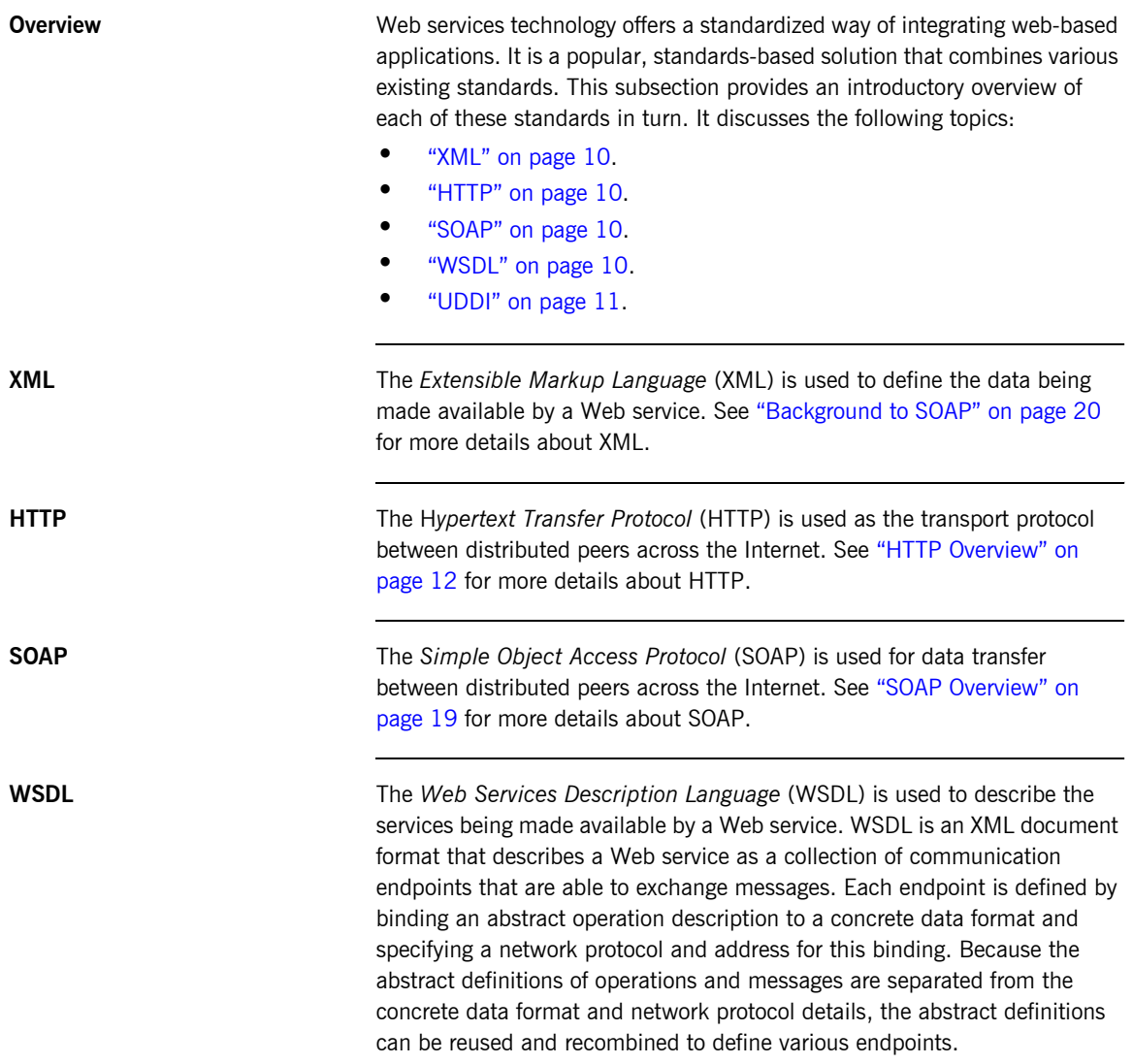

<span id="page-24-0"></span>**UDDI** The *Universal Discovery, Description and Integration* (UDDI) directory is used to list available services. UDDI is an XML-based, distributed registry (or directory) on the World Wide Web that helps to streamline online transactions by enabling companies to list themselves on the Internet, find each other, and make their systems interoperable for e-commerce for the purposes of conducting business. A business can list itself by name, product, location, or the Web services it offers. Comparable to a phone book's yellow and white pages, UDDI therefore acts as the service discovery protocol for Web services.

## <span id="page-25-0"></span>**HTTP Overview**

**Overview** This section provides an introductory overview of the Hypertext Transfer Protocol (HTTP). It discusses the following topics:

- **•** "What is HTTP?" on page 12.
- **•** "Resources and URLs" on page 13.
- **•** "HTTP transaction processing" on page 13.
- **•** "Format of HTTP client requests" on page 14.
- **"Format of HTTP server responses" on page 15.**
- **"HTTP properties" on page 17.**

**Note:** A complete introduction to HTTP is outside the scope of this guide. For more details see the W3C HTTP 1.1 specification at <http://www.w3.org/Protocols/rfc2616/rfc2616.html>. The Artix Transport component supports both version 1.0 and 1.1 of the W3C HTTP specification.

<span id="page-25-1"></span>**What is HTTP? HTTP** is used as the transport protocol between distributed peers across the Internet. It is the standard TCP/IP-based transport used for client-server communications on the World Wide Web. Its main function is to establish connections between distributed web browsers (clients) and web servers for the purposes of exchanging files and possibly other information across the Internet.

> HTTP is termed an *application protocol*. It defines how messages between web browsers and web servers should be formatted and transmitted. It also defines how web browsers and web servers should behave in response to various commands. HTTP is available on all platforms, and HTTP requests are usually allowed through security firewalls.

<span id="page-26-0"></span>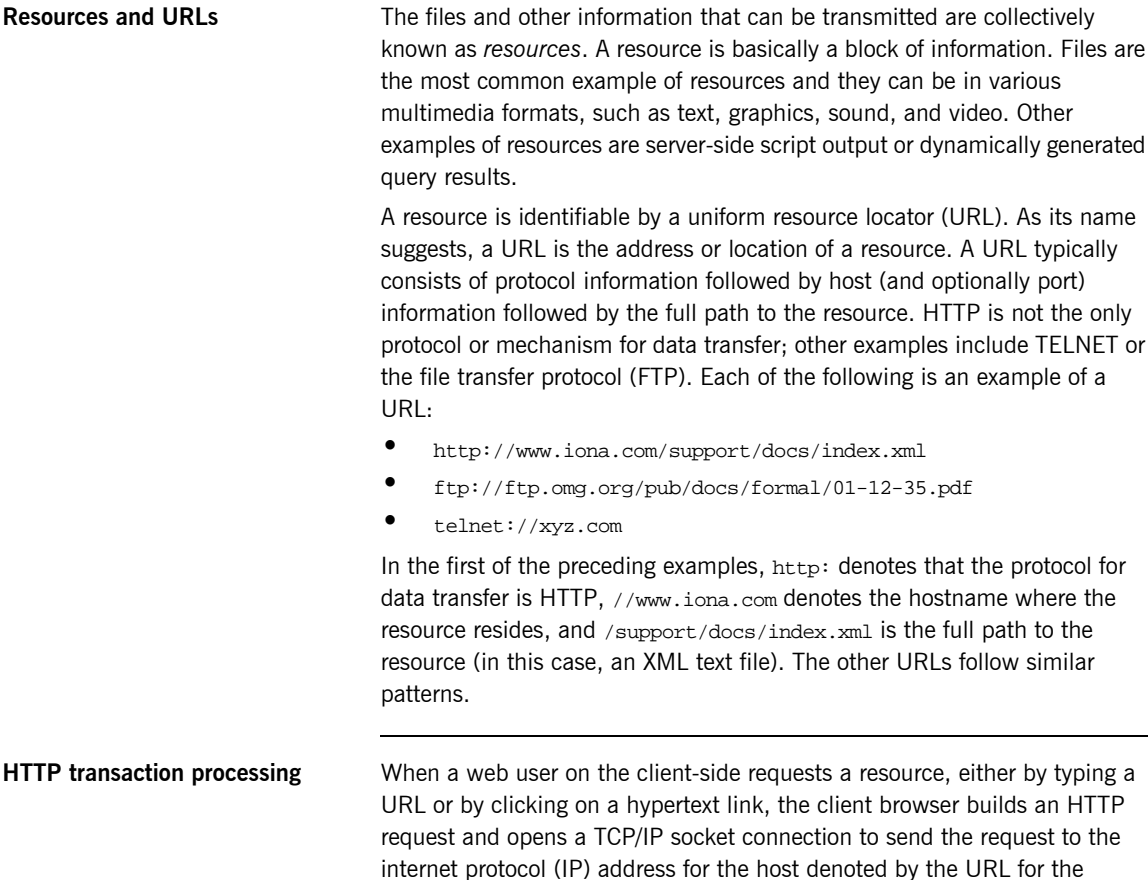

Java applets.

<span id="page-26-1"></span>requested resource. The web server host contains an HTTP daemon that waits for client browser requests and handles them when they arrive. When the HTTP daemon receives a request, the requested resource is then returned to the client browser. The server's response can take the form of HTML pages and possibly other programs in the form of ActiveX controls or

<span id="page-27-0"></span>**Format of HTTP client requests** The following is an example of the typical format of an HTTP client request:

```
GET REQUEST-URI HTTP/1.1
header field: value
header field: value
```

```
HTTP request body (if applicable)
```
The preceding code can be explained as follows:

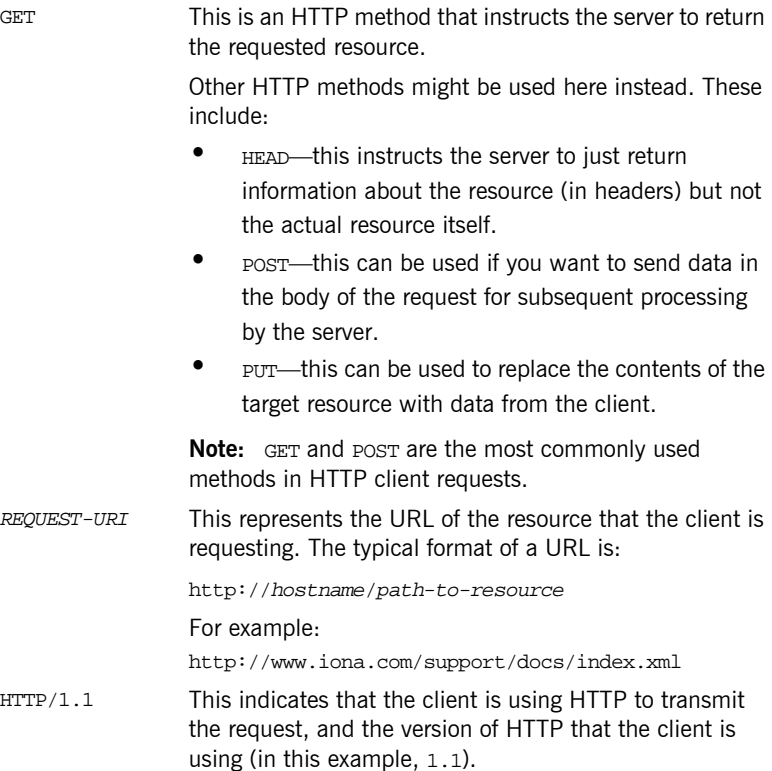

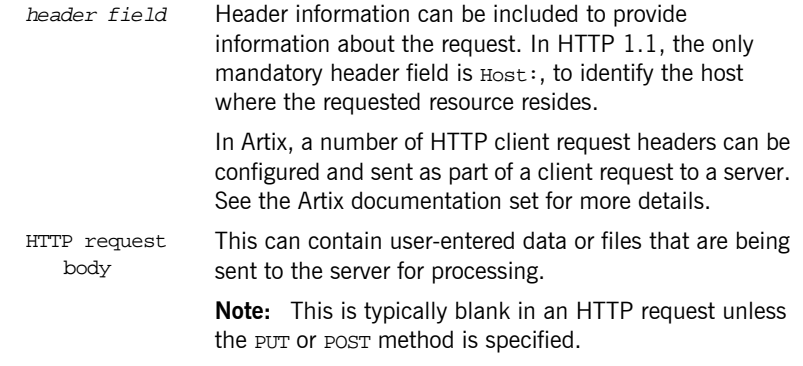

<span id="page-28-0"></span>**Format of HTTP server responses** The following is an example of the typical format of an HTTP server response:

> HTTP/1.1 200 OK header field: value header field: value HTTP response body

The preceding code can be explained as follows:

HTTP/1.1 This indicates that the server is using HTTP to transmit the response, and the version of HTTP that the server is using (in this example, 1.1).

200 OK This is status information that indicates whether the request was processed successfully. The 3-digit code is meant to be machine-readable, and the accompanying descriptive text is for human consumption.

Status codes can be broadly described as follows:

- 2xx—A status code starting with 2 means the request was processed successfully.
- 3xx<sup>-</sup>A status code starting with 3 means the resource is now located elsewhere and the client should redirect the request to that new location.
- 4xx—A status code starting with 4 means that the request has failed because the client has either sent a request in the wrong syntax, or it might have requested a resource that is invalid or that it is not authorized to access.
- **•** 5xx-A status code starting with 5 means that the request has failed because the server has experienced internal problems or it does not support the request method specified.
- header field Header information can be included to provide information about the response itself or about the information contained in the body of the response. HTTP response body This is where the requested resource is returned to the client, if the request has been processed successfully. Otherwise, it might contain some explanatory text as to why the request was not processed successfully.

The data in the body of the response can be in a variety of formats, such as HTML or XML text, GIF or JPEG image, and so on.

<span id="page-30-0"></span>**HTTP properties** The basic properties of HTTP can be summarized as follows:

Comprehensive addressing—The target resource on which a client request is to be invoked is indicated by means of a universal resource identifier (URI), either as a location (URL) or name (URN). As explained in "Resources and URLs" on page 13, a URL consists of protocol information followed, typically, by host (and optionally port) information followed by the full path to the resource. For example:

http://www.iona.com/support/docs/index.xml

See "Resources and URLs" on page 13 for more details.

- Request/response paradigm—A client (web browser) can establish an HTTP connection with a web server by means of a URI, to send a request to that server. See "Format of HTTP client requests" on [page 14](#page-27-0) for details of the format of a client request message. See "Format of HTTP server responses" on page 15 for details of the format of a server response message.
- Connectionless protocol—HTTP is termed a connectionless protocol because an HTTP connection is typically closed after a single request/response operation. While it is possible for a client to request the server to keep a connection open for subsequent request/response operations, the server is not obliged to keep the connection open. The advantage of closing connections is that it does not incur any overhead in terms of session housekeeping; however, the disadvantage is that it makes it difficult to track user behavior.

**Note:** A potential workaround to tracking user behavior is through the use of cookies. A cookie is a string sent by a web server to a web browser and which is then sent back to the web server again each time the browser subsequently contacts that server.

Stateless protocol–Because HTTP connections are typically closed after each request/response operation, there is no memory or footprint between connections. A workaround to this, in CGI applications, is to encode state information in hidden fields, in the path information, or in URLs in the form returned to the client browser. State can also be

saved in a file, rather than being encoded, as in the typical example of a visitor counter program, where state is identified by means of a unique identifier in the form of a sequential integer.

- **•** Multimedia support—HTTP supports the transfer of various types of data, such as text (for example, HTML or XML files), graphics (for example, GIF or JPEG files), sound, and video. These types are commonly referred to as multipart internet mail extension (MIME) types. A server response can include header information that informs the client of the MIME type of the information being sent by the server.
- **•** Proxies and caches—The communication chain between a client and server might include intermediary programs known as proxies. A proxy can receive client requests, possibly modify the request in some way, and then forward the request along the chain possibly to another proxy or to the target server. Such intermediaries can employ caches to store responses that might be appropriate for subsequent requests. Caches can be shared (public) or private. Specific directives can be established in relation to cache behavior and not all responses might be cacheable.
- Security–Secure HTTP connections that run over the secure sockets layer (SSL) or transport layer security (TLS) protocol can also be established. A secure HTTP connection is referred to as HTTPS and uses port 443 by default. (A non-secure HTTP connection uses port 80 by default.)

# <span id="page-32-0"></span>**SOAP Overview**

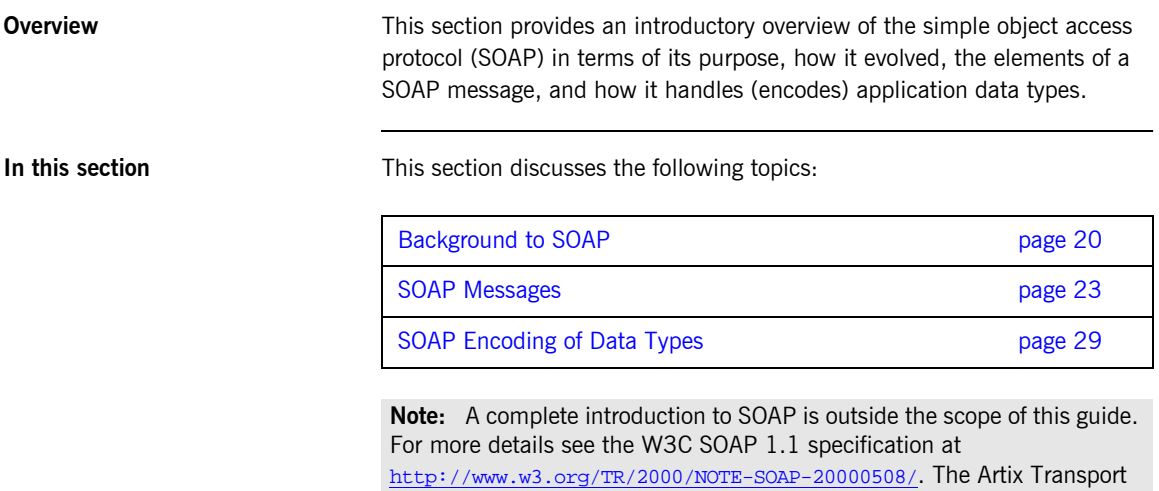

component supports only version 1.1 of the W3C SOAP specification.

## <span id="page-33-0"></span>**Background to SOAP**

**Overview** This subsection discusses the purpose of SOAP and how it evolved. It discusses the following topics:

- **•** "What is SOAP?" on page 20.
- **ï** [ìXMLî on page 20](#page-33-2).
- "XML and Unicode" on page 21.
- **ï** [ìHTTPî on page 21.](#page-34-1)
- *"SOAP specification"* on page 22.

<span id="page-33-1"></span>**What is SOAP?** SOAP is a lightweight, XML-based protocol that is used for client-server communications on the World Wide Web. The primary function of SOAP is to enable access to distributed services and to facilitate the exchange of structured and typed information between peers across the Web.

> With the evolution of the Web, and the ever-increasing need to do business more quickly and more proactively across it, there arose a need to have a dynamic, flexible, extensible, but standards-based system of communication between applications across the Internet. SOAP evolved as a solution to this need, by combining existing standards such as extensible markup language (XML) and the hypertext transfer protocol (HTTP).

> SOAP is termed a *messaging* protocol. It is a framework for transporting client request and server response messages in the form of XML documents over (usually) the HTTP transport.

<span id="page-33-2"></span>

**XML** XML is a simple form of standard generalized markup language (SGML). The purpose of a markup language is to facilitate preparation of electronic documents, by allowing information to be added to the document text that indicates the logical components of the document or how they are to be formatted. SGML describes the relationship between a document's content and its structure.

> XML uses user-defined tags to describe the actual data elements contained within a web page or file. (This is unlike the hypertext markup language (HTML), which can only use a limited set of predefined tags to describe how the contents of a web page or file are to be formatted.) XML tags are

unlimited, because they can be defined at the user's discretion, depending on the data elements that need to be defined. This is why XML is termed *extensible*. XML processors now exist for any common platform or language.

<span id="page-34-0"></span>**XML and Unicode** XML works on the assumption that all character data belongs to the universal character set (UCS). UCS is more commonly known as *Unicode*. This is a mechanism for setting up binary codes for text or script characters that relate to the principal written languages of the world. Unicode therefore provides a standard means of interchanging, processing, and displaying written texts in diverse languages. See http://www.unicode.org for details. Because Unicode uses 16 bits to represent a particular character, it can represent more than 65,000 different international text characters. This makes Unicode much more powerful than other text representation formats, such as ASCII (American standard code for information interchange), which only uses 7 bits to represent a particular character and can only represent 128 characters. Unicode uses a conversion method called UTF (universal transformation format) that can convert text to 8-bit or 16-bit Unicode characters. To this effect, there are UTF $-8$  and UTF $-16$  encoding formats. All XML processors, regardless of the platform or programming language for which they are implemented, must accept character data encoded using UTF-8 or UTF-16 encoding formats.

<span id="page-34-1"></span>**HTTP HTTP** is used as the transport protocol between distributed peers across the Internet. It is the standard TCP/IP-based transport used for client-server communications on the World Wide Web. Its main function is to establish connections between distributed web browsers (clients) and web servers for exchanging files and possibly other information across the Internet. HTTP is available on all platforms, and HTTP requests are usually allowed through security firewalls. See "HTTP Overview" on page 12 for more details.

> Given the dynamic features of XML and HTTP, SOAP has therefore become regarded as the optimum tool for enabling communication between distributed, heterogeneous applications over the Internet.

**Note:** Although most implementations of SOAP are HTTP-based, SOAP can be used with any transport that supports transmission of XML data. Depending on the particular transport in use, SOAP can also be implemented to support different types of message-exchange patterns, such as one-way or request-response.

<span id="page-35-0"></span>**SOAP specification** SOAP is a framework for transporting client request and server response messages in the form of XML documents over HTTP or some other transport. The W3C SOAP specification at http://www.w3.org/TR/SOAP/ defines the standards for SOAP in relation to:

- **ï** Format and components of SOAP messages.
- **ï** SOAP usage with HTTP.
- **•** SOAP encoding rules for application-defined data types.
- **ï** SOAP standards for representing remote procedure calls (RPCs) and responses.

"SOAP Messages" on page 23 briefly discusses the format and components of SOAP messages, and their use with HTTP. "SOAP Encoding of Data Types" on page 29 briefly discusses how data types are handled in SOAP. Again, a complete introduction to these topics is outside the scope of this guide, and you should see the W3C SOAP 1.1 specification at http://www.w3.org/TR/SOAP/ for full details.
## **SOAP Messages**

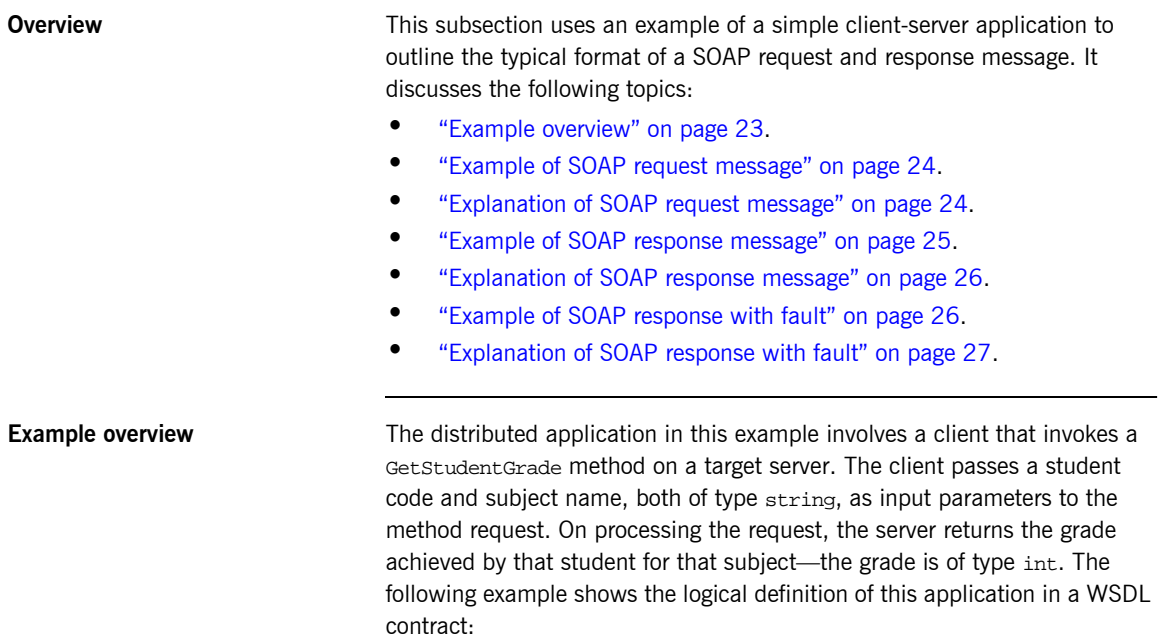

**Example 1:** *Example of logical definition in WSDL*

```
…
<message name="GetStudentGrade">
    <part name="StudentCode" type="xsd:string"/>
     <part name="Subject" type="xsd:string"/>
</message>
<message name="GetStudentGradeResponse">
     <part name="Grade" type="xsd:int"/>
</message>
<portType name="StudentPortType">
     <operation name="GetStudentGrade">
         <input message="tns:GetStudentGrade" name="GetStudentGrade"/>
         <output message="tns:GetStudentGradeResponse" name="GetStudentGradeResponse"/>
     </operation>
</portType>
…
```
### <span id="page-37-2"></span><span id="page-37-0"></span>**Example of SOAP request message** [Example 2](#page-37-2) shows an example of the format of a typical SOAP request message, based on [Example 1 on page 23](#page-36-1) (in this case, the client has passed student code 815637 and subject History as input parameters): **Example 2:** *Example of a SOAP Request Message* **[1](#page-37-3)** POST /StockQuote HTTP/1.1 Host: www.stockquoteserver.com Content-Type: text/xml; charset="utf-8" Content-Length: nnnn SOAPAction: "Some-URI" <?xml version="1.0" encoding='UTF-8'?> **[2](#page-38-1)** <SOAP-ENV:Envelope xmlns:SOAP-ENV="http://schemas.xmlsoap.org/soap/envelope/" SOAP-ENV:encodingStyle="http://schemas.xmlsoap.org/soap/ encoding/"/> **[3](#page-38-2)** <SOAP-ENV:Body> <m:GetStudentGrade xmlns:m="Some-URI"> <StudentCode>815637</StudentCode> <Subject>History</Subject> </m:GetStudentGrade> </SOAP-ENV:Body> </SOAP-ENV:Envelope>

### <span id="page-37-1"></span>**Explanation of SOAP request message**

[Example 2 on page 24](#page-37-2) can be explained as follows:

<span id="page-37-3"></span>1. The first five lines represent HTTP header information (in this example, the SOAP request is running over HTTP). When a SOAP request is running over HTTP, the HTTP method must be set to POST, the HTTP Content-Type header must be set to text/xml, and a SOAPAction HTTP header should also be included that specifies a URI indicating what is being requested. (However, the SOAPAction field can be left blank, in which case the URI specified in the first couple of lines is taken to indicate the intent of the request instead.)

**Note:** See "Using the HTTP Plug-in" chapter for more details of the format of HTTP request headers.

<span id="page-38-1"></span>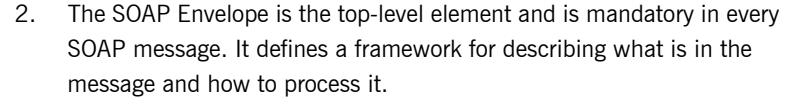

<span id="page-38-2"></span>3. The SOAP Body element is mandatory in every SOAP message. It holds the actual message data in sub-elements called body entries. Each body entry relates to a particular data type and must be encoded as an independent element. Body entries can contain attributes called encodingStyle, id, and href (see "SOAP Encoding of Data Types" on [page 29](#page-42-0) for more details of these).

In [Example 2 on page 24](#page-37-2), the SOAP Body contains two body entries, StudentCode and Subject, within a wrapper element that corresponds to the GetStudentGrade operation. The two body entries in this case correspond to the two input parameters for the GetStudentGrade operation.

[Example 3](#page-38-3) shows an example of the format of a typical SOAP response message, based on [Example 1 on page 23](#page-36-1) (in this case, the server has returned grade A):

**Example 3:** *Example of a SOAP Response Message*

```
1 HTTP/1.1 200 OK
   Content-Type: text/xml; charset="utf-8"
   Content-Length: nnnn
   <?xml version="1.0" encoding='UTF-8'?>
2 <SOAP-ENV:Envelope
      xmlns:SOAP-ENV="http://schemas.xmlsoap.org/soap/envelope/"
      SOAP-ENV:encodingStyle="http://schemas.xmlsoap.org/soap/
        encoding/"/>
3 <SOAP-ENV:Body>
                <m:GetStudentGradeResponse xmlns:m="Some-URI">
                        <Grade>A</Grade>
                </m:GetStudentGradeResponse>
            </SOAP-ENV:Body>
    </SOAP-ENV:Envelope>
```
### <span id="page-38-3"></span><span id="page-38-0"></span>**Example of SOAP response message**

<span id="page-39-5"></span><span id="page-39-4"></span><span id="page-39-3"></span><span id="page-39-2"></span><span id="page-39-1"></span><span id="page-39-0"></span>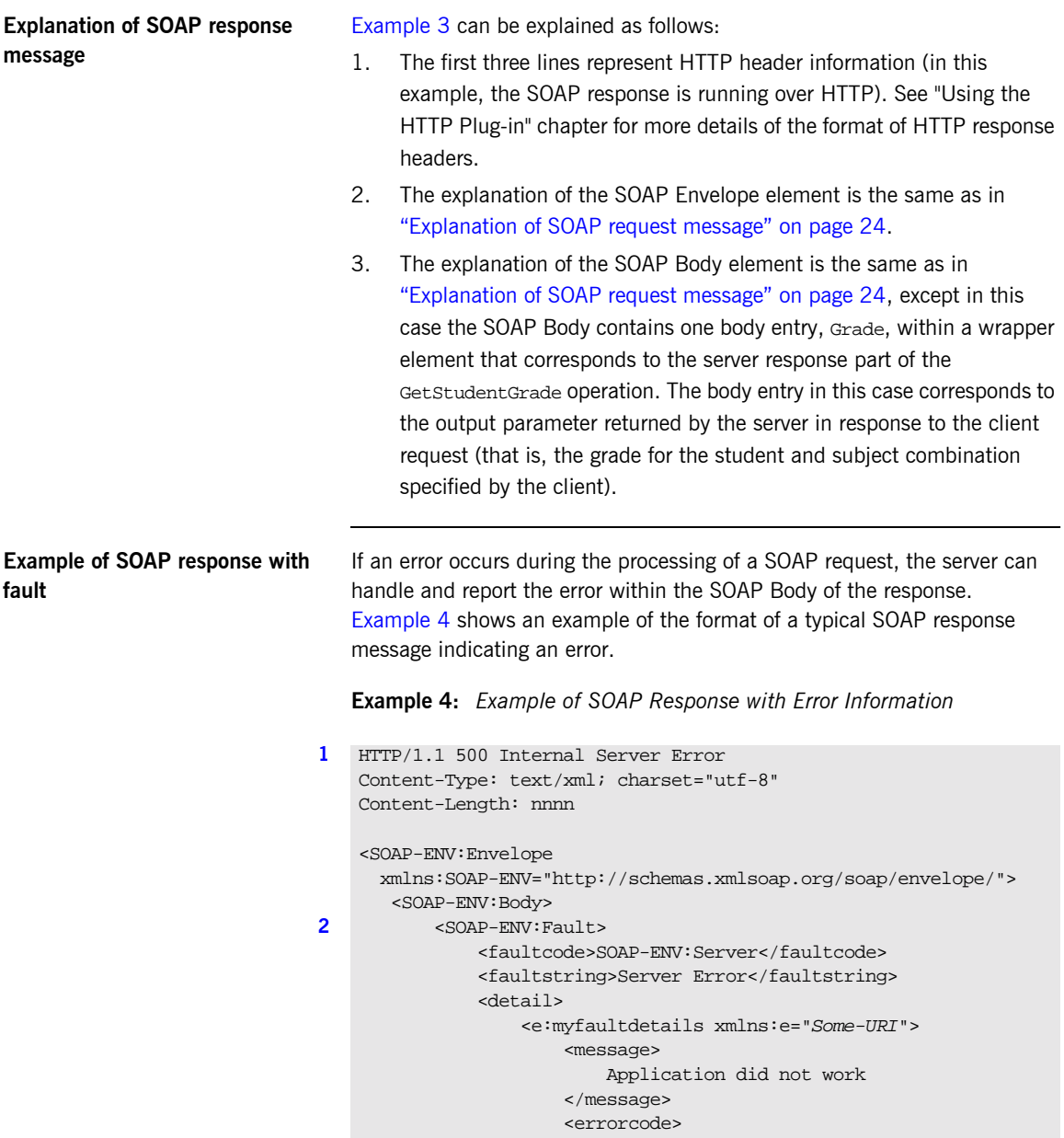

**Example 4:** *Example of SOAP Response with Error Information*

```
 1001
                     </errorcode>
                 </e:myfaultdetails>
            </detail>
        </SOAP-ENV:Fault>
    </SOAP-ENV:Body>
</SOAP-ENV:Envelope>
```
<span id="page-40-0"></span>**Explanation of SOAP response with fault**

[Example 4 on page 26](#page-39-5) can be explained as follows:

- <span id="page-40-1"></span>1. The first three lines represent HTTP header information (in this example, the SOAP response is running over HTTP). See "Using the HTTP Plug-in" chapter for more details of the format of HTTP response headers.
- <span id="page-40-2"></span>2. Errors are reported within a SOAP Fault element within the SOAP Body. In this case, the SOAP Body must not contain any other elements. Only one SOAP Fault element can be defined in any SOAP message. SOAP Fault in turn defines the following four sub-elements:

faultcode This describes the error. The default faultcode values defined by the W3C SOAP specification are:

- VersionMismatch—This means the SOAP Envelope was associated with an invalid namespace (that is, a namespace other than http://schemas.xmlsoap.org/soap/envelope/).
- MustUnderstand-This means a header element that needed to be processed was not processed correctly.
- **Client**—This means the message was not properly formed or did not contain appopriate information to be successfully processed.
- server–This means the message could not be processed, but not due to message contents.
- faultstring This provides a human-readable explanation of the fault.

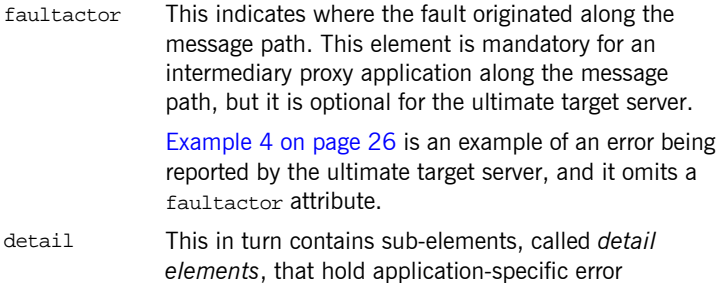

processing of the SOAP Body.

information when the fault is due to unsuccessful

# <span id="page-42-0"></span>**SOAP Encoding of Data Types**

<span id="page-42-2"></span><span id="page-42-1"></span>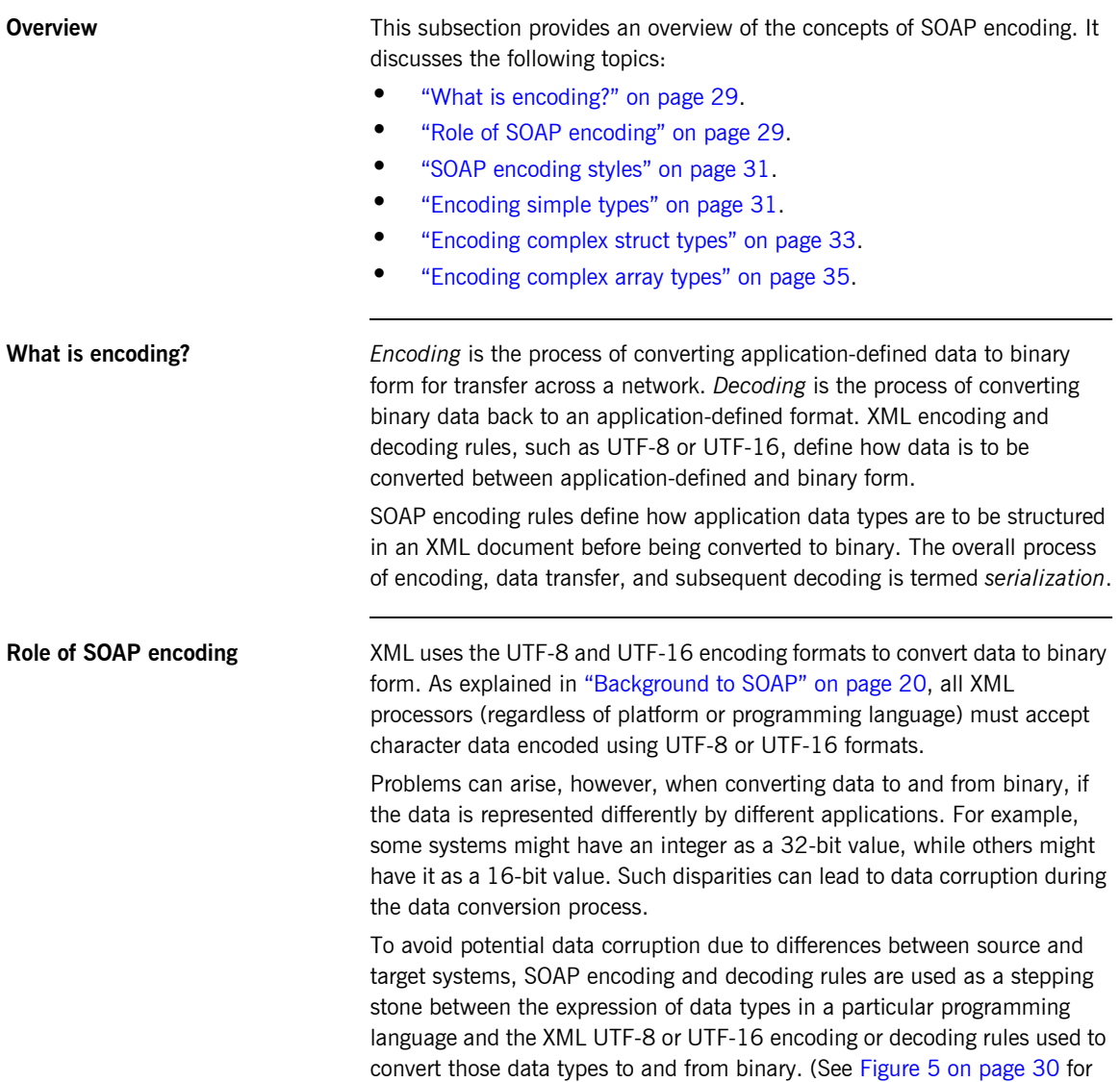

more details.) SOAP encoding rules, therefore, define the elements and data types that are designed to support serialization of data between disparate systems.

As shown in [Figure 5](#page-43-0), all data transferred as part of a SOAP payload is marshalled across the network as UTF-encoded binary strings.

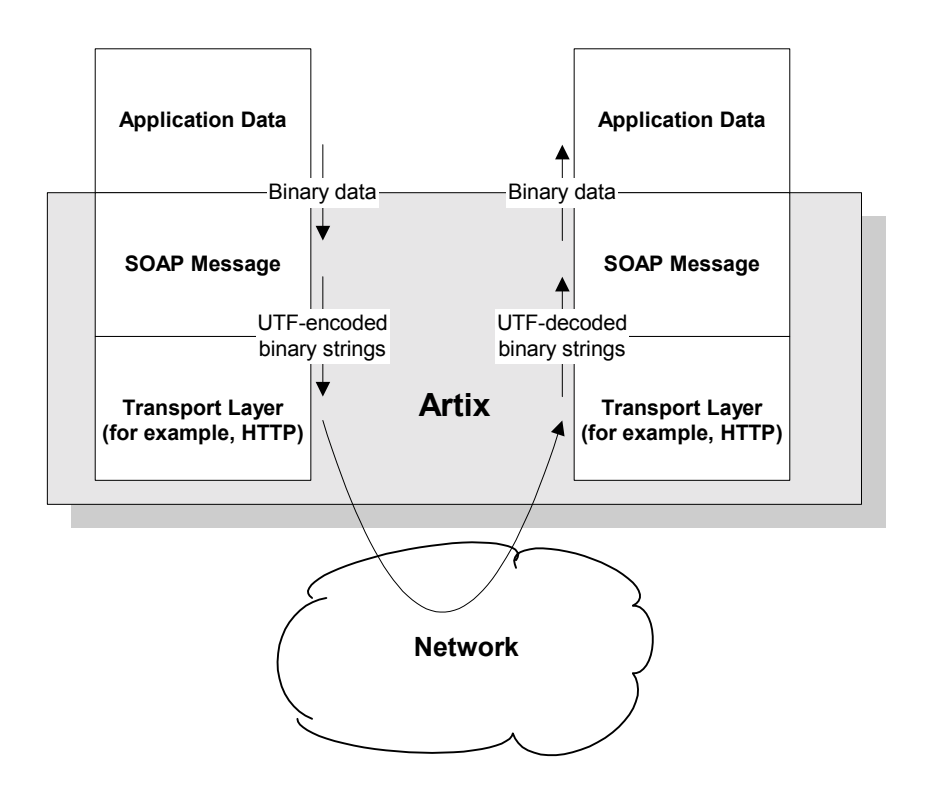

<span id="page-43-0"></span>**Figure 5:** *Overview of Role of SOAP Encoding and Decoding*

<span id="page-44-1"></span><span id="page-44-0"></span>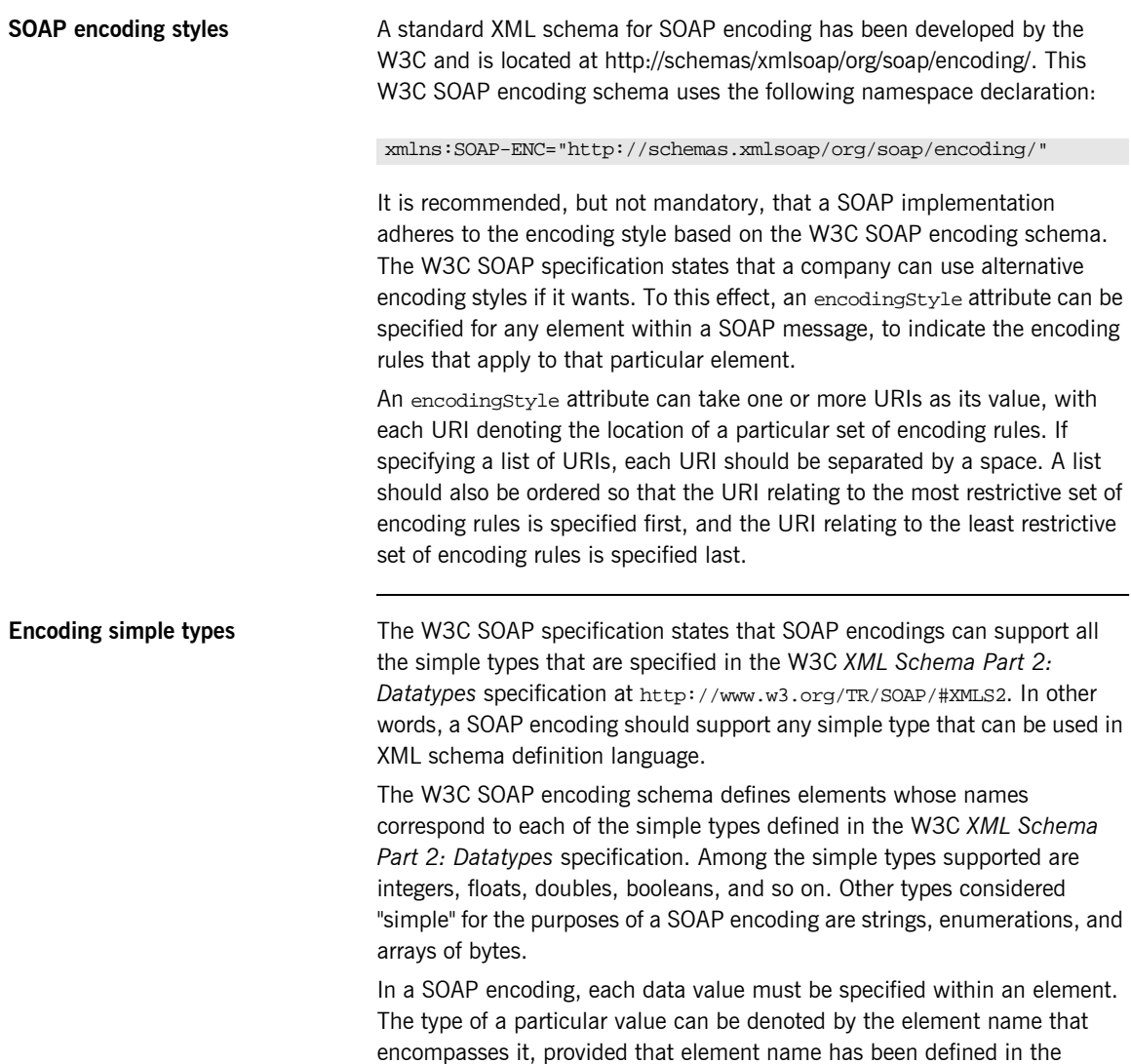

encoding schema as a derived type. The following is an example of a schema fragment that defines a series of elements (for example, an element called age of type int, an element called height of type float, and so on):

```
<element name="age" type="int"/>
<element name="height" type="float"/>
<element name="displacement" type="negativeInteger"/>
<element name="color">
   <simpleType base="xsd:string">
      <enumeration value="Blue"/>
      <enumeration value="Brown"/>
   </simpleType>
</element>
```
The following is an example of how the elements defined in the preceding sample schema might then be used in a SOAP encoding:

```
<age>34</age>
<height>6.0</height>
<displacement>-350</displacement>
<color>Brown</color>
```
If an element name in a SOAP encoding has not been defined as a derived type in an encoding schema (for example, the element name relating to a member of an array), that element must include an  $xsi:type$  attribute in the SOAP encoding to indicate the data type. See "Encoding complex array types" on page 35 for an example of this.

<span id="page-46-0"></span>**Encoding complex struct types** The W3C SOAP specification defines two complex data types—structs and arrays. A struct is a compound value whose members are each distinguished by a unique name (also known as that memberís *accessor*).

> The following is an example of a schema fragment that defines elements called Book, Author, and Address respectively, each of which is a structure containing a series of types:

```
<element name="Book">
<complexType>
    <sequence>
    <element name="title" type="xsd:string"/>
    <element name="author" type="tns:Author"/>
    </sequence>
</complexType>
</e:Book>
<element name="Author">
<complexType>
    <sequence>
    <element name="name" type="xsd:string"/>
    <element name="address" type="tns:Address"/>
     </sequence>
</complexType>
</e:Author>
<element name="Address">
<complexType>
    <sequence>
    <element name="street" type="xsd:string"/>
    <element name="city" type="xsd:string"/>
    <element name="country" type="xsd:string"/>
    </sequence>
</complexType>
</e:Address>
```
The following is an example of how the preceding schema definition could be subsequently used in a SOAP encoding (the following example shows embedded single-reference values for the author and address):

```
<e:Book>
    <title>Great Expectations</title>
     <author>
         <name>Charles Dickens</name>
         <address>
             <street>Whitechurch Road</street>
             <city>London</city>
             <country>England</country>
         </address>
      </author>
</e:Book>
```
In some cases an element might potentially contain more than one possible value. For example, if there was another book also called Great Expectations, written by some other author, there could be potentially more than one possible value for the author and address in the preceding example. When an element can contain more than one possible value it is termed *multireference*. In this case, an id attribute must be used to identify a multireference element, and a href attribute can be used to reference that element. For example, the href attribute of the <author> element in the following example refers to the id attribute of the multireference <Person> element. Similarly, the href attribute of the <address> element refers to the id attribute of the multireference <Home> element (this is assuming the author in question has more than one home).

```
<e:Book>
    <title>Great Expectations</title>
    <author href="#Person-1"/>
</e:Book>
<e:Person id="Person-1">
    <name>Charles Dickens</name>
    <address> href="Home-1"/>
</e:Person>
<e:Home id="Home-1"/>
    <street>Whitechurch Road</street>
     <city>London</city>
    <country>England</country>
</e:Home>
```
<span id="page-48-0"></span>**Encoding complex array types** The W3C SOAP specification defines two complex data types—structs and arrays. An array is a compound value whose member values are distinguished by means of ordinal position within the array. An array in SOAP is of type SOAP-ENC: Array or a type derived from that.

> The following is an example (taken from the W3C SOAP specification) of a schema fragment that defines an element called myFavoriteNumbers that is of type SOAP-ENC:Array:

```
<element name="myFavoriteNumbers"
     type="SOAP-ENC:Array"/>
```
The following is an example (taken from the W3C SOAP specification) of how the array defined in the preceding sample schema could be subsequently used in a SOAP encoding:

```
<myFavoriteNumbers SOAP-ENC:arrayType="xsd:int[2]">
    <number>3</number>
     <number>4</number>
</myFavoriteNumbers>>
```
The preceding example shows an array of two integers, with both members of the array called number (this is unlike the members of a struct which must all have unique names). The members of a SOAP array do not have to be all of the same type. The following is an example of the SOAP encoding for an array where an  $xsi:type$  attribute is used to specify the type of each member of the array:

**Note:** As explained in "Encoding simple types" on page 31, if the type of a value is not identifiable from the element name (or accessor) corresponding to that value, an  $x$ si:type attribute must be used in the SOAP encoding.

```
<SOAP-ENC:Array SOAP-ENC:arrayType="xsd:ur-type[4]">
   <thing xsi:type="xsd:int">98765</thing>
   <thing xsi:type="xsd:decimal">3.857</thing>
   <thing xsi:type="xsd:string">The cat sat on the mat</thing>
   <thing xsi:type="xsd:uriReference">http://www.iona.com</thing>
</SOAP-ENC:Array>
```
SOAP encoding rules also support:

- **•** Arrays of complex structs or other arrays.
- $\bullet$  Multi-dimensional arrays.
- **•** Partially transmitted arrays.
- **ï** Sparse arrays.

See the W3C SOAP specification for more details of the encoding guidelines for arrays.

### CHAPTER 2

# Getting Started

*This chapter is provided as a means to getting started with the Artix Transport component. It walks you through a simple demonstration that shows how to expose an existing Orbix server on z/OS as a Web service that can be contacted by Artix, .NET, or WebLogic clients.*

**In this chapter** This chapter discusses the following topics:

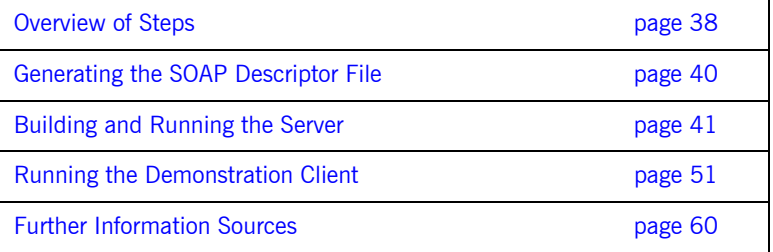

**Note:** The instructions provided in this chapter describe how to run the non-secure versions of the supplied simple demonstration.

# <span id="page-51-0"></span>**Overview of Steps**

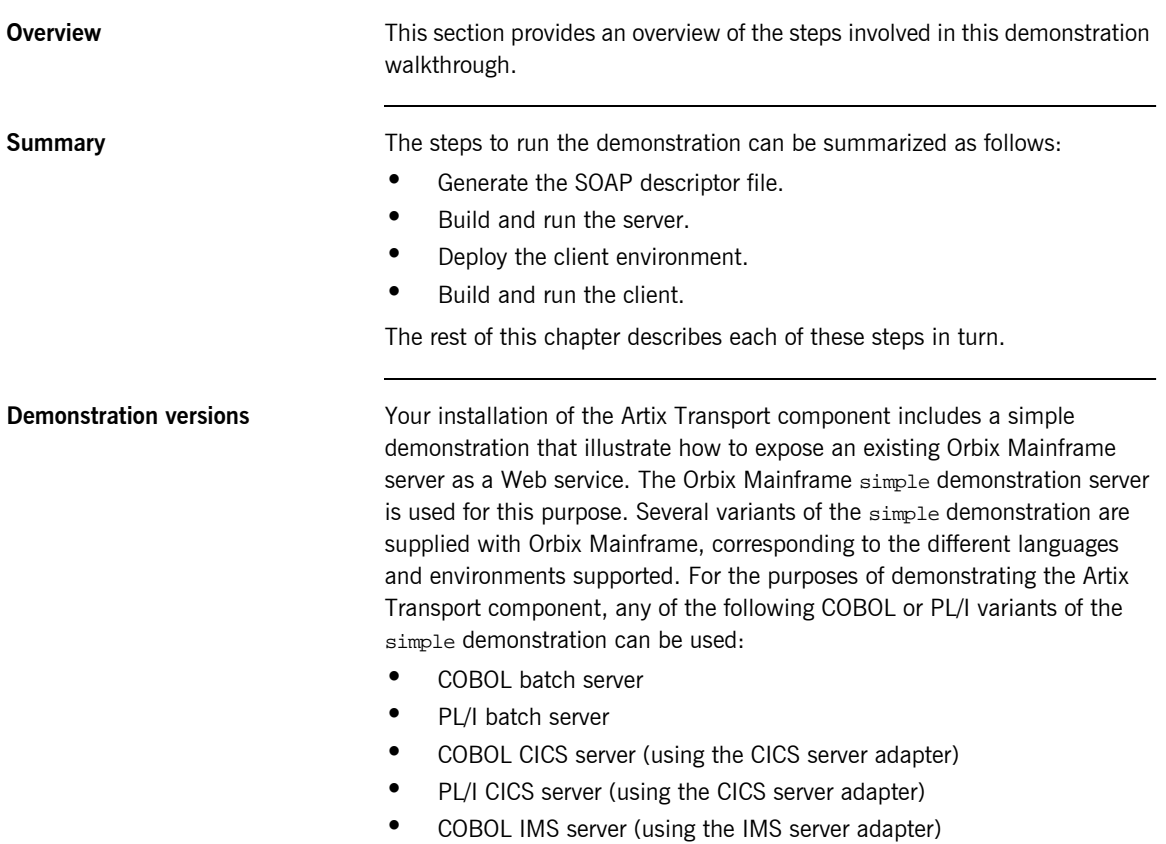

**ï** PL/I IMS server (using the IMS server adapter)

Your installation of the Artix Transport component also includes different simple Web service clients, corresponding to the different Web service platforms supported. For the purposes of demonstrating the Artix Transport component, any of the following clients can be run against any of the servers in the preceding list:

- **ï** Artix client
- **ï** .NET client
- **ï** WebLogic client

The rest of this chapter provides all the details you need to successfully run any flavor of the simple demonstration you want.

# <span id="page-53-0"></span>**Generating the SOAP Descriptor File**

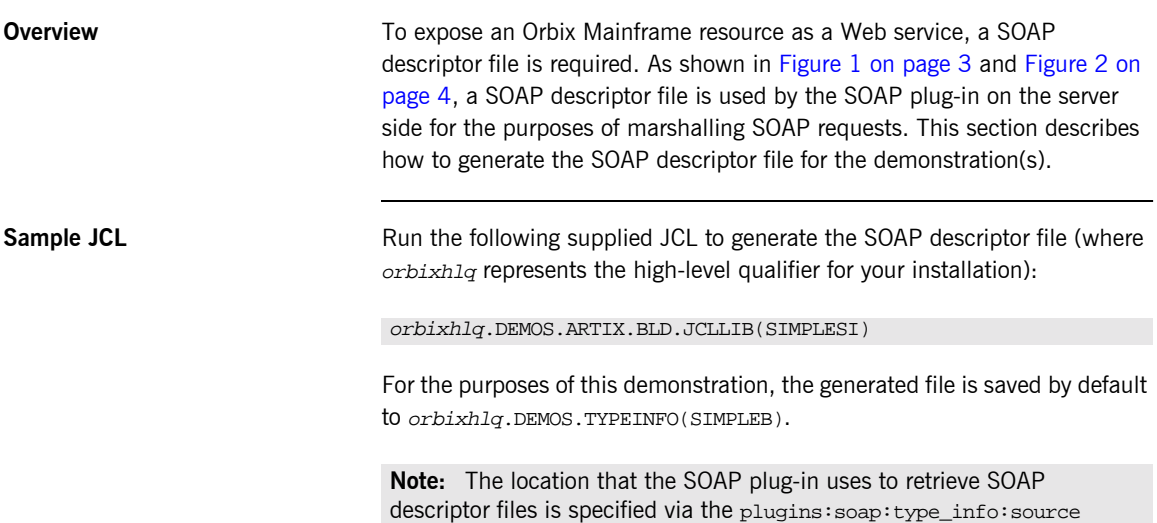

configuration item. The default setting is HLQ.DEMOS.TYPEINFO.

# <span id="page-54-0"></span>**Building and Running the Server**

<span id="page-54-1"></span>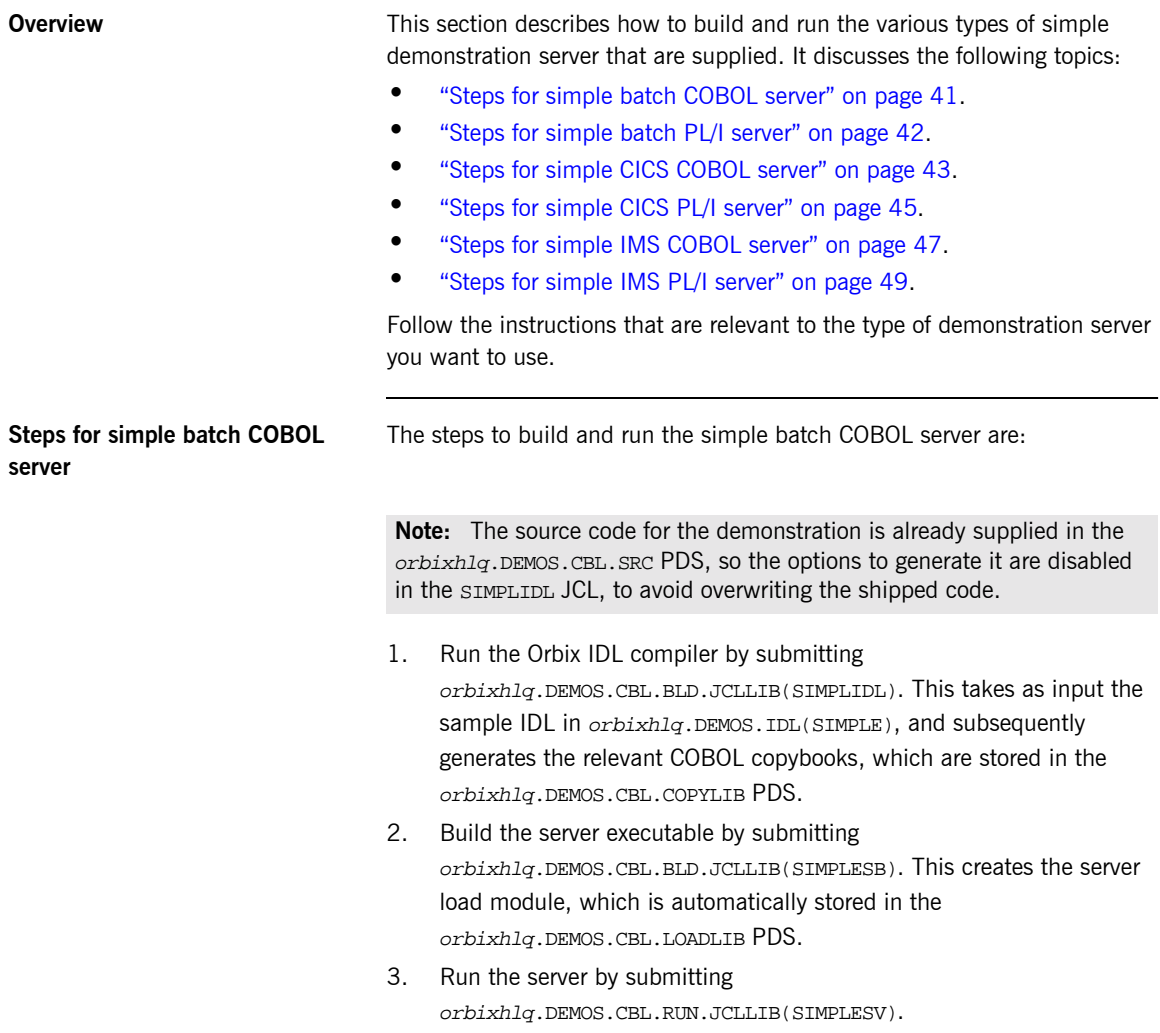

<span id="page-55-0"></span>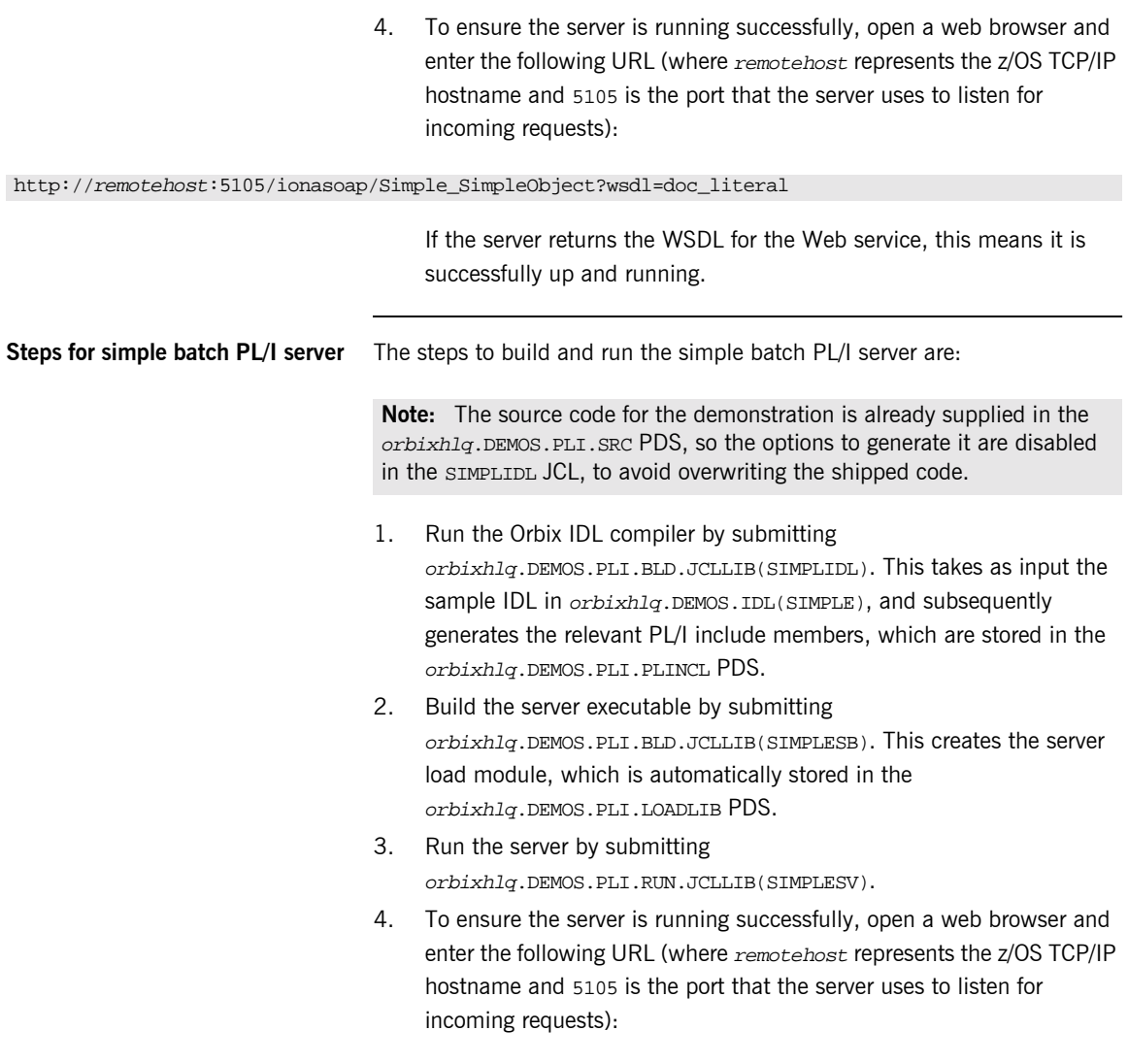

http://remotehost:5105/ionasoap/Simple\_SimpleObject?wsdl=doc\_literal

If the server returns the WSDL for the Web service, this means it is successfully up and running.

<span id="page-56-0"></span>**Steps for simple CICS COBOL server**

The steps to build and run the simple CICS COBOL server are:

**Note:** The server implementation code is already supplied in orbixhlq.DEMOS.CICS.CBL.SRC(SIMPLES), so the option to generate it is disabled in the SIMPLIDL JCL, to avoid overwriting the shipped code.

- 1. Run the Orbix IDL compiler by submitting orbixhlq.DEMOS.CICS.CBL.BLD.JCLLIB(SIMPLIDL). This takes as input the sample IDL in  $orbixh1q$ . DEMOS. IDL(SIMPLE), and subsequently generates:
	- The relevant COBOL copybooks for the CICS server, which are stored in the *orbixhlg*.DEMOS.CICS.CBL.COPYLIB PDS.
	- The source code for the CICS server mainline program, which is stored in *orbixhlg*.DEMOS.CICS.CBL.SRC(SIMPLESV).
	- The CICS server adapter mapping file, which is stored in the orbixhlq.DEMOS.CICS.MFAMAP PDS.

**Note:** If you are using the CICS APPC plug-in, first edit the SIMPLIDL JCL to ensure that the following two lines appear as follows (that is, ensure the first line is commented out and the second one is not):

- //\* IDLPARM='-cobol:-S:-TCICS -mfa:-tSIMPLESV'
- // IDLPARM='-cobol:-S:-TCICS -mfa:-tSMSV'
- 2. Build the server executable by submitting orbixhlq.DEMOS.CICS.CBL.BLD.JCLLIB(SIMPLESB). This creates the CICS server load module, which is stored in the orbixhlq.DEMOS.CICS.CBL.LOADLIB PDS.
- 3. Define a transaction definition for the server, to allow it to run in CICS. See orbixhlq.JCLLIB(ORBIXCSD) for an example of the transaction definition for the supplied demonstration.
- 4. Provide the server load module to the CICS region that is to run the transaction, by adding orbixhlq.DEMOS.CICS.CBL.LOADLIB and orbixhlq.MFA.LOADLIB to the DFHRPL for that CICS region.
- 5. In orbixhlq.DOMAINS(FILEDOMA), ensure that the plugins:cicsa:mapping\_file configuration item (within the iona\_services:cicsa scope) specifies the full path to the mapping file that contains the relevant mapping entries. As explained in point 1, the sample mapping entries for the demonstration are generated in orbixhlq.DEMOS.CICS.MFAMAP(SIMPLEA)by default.
- 6. If the CICS server adapter is already running, it must be refreshed to pick up the mapping file updates. To do this, follow the instructions in orbixhlq.JCLLIB(ORXADMIN) for performing an itadmin mfa reload. If the CICS server adapter is not already running, start it as described in the *CICS Adapters Administratorís Guide*.

**Note:** You can only use the itadmin mfa reload and itadmin mfa refresh commands if you are licensed to use Orbix Mainframe (that is, if you have a valid IIOP license). Otherwise, you must manually stop and restart the adapter to perform the equivalent of a reload and refresh.

7. To ensure the server is running successfully, open a web browser and enter the following URL (where *remotehost* represents the z/OS TCP/IP hostname and 5105 is the port that the server uses to listen for incoming requests):

http://remotehost:5051/ionasoap/Simple\_SimpleObject?wsdl=doc\_literal

If the server returns the WSDL for the Web service, this means it is successfully up and running.

<span id="page-58-0"></span>**Steps for simple CICS PL/I server** The steps to build and run the simple CICS PL/I server are:

**Note:** The server implementation code is already supplied in orbixhlq.DEMOS.CICS.PLI.SRC(SIMPLEI), so the option to generate it is disabled in the SIMPLIDL JCL, to avoid overwriting the shipped code.

- 1. Run the Orbix IDL compiler by submitting orbixhlq.DEMOS.CICS.PLI.BLD.JCLLIB(SIMPLIDL). This takes as input the sample IDL in  $orbixh1q$ . DEMOS. IDL(SIMPLE), and subsequently generates:
	- The relevant PL/I include files for the CICS server, which are stored in the orbixhlq.DEMOS.CICS.PLI.PLINCL PDS.
	- The source code for the CICS server mainline program, which is stored in  $orbixh1q$ .DEMOS.CICS.PLI.SRC(SIMPLEV).
	- The CICS server adapter mapping file, which is stored in the orbixhlq.DEMOS.CICS.MFAMAP PDS.
- 2. Build the server executable by submitting orbixhlq.DEMOS.CICS.PLI.BLD.JCLLIB(SIMPLESB). This creates the CICS server load module, which is stored in the orbixhlq.DEMOS.CICS.PLI.LOADLIB PDS.
- 3. Define a transaction definition for the server, to allow it to run in CICS. See *orbixhlq.JCLLIB*(ORBIXCSD) for an example of the transaction definition for the supplied demonstration.
- 4. Provide the server load module to the CICS region that is to run the transaction, by adding orbixhlq.DEMOS.CICS.PLI.LOADLIB and orbixhlq.MFA.LOADLIB to the DFHRPL for that CICS region.
- 5. In orbixhlq.DOMAINS(FILEDOMA), ensure that the plugins:cicsa:mapping\_file configuration item (within the iona\_services:cicsa scope) specifies the full path to the mapping file that contains the relevant mapping entries. As explained in point 1, the sample mapping entries for the demonstration are generated in orbixhlq.DEMOS.CICS.MFAMAP(SIMPLEA) by default.
- 6. If the CICS server adapter is already running, it must be refreshed to pick up the mapping file updates. To do this, follow the instructions in orbixhlq.JCLLIB(ORXADMIN) for performing an itadmin mfa reload.

If the CICS server adapter is not already running, start it as described in the *CICS Adapters Administratorís Guide*.

**Note:** You can only use the itadmin mfa reload and itadmin mfa refresh commands if you are licensed to use Orbix Mainframe (that is, if you have a valid IIOP license). Otherwise, you must manually stop and restart the adapter to perform the equivalent of a reload and refresh.

7. To ensure the server is running successfully, open a web browser and enter the following URL (where remotehost represents the z/OS TCP/IP hostname and 5105 is the port that the server uses to listen for incoming requests):

http://remotehost:5051/ionasoap/Simple\_SimpleObject?wsdl=doc\_literal

If the server returns the WSDL for the Web service, this means it is successfully up and running.

<span id="page-60-0"></span>**Steps for simple IMS COBOL server**

The steps to build and run the simple IMS COBOL server are:

**Note:** The IMS server implementation code is already supplied in orbixhlq.DEMOS.IMS.CBL.SRC(SIMPLES), so the option to generate it is disabled in the SIMPLIDL JCL, to avoid overwriting the shipped code.

- 1. Run the Orbix IDL compiler by submitting orbixhlq.DEMOS.IMS.CBL.BLD.JCLLIB(SIMPLIDL). This takes as input the sample IDL in *orbixhlq*.DEMOS.IDL(SIMPLE), and subsequently generates:
	- The relevant COBOL copybooks for the IMS server, which are stored in the *orbixhla*.DEMOS.IMS.CBL.COPYLIB PDS.
	- The source code for the IMS server mainline program, which is stored in *orbixhlg*.DEMOS.IMS.CBL.SRC(SIMPLESV).
	- The IMS server adapter mapping file, which is stored in the orbixhlq.DEMOS.IMS.MFAMAP PDS.
- 2. Build the server executable by submitting orbixhlq.DEMOS.IMS.CBL.BLD.JCLLIB(SIMPLESB). This creates the IMS server load module, which is stored in the orbixhlq.DEMOS.IMS.CBL.LOADLIB PDS.
- 3. If not already done, define a transaction definition for the server in IMS, using an IMS GEN, to allow it to run in IMS. For example, the following transaction definition is already defined for the supplied demonstration:

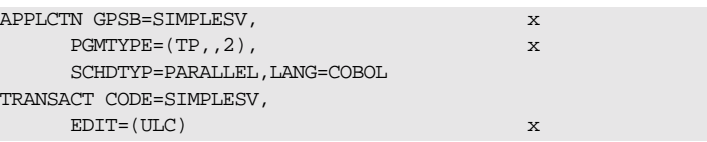

4. Provide the server load module to the IMS region that is to run the transaction, by adding orbixhlq.DEMOS.IMS.CBL.LOADLIB and orbixhlq.MFA.LOADLIB to the STEPLIB for that IMS region.

- 5. In orbixhlq.DOMAINS(FILEDOMA), ensure that the plugins:imsa:mapping\_file configuration item (within the iona\_services:imsa scope) specifies the full path to the mapping file that contains the relevant mapping entries. As explained in point 1, the sample mapping entries for the demonstration are generated in orbixhlq.DEMOS.IMS.MFAMAP(SIMPLEA) by default.
- 6. If the IMS server adapter is already running, it must be refreshed to pick up the mapping file updates. To do this, follow the instructions in orbixhlq.JCLLIB(ORXADMIN) for performing an itadmin mfa reload. If the IMS server adapter is not already running, start it as described in the *IMS Adapters Administratorís Guide*.

**Note:** You can only use the itadmin mfa reload and itadmin mfa refresh commands if you are licensed to use Orbix Mainframe (that is, if you have a valid IIOP license). Otherwise, you must manually stop and restart the adapter to perform the equivalent of a reload and refresh.

7. To ensure the server is running successfully, open a web browser and enter the following URL (where remotehost represents the z/OS hostname and 5105 is the server port):

http://remotehost:5050/ionasoap/Simple\_SimpleObject?wsdl=doc\_literal

If the server returns the WSDL for the Web service, this means it is successfully up and running.

<span id="page-62-0"></span>**Steps for simple IMS PL/I server** The steps to build and run the simple IMS PL/I server are:

**Note:** The IMS server implementation code is already supplied in orbixhlq.DEMOS.IMS.PLI.SRC(SIMPLEI), so the option to generate it is disabled in the SIMPLIDL JCL, to avoid overwriting the shipped code.

- 1. Run the Orbix IDL compiler by submitting orbixhlq.DEMOS.IMS.PLI.BLD.JCLLIB(SIMPLIDL). This takes as input the sample IDL in *orbixhlq*.DEMOS.IDL(SIMPLE), and subsequently generates:
	- ♦ The relevant PL/I include members for the IMS server, which are stored in the *orbixhlq*.DEMOS.IMS.PLI.PLINCL PDS.
	- The source code for the IMS server mainline program, which is stored in orbixhlq.DEMOS.IMS.PLI.SRC(SIMPLEV).
	- The IMS server adapter mapping file, which is stored in the orbixhlq.DEMOS.IMS.MFAMAP PDS.
- 2. Build the server executable by submitting orbixhlq.DEMOS.IMS.PLI.BLD.JCLLIB(SIMPLESB). This creates the IMS server load module, which is stored in the orbixhlq.DEMOS.IMS.PLI.LOADLIB PDS.
- 3. If not already done, define a transaction definition for the server in IMS, using an IMS GEN, to allow it to run in IMS. For example, the following transaction definition is already defined for the supplied demonstration:

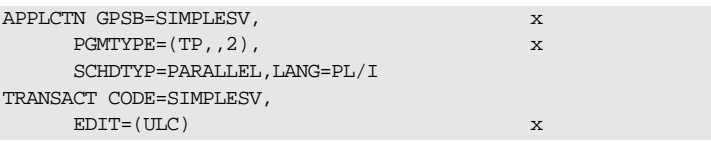

- 4. Provide the server load module to the IMS region that is to run the transaction, by adding *orbixhlq.DEMOS.IMS.PLI.LOADLIB* and orbixhlq.MFA.LOADLIB to the STEPLIB for that IMS region.
- 5. In orbixhlq.DOMAINS(FILEDOMA), ensure that the plugins:imsa:mapping\_file configuration item (within the iona\_services:imsa scope) specifies the full path to the mapping file

that contains the relevant mapping entries. As explained in point 1, the sample mapping entries for the demonstration are generated in orbixhlq.DEMOS.IMS.MFAMAP(SIMPLEA)by default.

6. If the IMS server adapter is already running, it must be refreshed to pick up the mapping file updates. To do this, follow the instructions in orbixhlq.JCLLIB(ORXADMIN) for performing an itadmin mfa reload. If the IMS server adapter is not already running, start it as described in the *IMS Adapters Administratorís Guide*.

**Note:** You can only use the itadmin mfa reload and itadmin mfa refresh commands if you are licensed to use Orbix Mainframe (that is, if you have a valid IIOP license). Otherwise, you must manually stop and restart the adapter to perform the equivalent of a reload and refresh.

7. To ensure the server is running successfully, open a web browser and enter the following URL (where remotehost represents the z/OS hostname and 5105 is the server port):

http://remotehost:5050/ionasoap/Simple\_SimpleObject?wsdl=doc\_literal

If the server returns the WSDL for the Web service, this means it is successfully up and running.

# <span id="page-64-0"></span>**Running the Demonstration Client**

**Overview This section outlines the steps you must complete to run the various** demonstration clients that can contact the Orbix Mainframe server (that is, batch server, CICS server adapter, or IMS server adapter) as a Web service.

The following demonstration clients are available:

- **•** Artix client on Windows
- **\*** Artix client on UNIX
- **ï** .NET client on Windows
- **•** WebLogic client on Windows
- **ï** WebLogic client on UNIX

**Note:** When the Artix Transport component is employed to provide a Web services interface to an Orbix Mainframe server, it makes the WSDL that describes that service available from a URL. This URL provides a different WSDL contract for each of the supported encoding styles (that is, RPC-SOAP, RPC-Literal, or Doc-Literal). The demonstrations in this section use the WSDL contract with a Doc-Literal style of encoding.

**In this section** This section discusses the following topics:

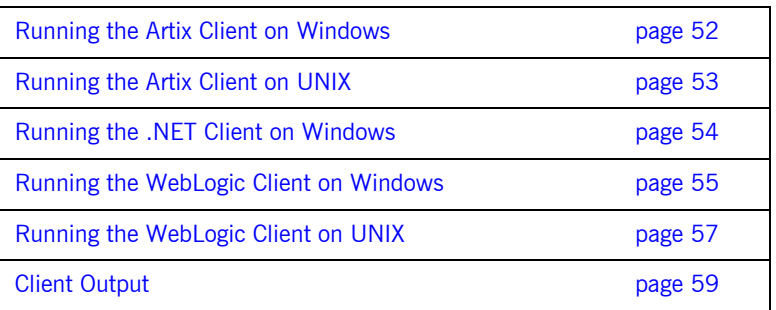

# <span id="page-65-0"></span>**Running the Artix Client on Windows**

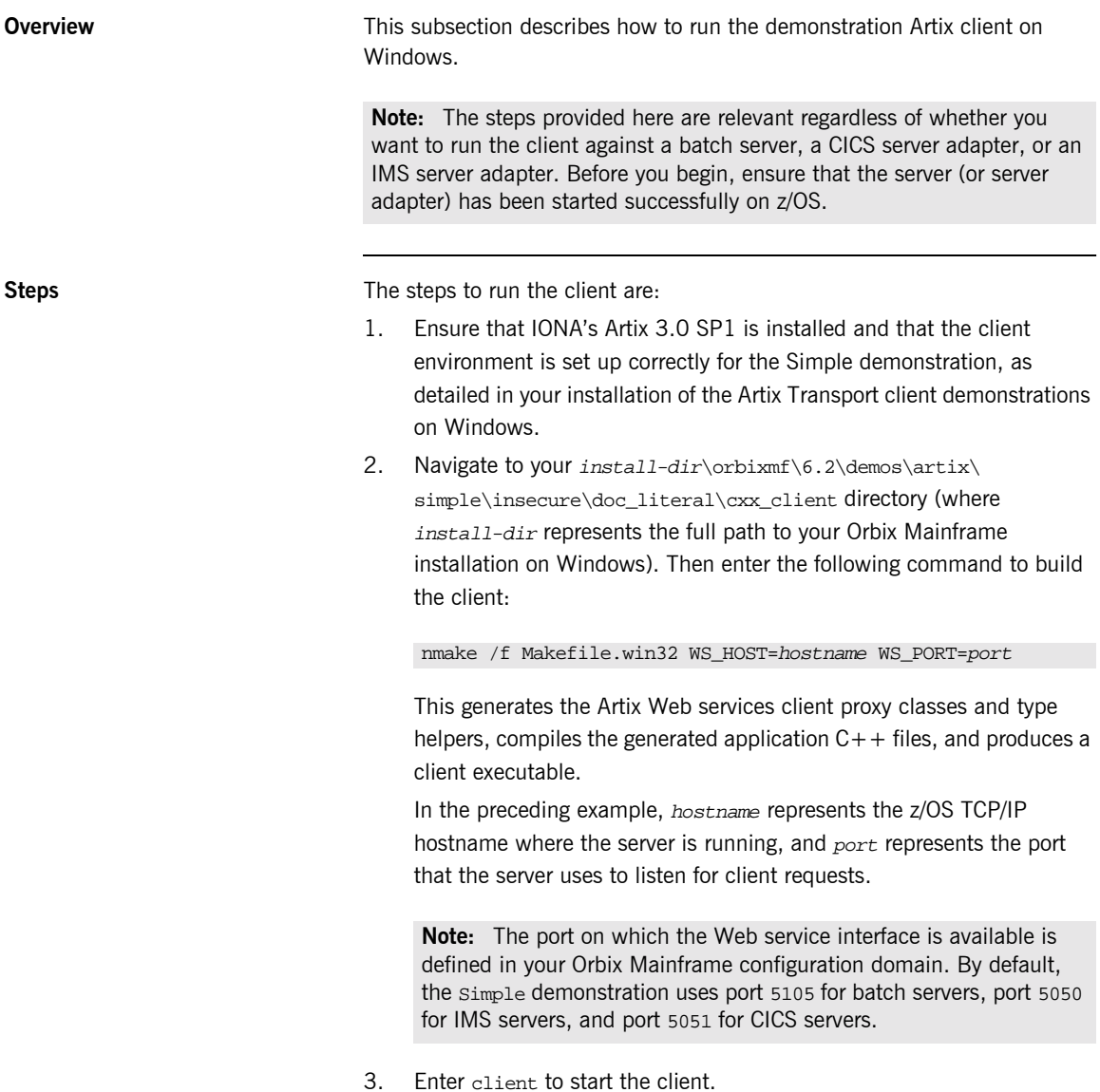

 **52**

# <span id="page-66-0"></span>**Running the Artix Client on UNIX**

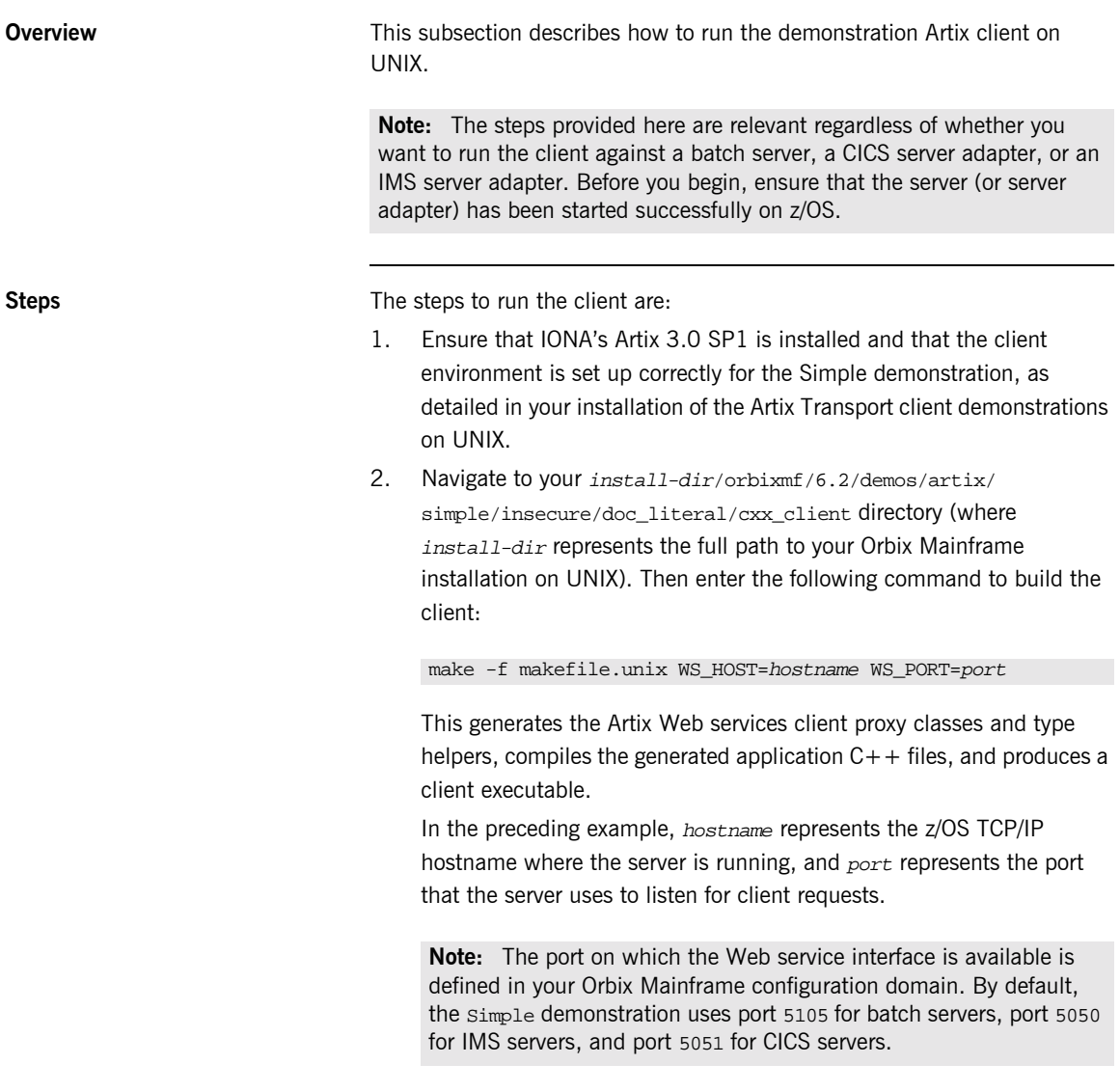

3. Enter client to start the client.

# <span id="page-67-0"></span>**Running the .NET Client on Windows**

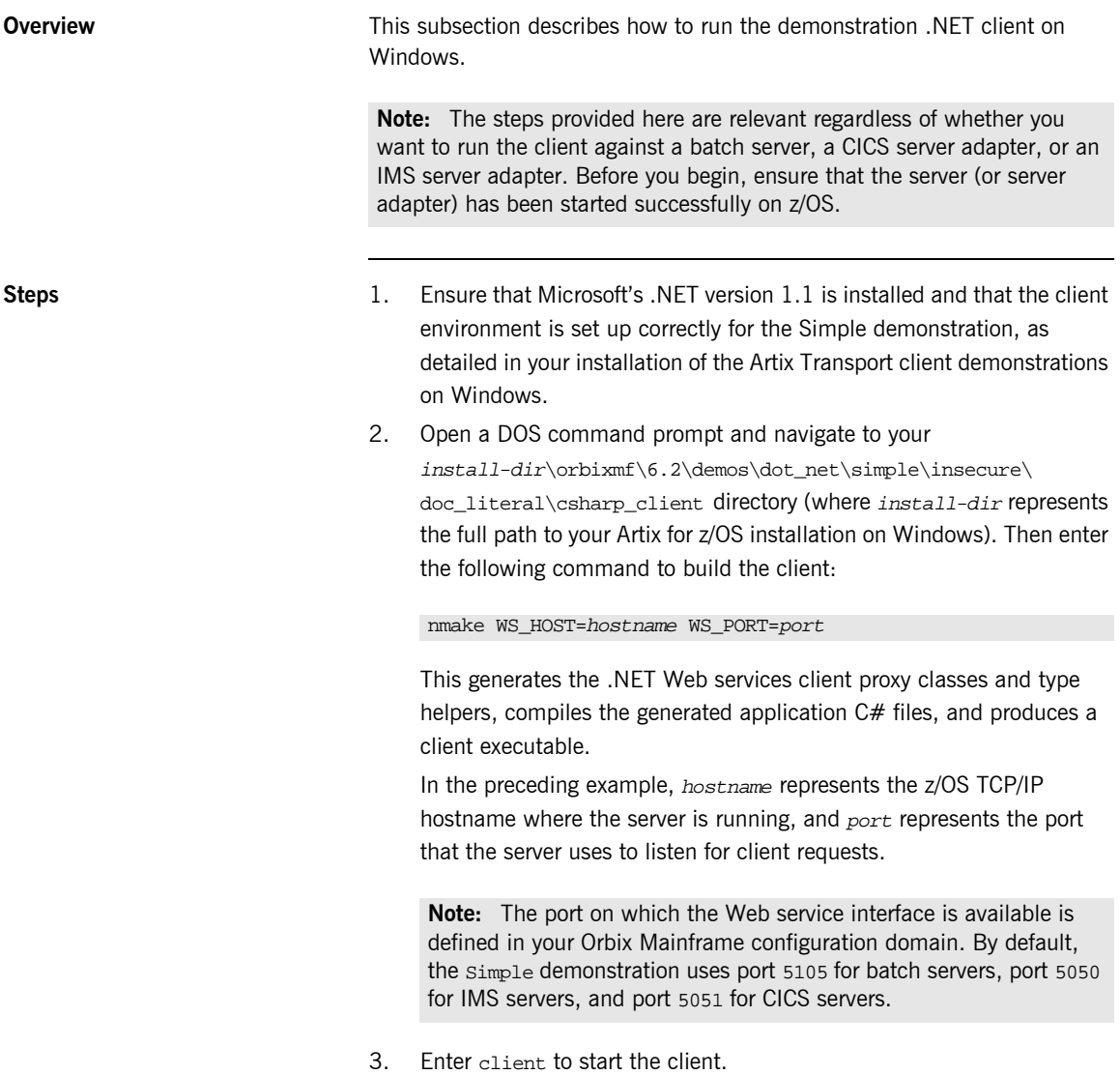

# <span id="page-68-0"></span>**Running the WebLogic Client on Windows**

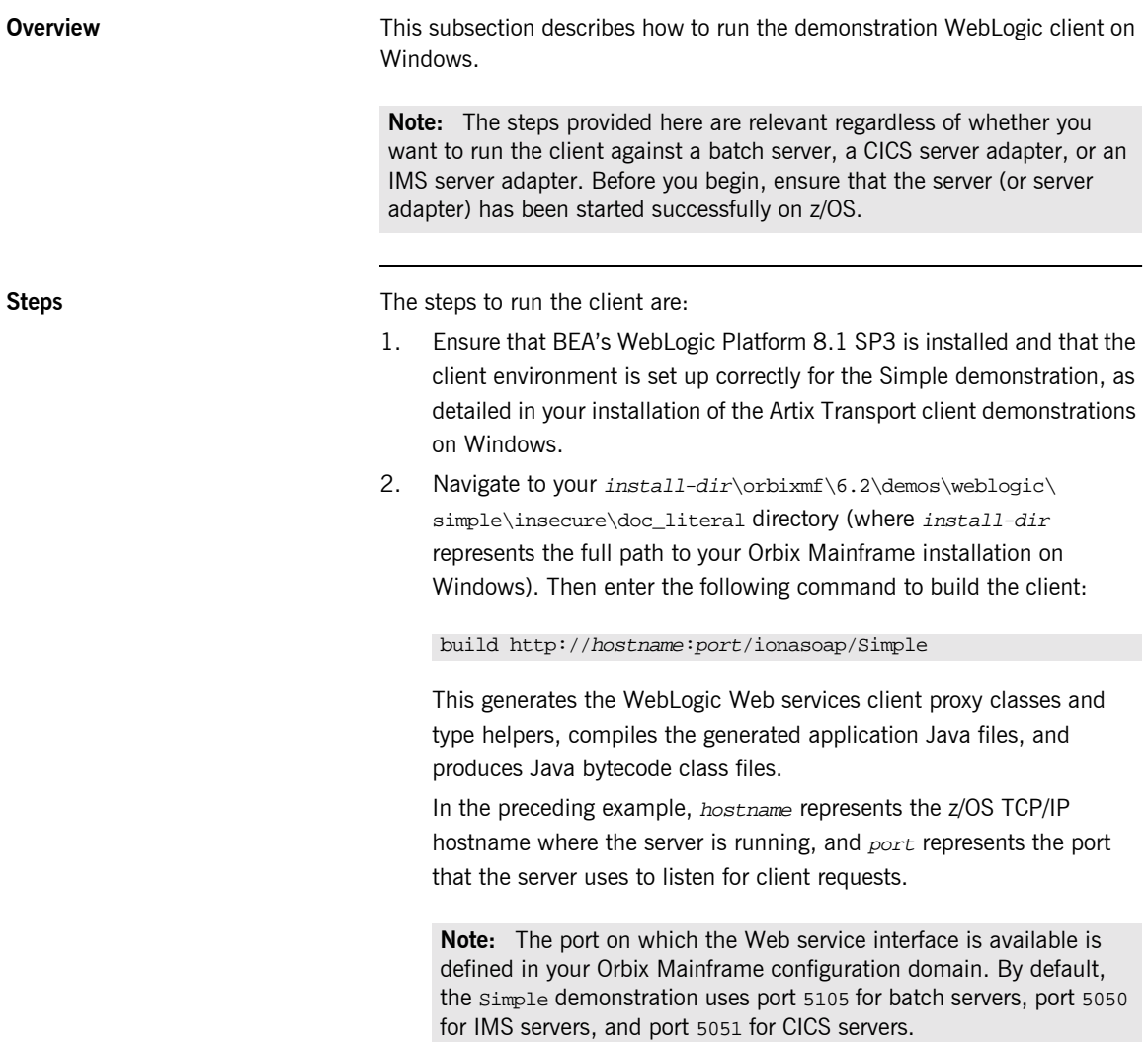

- 3. Enter either of the following commands to start the client:
	- ♦ java -cp .;%CLASSPATH% java\_client.simple\_client
	- ♦ build run\_client

# <span id="page-70-0"></span>**Running the WebLogic Client on UNIX**

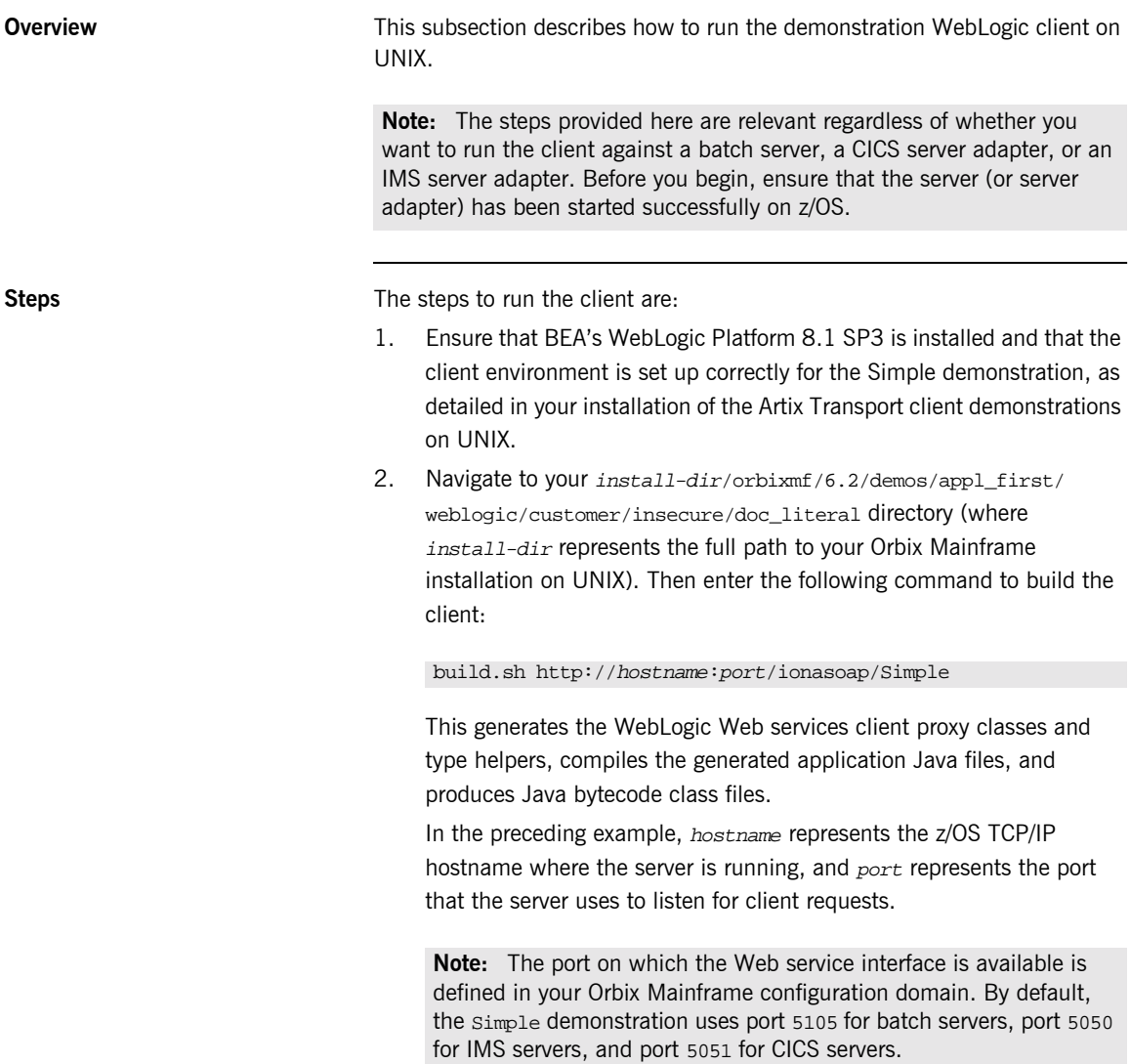

- 3. Enter either of the following commands to start the client:
	- ♦ java -cp .;\$CLASSPATH java\_client.simple\_client
	- ♦ build run\_client
### **Client Output**

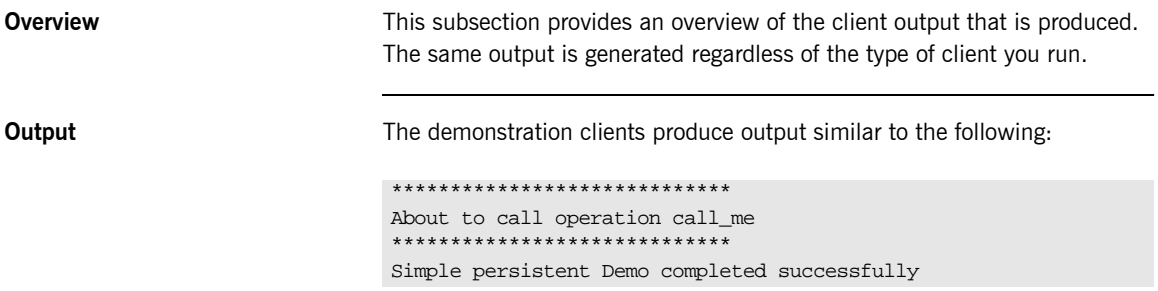

## **Further Information Sources**

**Overview** This section provides a pointer to further sources of information that you might need to perform various tasks. It discusses the following topics:

- **•** "Other supplied demonstrations".
- **ï** [ìConfigurationî](#page-74-0).
- *"Adapter usage"*.
- **"Server development".**
- **"Security"**

**Note:** All manuals referred to in this section are in the Orbix Mainframe 6.2 library unless otherwise specified.

<span id="page-73-0"></span>**Other supplied demonstrations** Other demonstrations are supplied with your Orbix Mainframe installation on Windows or UNIX, as follows: **ï** A secure simple demonstration that uses TLS and communication over HTTPS.

- **ï** A simple credentials demonstration that uses username and password authentication.
- **ï** A phonebook demonstration for a simple phonebook where one can add and retrieve the phone numbers in the system.
- **ï** A nested sequences demonstration.
- **ï** A demonstration that accesses the cicsraw or imsraw services, using SOAP over HTTP.

For details about running these demonstrations, see  $install-dir\orbit\$ 6.2\demos\index.html (where install-dir represents the full path to your installation of Orbix Mainframe on Windows or UNIX.

**Different encoding mechanisms** The encoding mechanisms that Orbix Mainframe supports include:

• Document literal encodings—A document-oriented service that uses literal or schema-defined encoding rules to format request and response messages.

<span id="page-74-3"></span><span id="page-74-2"></span><span id="page-74-1"></span><span id="page-74-0"></span>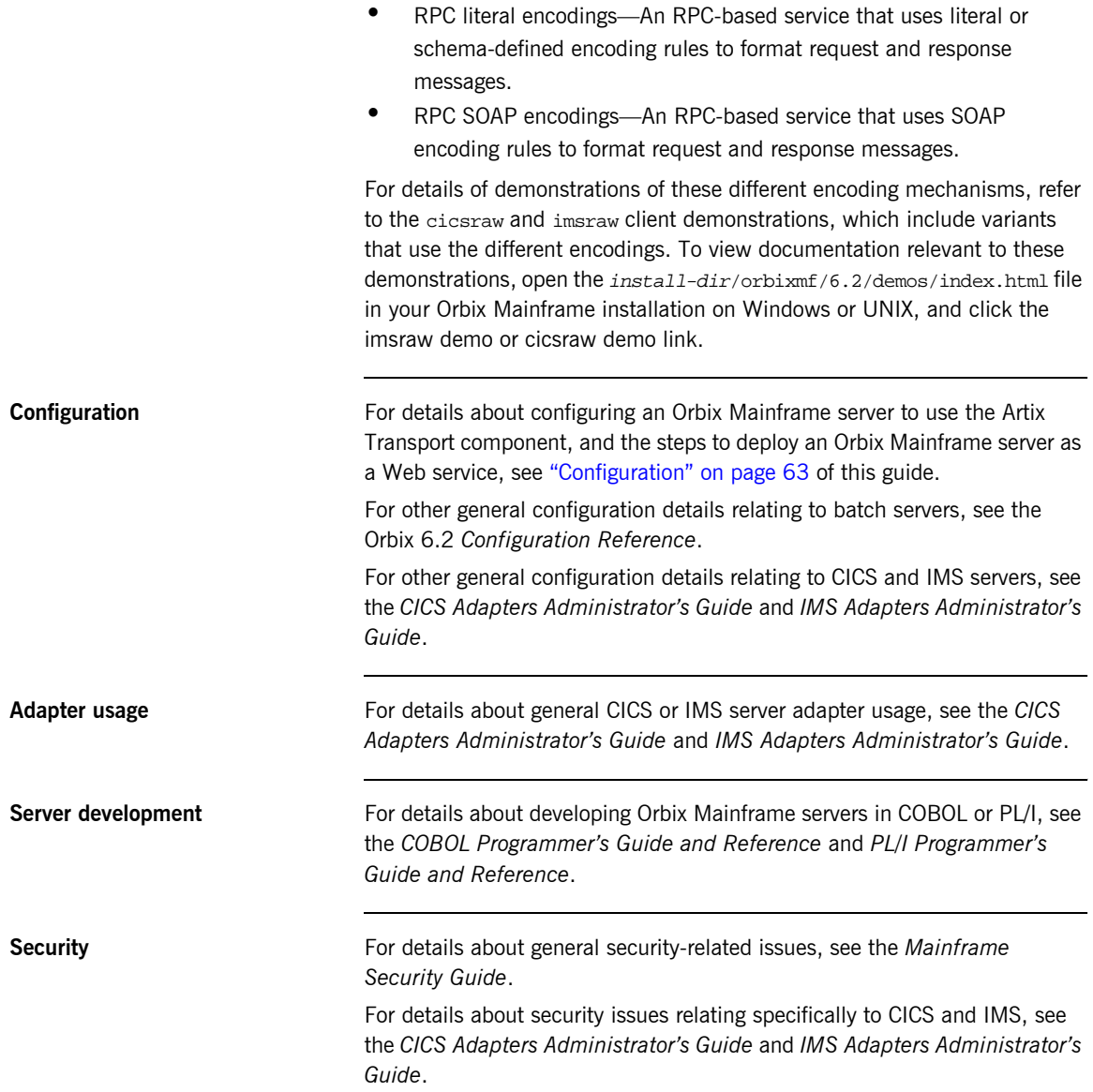

CHAPTER 2 | **Getting Started**

### CHAPTER 3

# <span id="page-76-0"></span>**Configuration**

*This chapter provides the information needed to configure Orbix Mainframe to use the Artix Transport component.*

**Note:** The information provided in this chapter relates specifically to configuring the Artix Transport component of Orbix Mainframe in either secure or insecure mode. For details of configuration items general to Orbix Mainframe as a whole see the *CICS Adapters Administratorís Guide*, the *IMS Adapters Administratorís Guide*, and the *Mainframe Security Guide*..

**In this chapter** This chapter discusses the following topics:

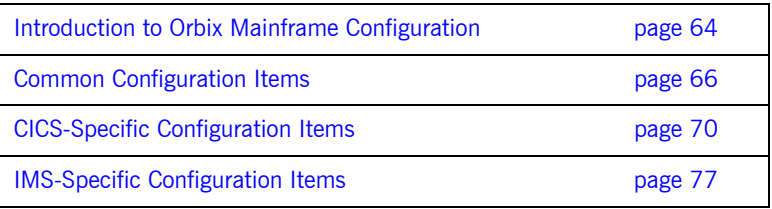

## <span id="page-77-0"></span>**Introduction to Orbix Mainframe Configuration**

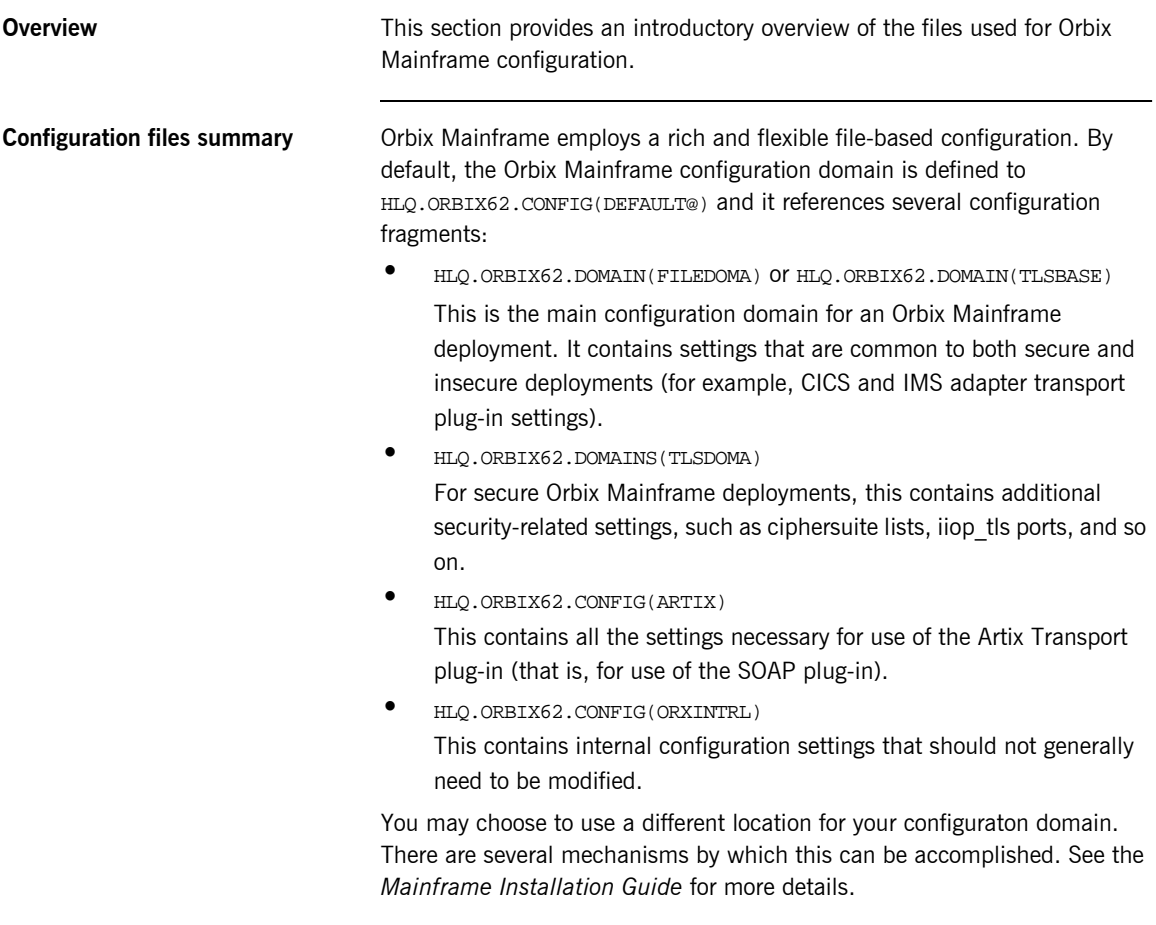

### **Configuring the Artix Transport component**

All the configuration items necessary for use of the Artix Transport component are contained in the ARTIX configuration fragment.

The include statement for the ARTIX configuration file is commented out by default in the main configuration file. The comment character should be removed from this include statement as part of the Artix Transport customization steps that are described in the *Mainframe Installation Guide*.

**Note:** This chapter focuses specifically on how to configure the Artix Transport component. For details of configuration topics general to Orbix Mainframe as a whole, see the *CICS Adapters Administratorís Guide*, the *IMS Adapters Administratorís Guide*, and the *Mainframe Security Guide*.

**Note:** Where this chapter makes reference to the location of configuration items, these relate to default locations.

## <span id="page-79-0"></span>**Common Configuration Items**

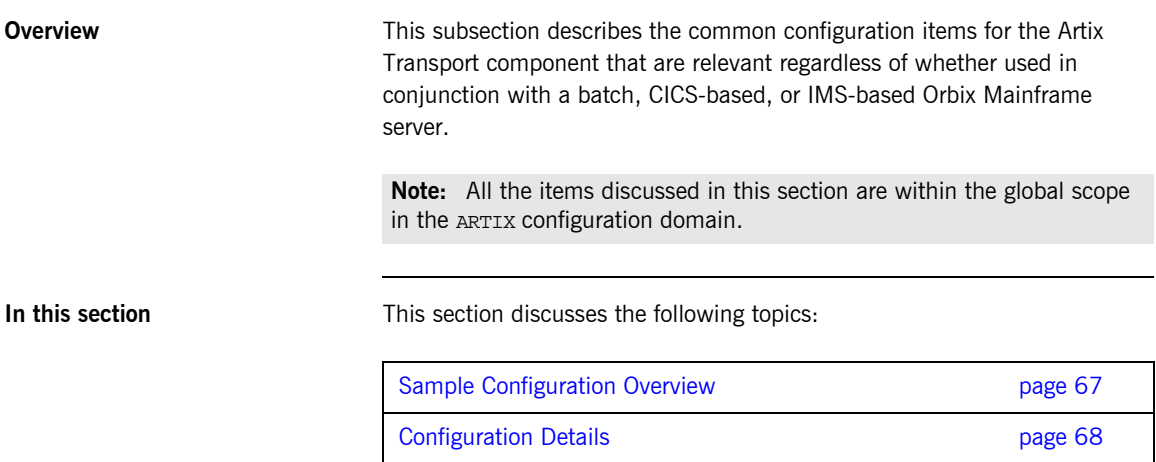

### <span id="page-80-0"></span>**Sample Configuration Overview**

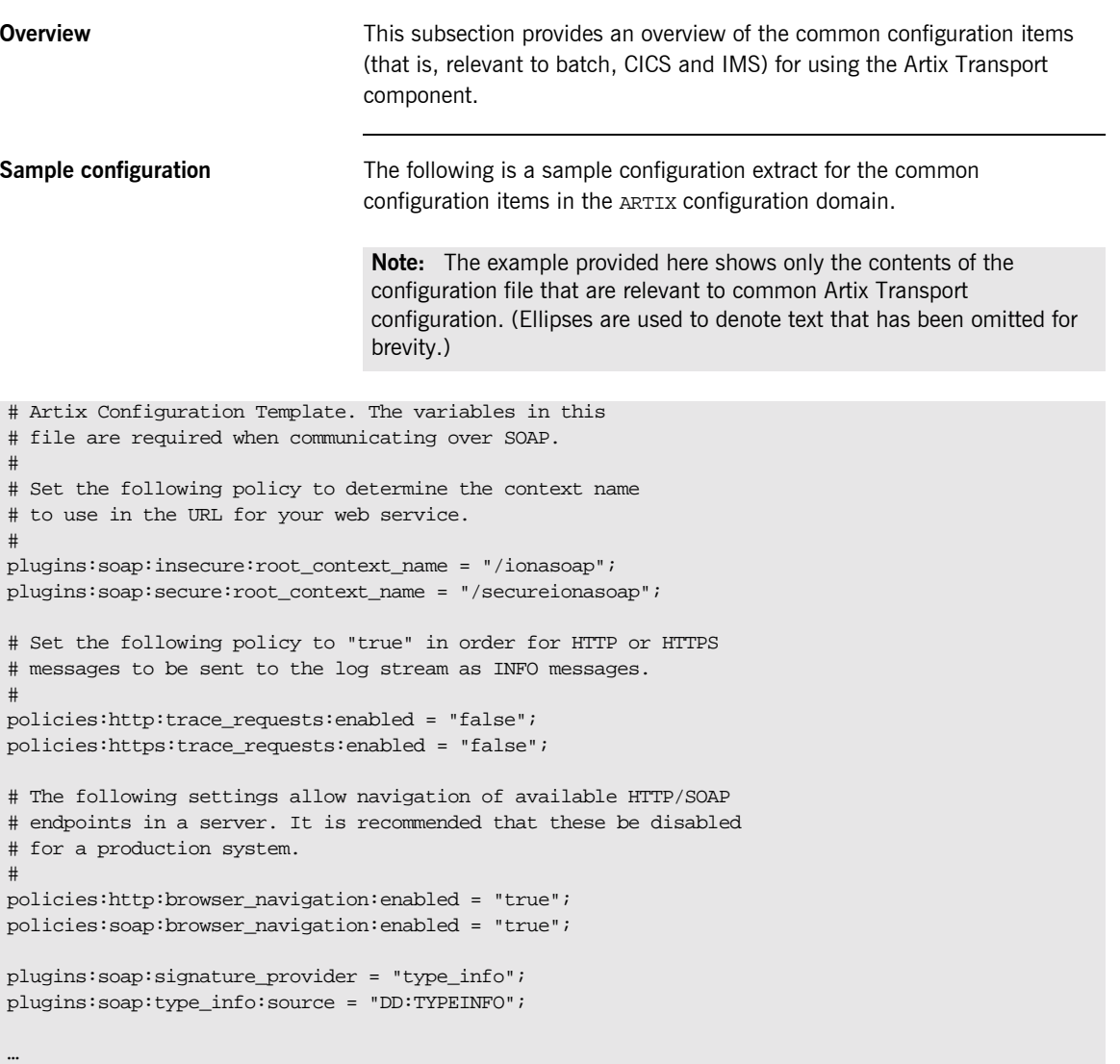

### <span id="page-81-0"></span>**Configuration Details**

<span id="page-81-3"></span><span id="page-81-2"></span><span id="page-81-1"></span>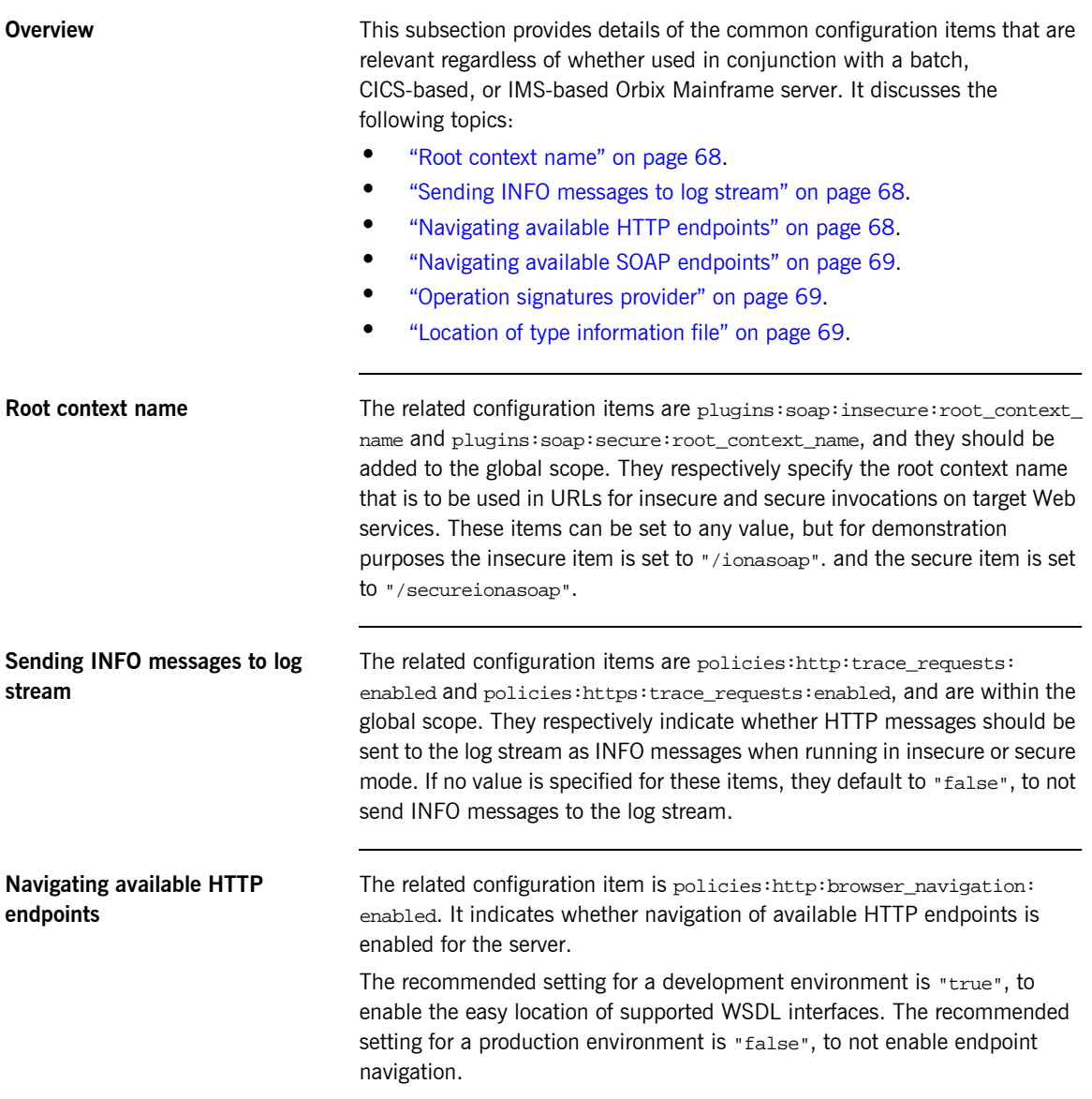

<span id="page-82-2"></span><span id="page-82-1"></span><span id="page-82-0"></span>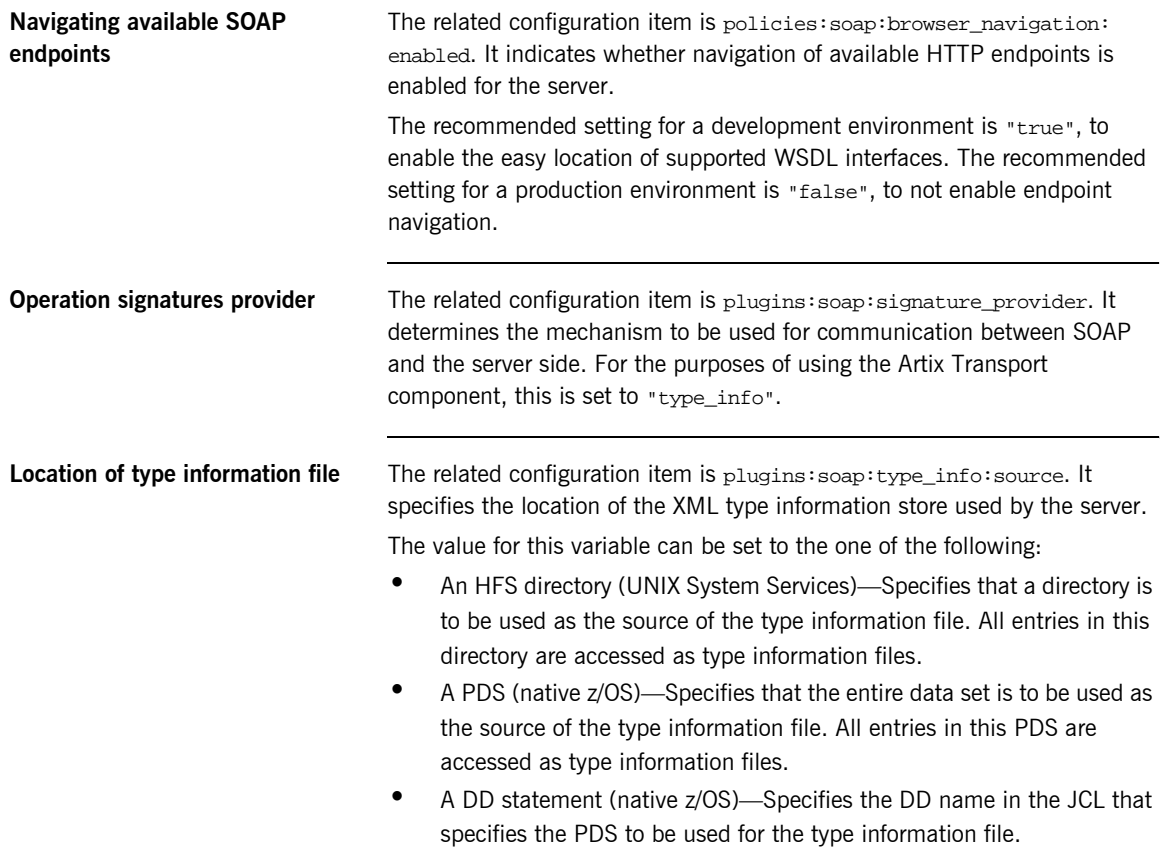

## <span id="page-83-0"></span>**CICS-Specific Configuration Items**

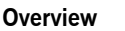

This subsection describes the configuration items for the Artix Transport component that are specific to using the CICS server adapter.

**Note:** All the items discussed in this section are within the iona\_services:cicsa scope in the ARTIX configuration domain.

**In this section** This section discusses the following topics:

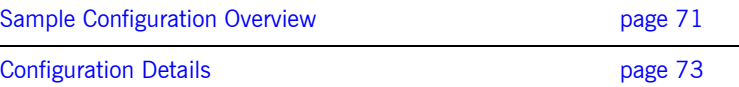

### <span id="page-84-0"></span>**Sample Configuration Overview**

…

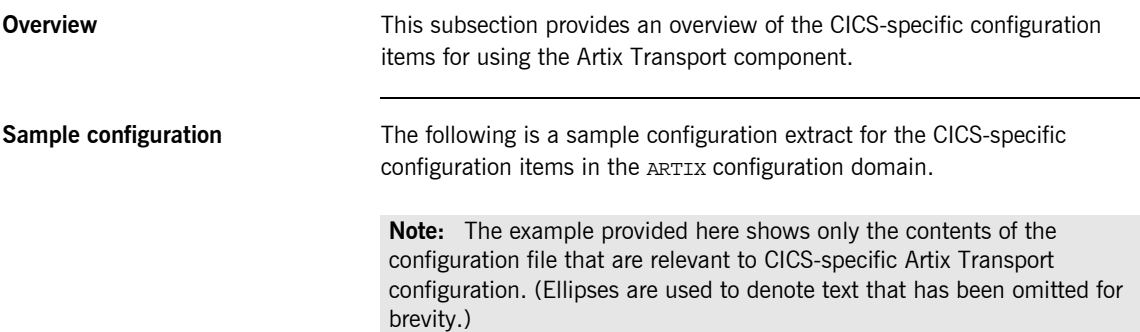

```
iona_services
{
 …
     cicsa
     {
           orb_plugins = ["local_log_stream", "wto_announce",
               "http", "soap"];
           event_log:filters = ["*=WARN+ERROR+FATAL",
             "IT_MFA=INFO_HI+WARN+ERROR+FATAL"];
           plugins:cicsa:direct_persistence = "yes";
           plugins:cicsa:use_soap = "yes";
           binding:server_binding_list = ["SOAP", ""];
           policies:well_known_addressing_policy:http:addr_list =
                     ["%{LOCAL_HOSTNAME}:5051"];
           plugins:cicsa:repository_id = "type_info";
           plugins:cicsa:type_info:source = "DD:TYPEINFO";
           plugins:soap:type_info:source = "DD:TYPEINFO";
           # set the following to true to enable user/password
           # authentication check
           plugins:soap:check_header_password = "false";
```

```
 secure
\left\{ \begin{array}{ccc} 0 & 0 & 0 \\ 0 & 0 & 0 \\ 0 & 0 & 0 \\ 0 & 0 & 0 \\ 0 & 0 & 0 \\ 0 & 0 & 0 \\ 0 & 0 & 0 \\ 0 & 0 & 0 \\ 0 & 0 & 0 \\ 0 & 0 & 0 \\ 0 & 0 & 0 \\ 0 & 0 & 0 \\ 0 & 0 & 0 \\ 0 & 0 & 0 & 0 \\ 0 & 0 & 0 & 0 \\ 0 & 0 & 0 & 0 \\ 0 & 0 & 0 & 0 \\ 0 & 0 & 0 & 0 & 0 \\ 0 & 0 & 0 & 0 & 0 \\ 0 & 0 & 0 & 0 & 0 orb_plugins = ["local_log_stream", "https", "soap",
                                              "wto_announce"];
                                    binding:server_binding_list = ["SOAP"];
                                    policies:well_known_addressing_policy:https:addr_list =
                                            ["%{LOCAL_HOSTNAME}:5061"];
                        };
```
### <span id="page-86-0"></span>**Configuration Details**

**Overview** This subsection provides details of the Artix Transport configuration items that are specific to using the CICS server adapter. It discusses the following topics:

- **•** "ORB plug-ins list" on page 73.
- $\bullet$  *"* Event logging" on page 74.
- *"Persistence mode"* on page 74.
- **•** "Register supported interfaces with SOAP plug-in" on page 74.
- **•** "Server binding list" on page 75.
- **"Port on which server adapter listens" on page 75.**
- **<sup>•</sup>** "Type information repository used" on page 75.
- *"Location of type info store" on page 75.*
- *"Location of type info store" on page 76.*
- **"Username and password checking" on page 76.**

<span id="page-86-1"></span>**ORB plug-ins list** The related configuration item is orb\_plugins. It specifies the ORB-level plug-ins that the CICS server adapter should load at  $ORB_init()$  time when using the SOAP plug-in. If you want the CICS server adapter to accept insecure HTTP connections, ensure that you include "http" as a setting for this item under the iona\_services:cicsa scope. If you want the CICS server adapter to accept secure HTTP connections, ensure that you include "https" as a setting for this item under the iona\_services:cicsa:secure scope. You can add the WTO announce plug-in support to any application by updating this list in the relevant configuration scope. For example:

```
orb_plugins = ["local_log_stream", "http", "soap", 
   "soap_deploy", "wto_announce"];
```
This causes the CICS server adapter to load the WTO announce plug-in and issues a WTO message when the server adapter starts up and shuts down. Messages take the following format:

```
+ORX2001I ORB iona_services.cicsa STARTED (HOSTNAME:<process 
   id>)
+ORX2002I ORB iona_services.cicsa ENDED (HOSTNAME: <process id>)
```
<span id="page-87-2"></span><span id="page-87-1"></span><span id="page-87-0"></span>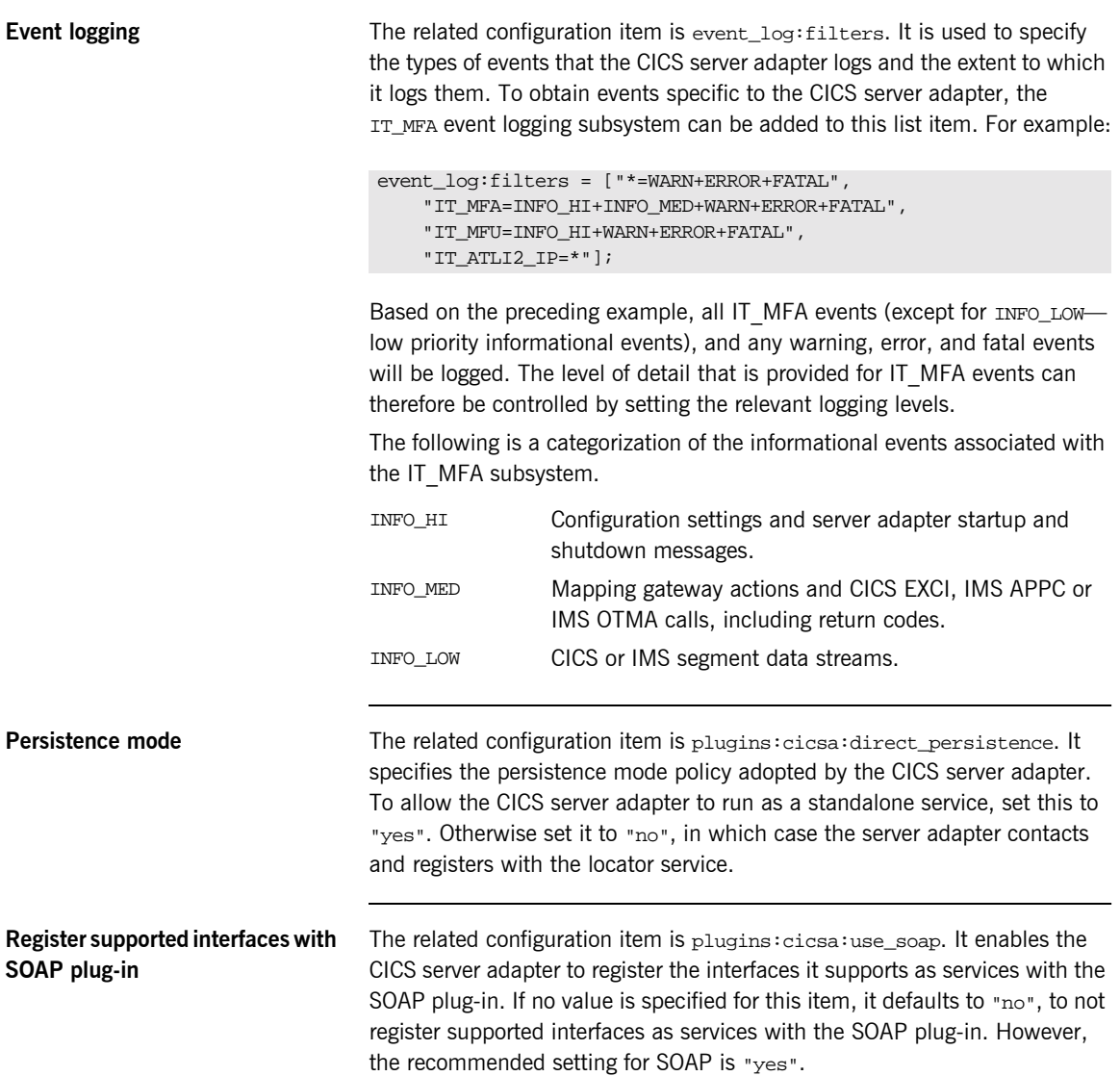

<span id="page-88-3"></span><span id="page-88-2"></span><span id="page-88-1"></span><span id="page-88-0"></span>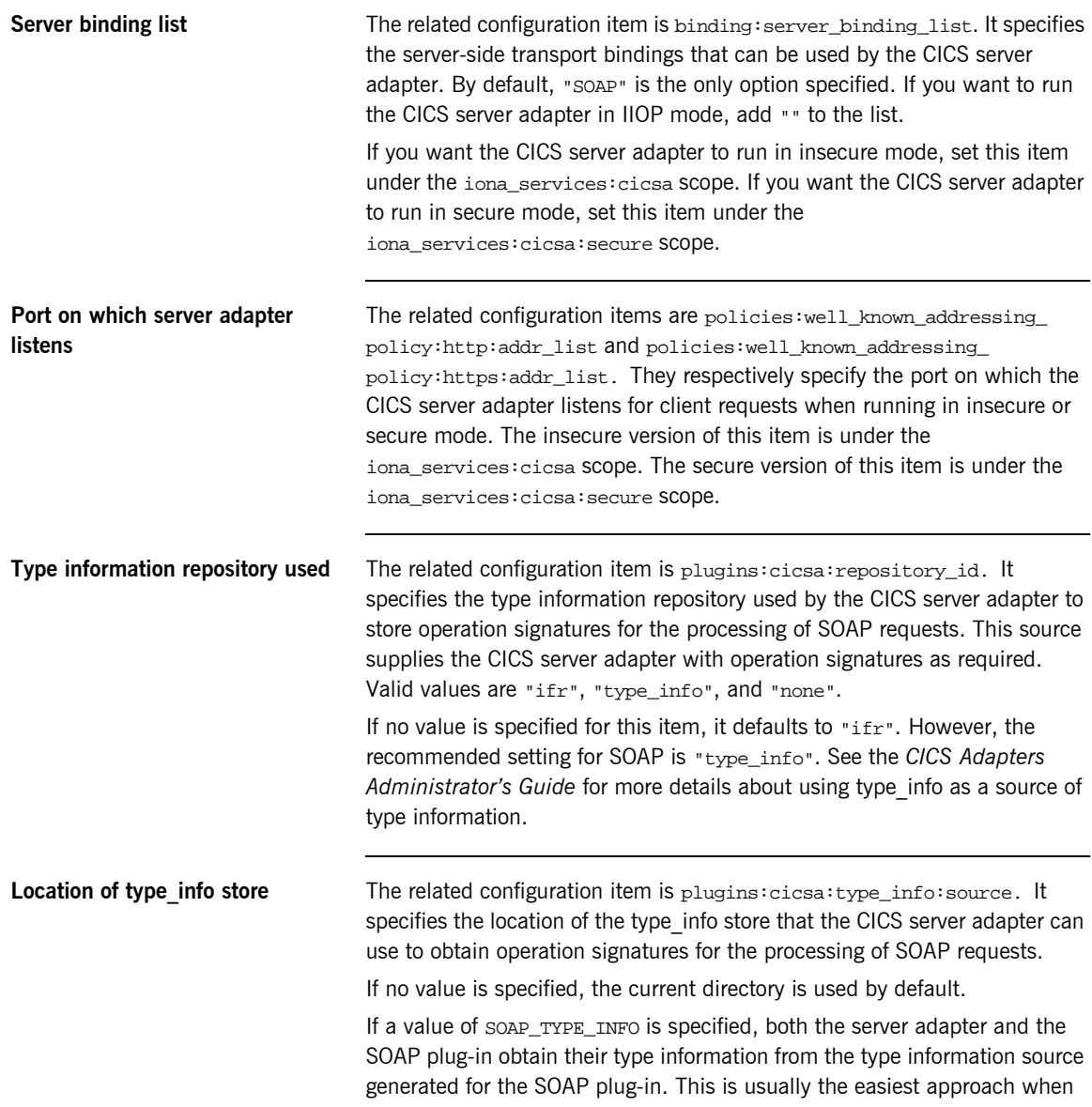

<span id="page-89-1"></span><span id="page-89-0"></span>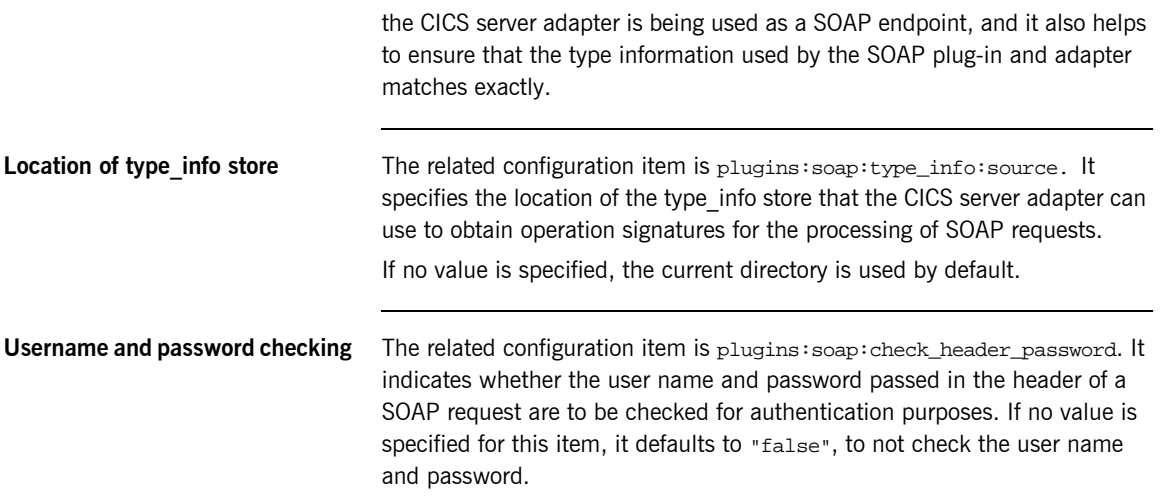

## <span id="page-90-0"></span>**IMS-Specific Configuration Items**

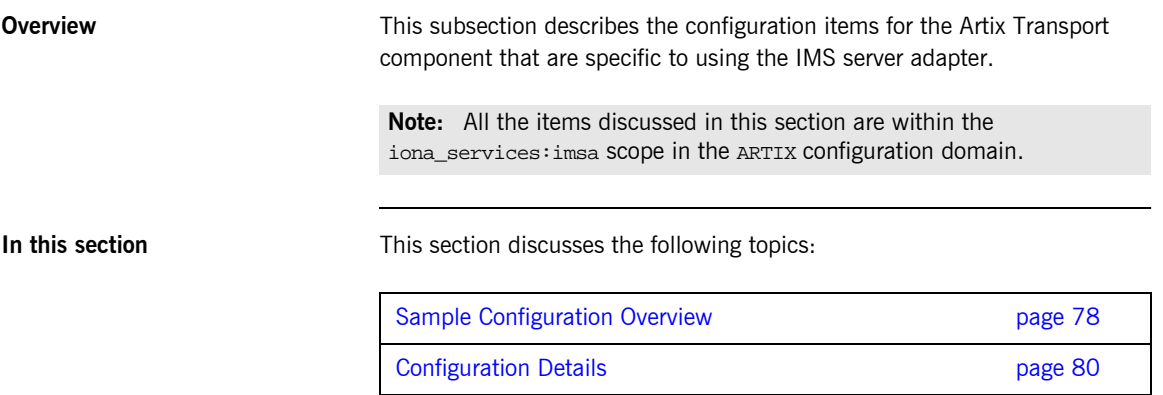

### <span id="page-91-0"></span>**Sample Configuration Overview**

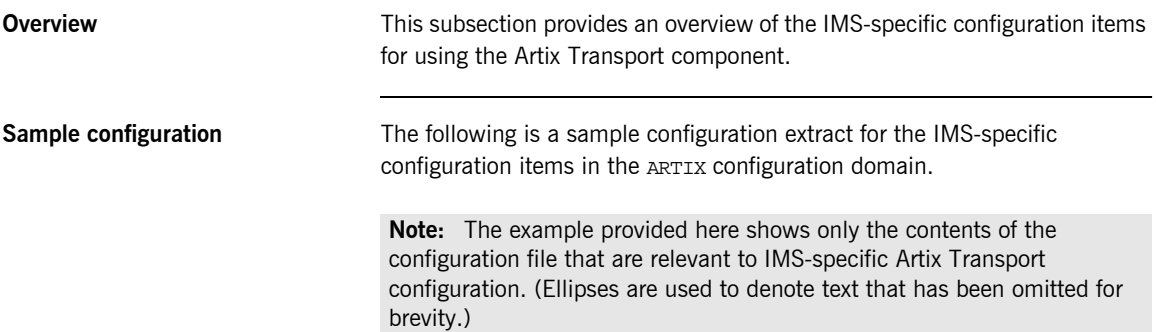

```
iona_services
{
      imsa
      {
           event_log:filters = ["*=WARN+ERROR+FATAL",
                  "IT_MFA=INFO_HI+WARN+ERROR+FATAL"];
           plugins:imsa:direct_persistence = "yes";
           plugins:imsa:use_soap = "yes";
           orb_plugins = ["local_log_stream", "wto_announce",
                           "http", "soap"];
           binding:server_binding_list = ["SOAP", ""];
           policies:well_known_addressing_policy:http:addr_list =
                     ["%{LOCAL_HOSTNAME}:5050"];
           plugins:imsa:repository_id = "type_info";
```
…

```
 plugins:soap:type_info:source = "DD:TYPEINFO";
           plugins:imsa:type_info:source = "DD:TYPEINFO";
           # set the following to true to enable user/password
           # authentication check
           plugins:soap:check_header_password = "false";
           #Included to improve output of imsraw demo
           plugins:ims_otma:output_segment_num = "5";
           secure
\left\{ \begin{array}{cc} 0 & 0 \\ 0 & 0 \end{array} \right\} orb_plugins = ["local_log_stream", "https", "soap",
                     "wto_announce"];
                 binding:server_binding_list = ["SOAP"];
                 policies:well_known_addressing_policy:https:addr_list =
                    ["%{LOCAL_HOSTNAME}:5060"];
           };
```
…

### <span id="page-93-0"></span>**Configuration Details**

**Overview** This subsection provides details of the Artix Transport configuration items that are specific to using the IMS server adapter. It discusses the following topics:

- **•** "ORB plug-ins list" on page 80.
- $\bullet$  *"* Event logging" on page 81.
- *"Persistence mode" on page 81.*
- **"Register supported interfaces with SOAP plug-in" on page 82.**
- **"Server binding list" on page 82.**
- **"Port on which server adapter listens" on page 82.**
- *"Type information repository used" on page 82.*
- *"Location of type info store" on page 82.*
- *"Location of type info store" on page 83.*
- *"*Username and password checking" on page 83.
- **"Number of initial output segments allocated" on page 83.**

<span id="page-93-1"></span>**ORB plug-ins list** The related configuration item is orb plugins. It specifies the ORB-level plug-ins that the IMS server adapter should load at  $ORB$  init() time when using the SOAP plug-in. If you want the IMS server adapter to accept insecure HTTP connections, ensure that you include "http" as a setting for this item under the iona\_services:imsa scope. If you want the IMS server adapter to accept secure HTTP connections, ensure that you include "https" as a setting for this item under the iona\_services: imsa: secure scope. You can add the WTO announce plug-in support to any application by updating this list in the relevant configuration scope. For example:

> orb\_plugins = ["local\_log\_stream", "http", "soap", "soap\_deploy", "wto\_announce"];

This causes the IMS server adapter to load the WTO announce plug-in and issues a WTO message when the server adapter starts up and shuts down. Messages take the following format:

+ORX2001I ORB iona\_services.cicsa STARTED (HOSTNAME:<process  $id$ ) +ORX2002I ORB iona services.cicsa ENDED (HOSTNAME: <process id>)

<span id="page-94-0"></span>**Event logging** The related configuration item is event log:filters. It is used to specify the types of events that the IMS server adapter logs and the extent to which it logs them. To obtain events specific to the IMS server adapter, the IT\_MFA event logging subsystem can be added to this list item. For example:

```
event_log:filters = ["*=WARN+ERROR+FATAL",
     "IT_MFA=INFO_HI+INFO_MED+WARN+ERROR+FATAL",
     "IT_MFU=INFO_HI+WARN+ERROR+FATAL",
     "IT_ATLI2_IP=*"];
```
Based on the preceding example, all IT\_MFA events (except for INFO\_LOW low priority informational events), and any warning, error, and fatal events will be logged. The level of detail that is provided for IT\_MFA events can therefore be controlled by setting the relevant logging levels.

The following is a categorization of the informational events associated with the IT MFA subsystem.

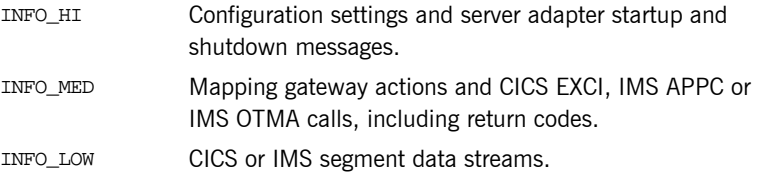

<span id="page-94-1"></span>**Persistence mode** The related configuration item is plugins: imsa:direct\_persistence. It specifies the persistence mode policy adopted by the IMS server adapter. To allow the IMS server adapter to run as a standalone service, set this to "yes". Otherwise set it to "no", in which case the server adapter contacts and registers with the locator service.

<span id="page-95-4"></span><span id="page-95-3"></span><span id="page-95-2"></span><span id="page-95-1"></span><span id="page-95-0"></span>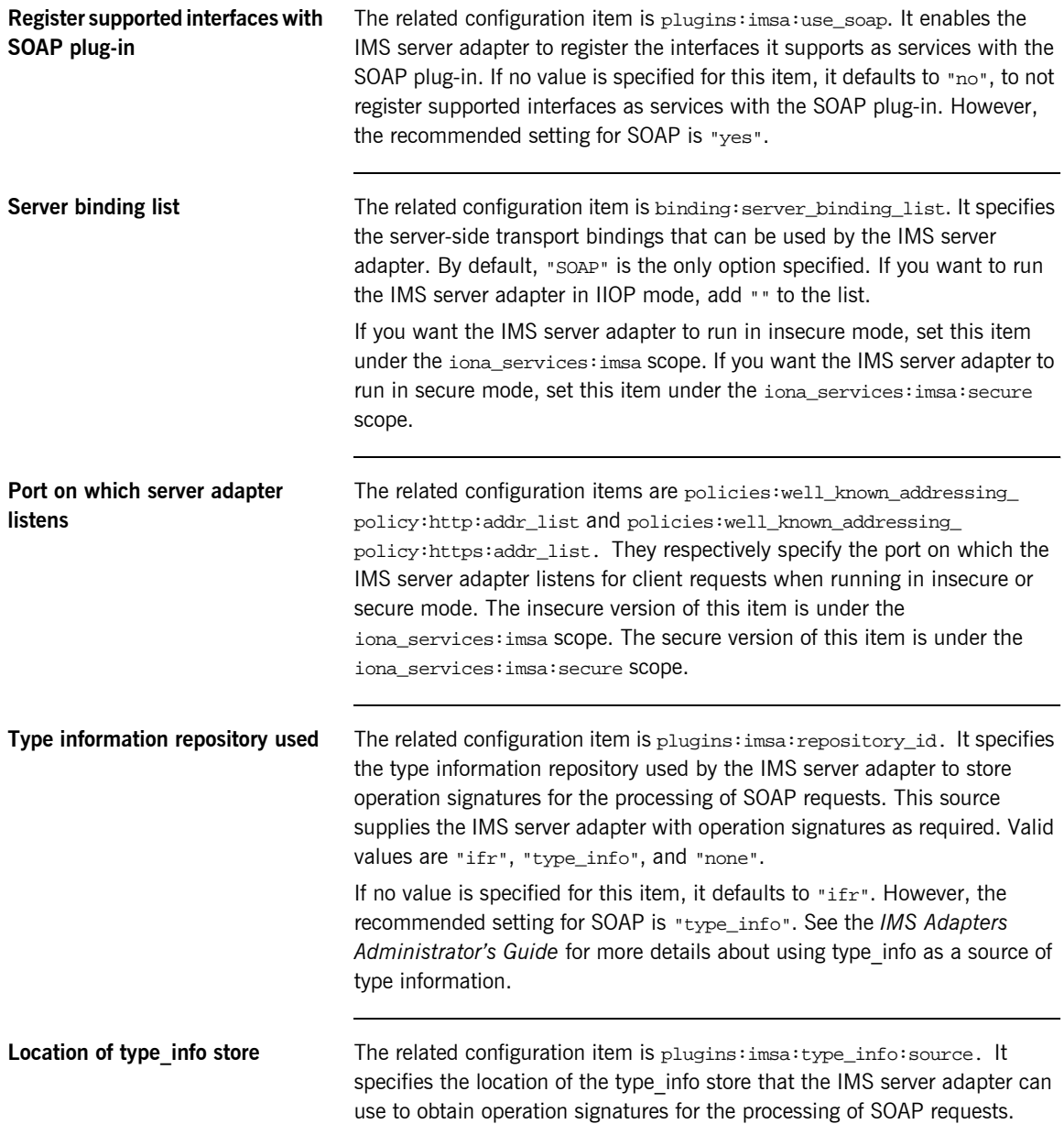

<span id="page-96-2"></span><span id="page-96-1"></span><span id="page-96-0"></span>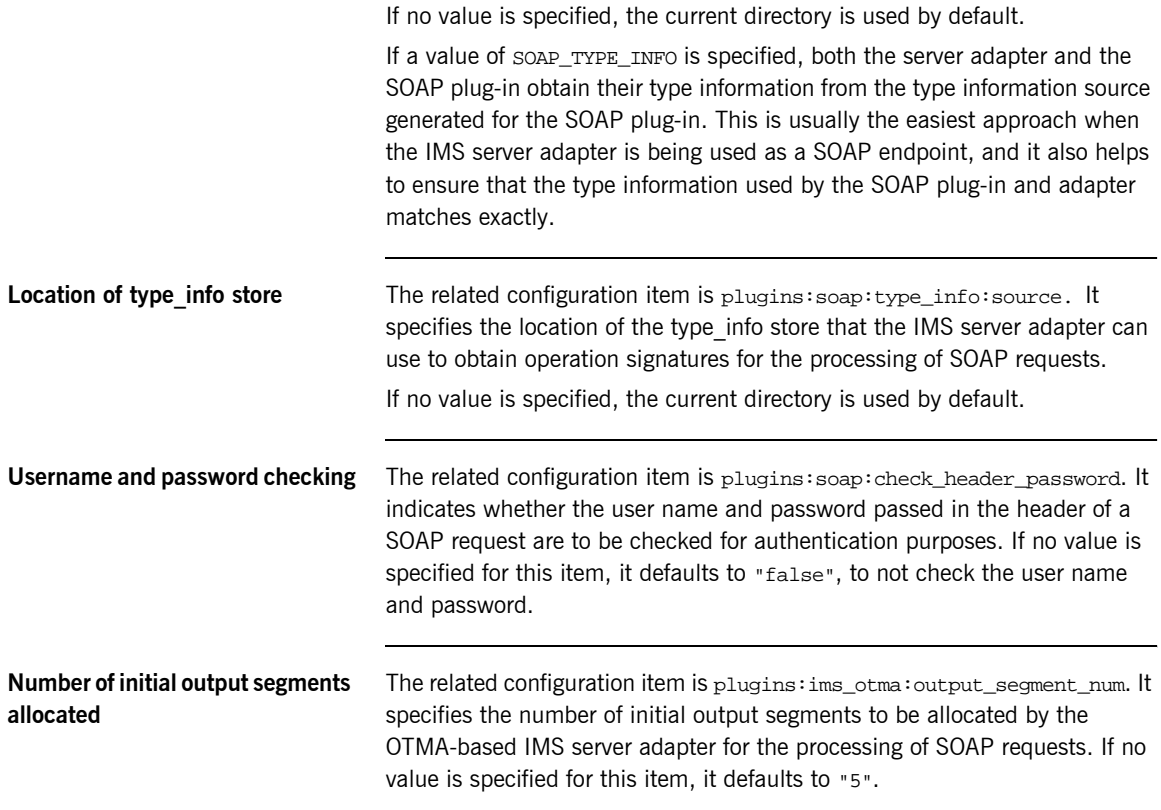

CHAPTER 3 | **Configuration**

### CHAPTER 4

# SOAP Security **Considerations**

*This chapter provides details of the different security mechanisms supported by the Artix Transport component in terms of how they can be configured and what they involve.*

**In this chapter** This chapter discusses the following topics:

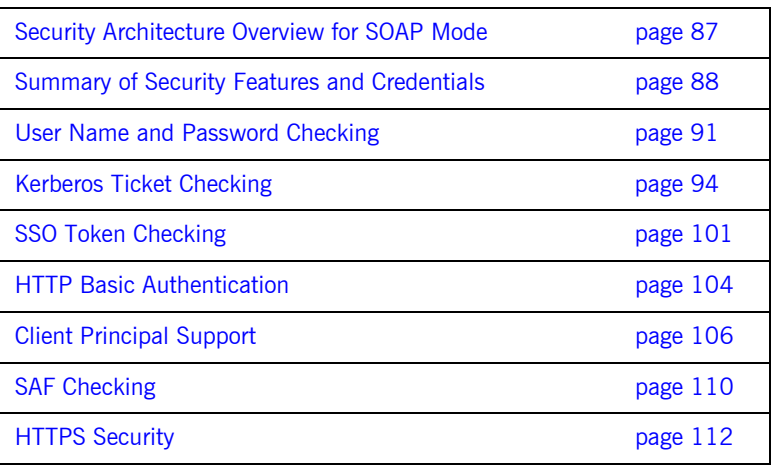

**Note:** This chapter provides details of Orbix Mainframe security considerations when running in SOAP mode. For details of Orbix Mainframe security considerations when running in IIOP mode, see the *Mainframe Security Guide*. Additionally, for details of security considerations that are specific to CICS or IMS, see the *CICS Adapters Administratorís Guide* or *IMS Adapters Administratorís Guide*.

## <span id="page-100-0"></span>**Security Architecture Overview for SOAP Mode**

**Overview** This subsection provides an overview of the architecture of the Orbix Mainframe security framework when running in SOAP mode.

**Graphical overview** [Figure 6](#page-100-1) provides a graphical overview of the architecture of the Orbix Mainframe security framework when running in SOAP mode.

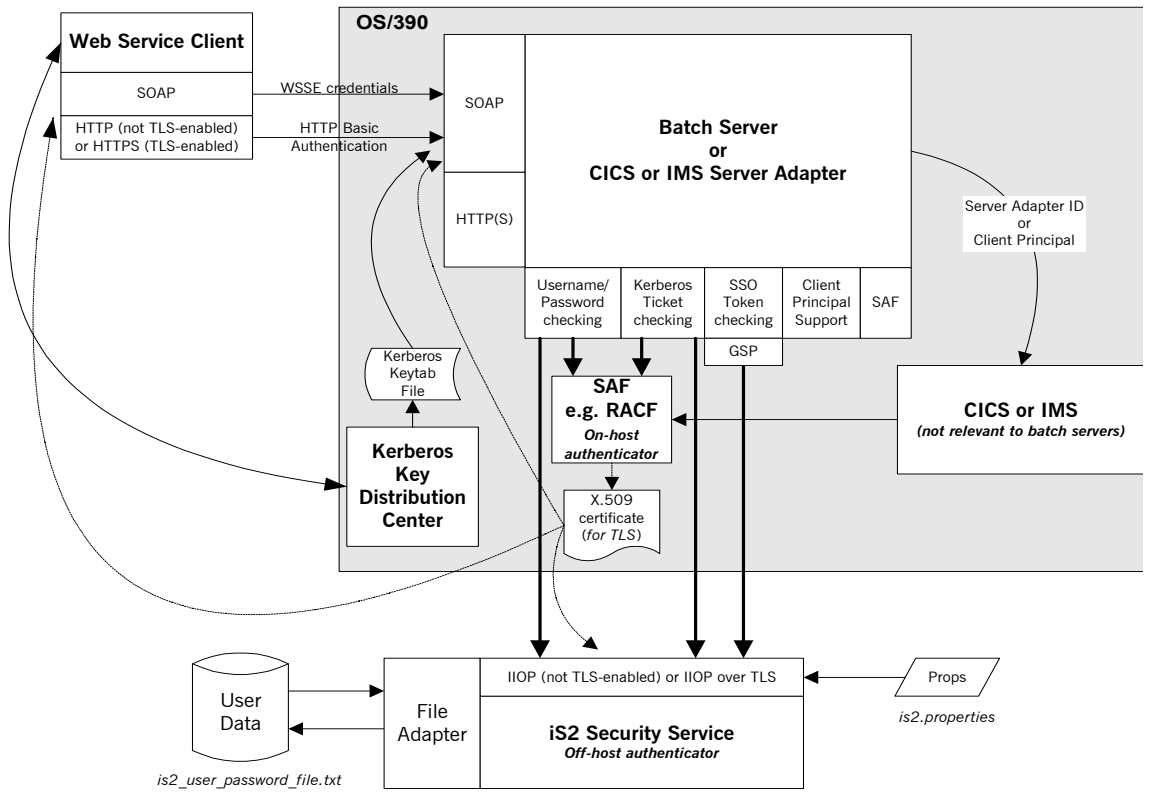

<span id="page-100-1"></span>**Figure 6:** *Orbix Mainframe SOAP Mode Security Architecture*

## <span id="page-101-0"></span>**Summary of Security Features and Credentials**

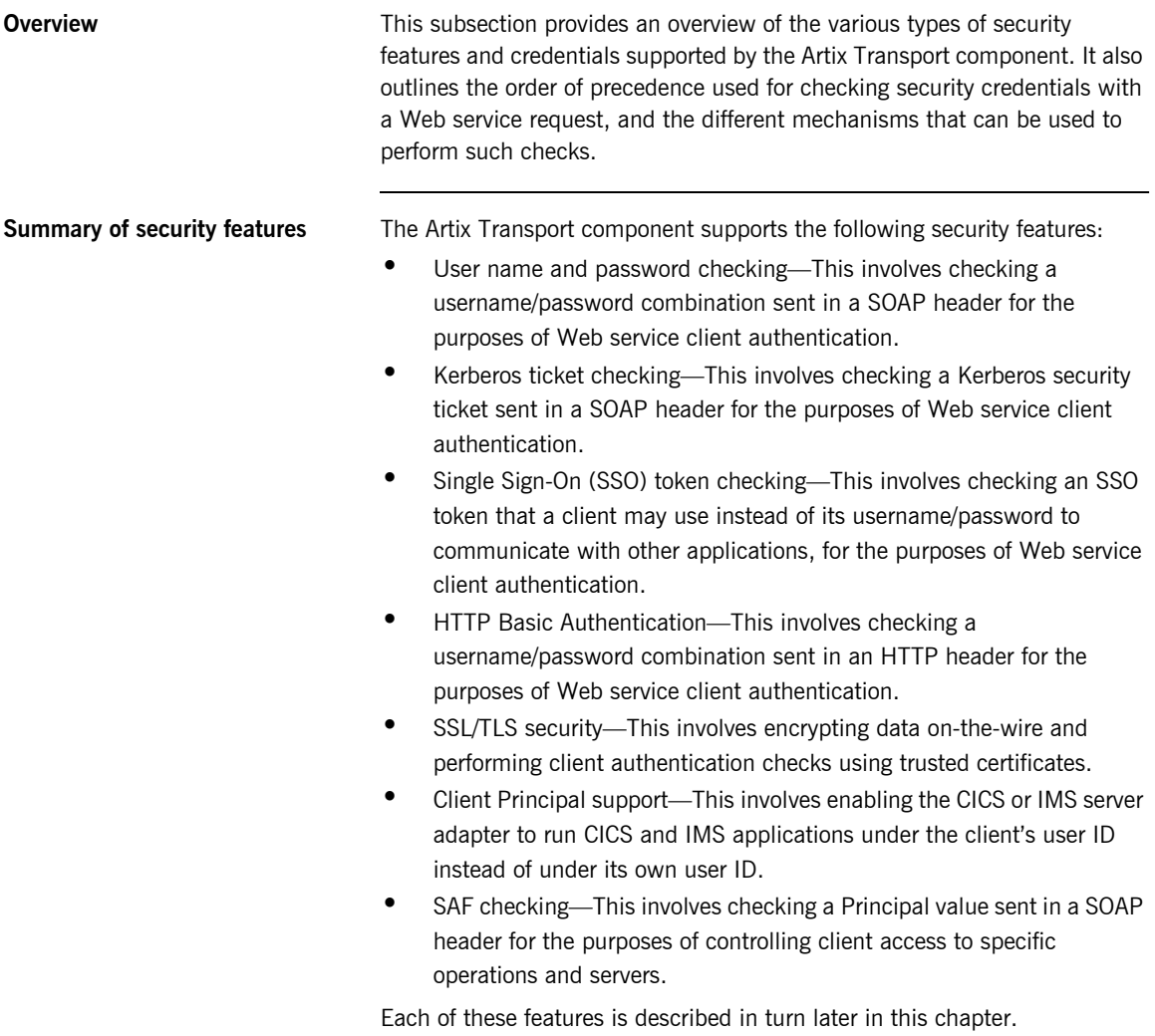

**Summary of security credentials** The various types of security credentials supported by the Artix Transport component include:

- **•** *WSSE username token*—This relates to user name and password checking. The Web service security extension (WSSE) UsernameToken is a username/password combination that can be sent in a SOAP header. The specification of WSSE UsernameToken is contained in the *WSS UsernameToken Profile 1.0* document from OASIS at www.oasis-open.org.
- **•** *WSSE Kerberos ticket*—The WSSE Kerberos specification is used to send a Kerberos security ticket in a SOAP header. If you use Kerberos, you must also configure the off-host IONA Security Service (iS2) to use the Kerberos adapter.
- **•** SSO token–An SSO token is propagated in the context of a system that uses single sign-on. This means that after initially signing on, a client communicates with other applications by passing an SSO token in place of the original username and password. This helps to minimize the exposure of usernames and passwords to snooping.
- **HTTP Basic Authentication–HTTP Basic Authentication is used to** propagate username/password credentials in an HTTP header.
- X.509 certificate—This relates to SSL/TLS security, which ensures that data is encrypted on-the-wire and that client authentication is performed using trusted certificates.

### **Order of precedence for Web service credentials checking**

The following is the order of precedence for checking the various security credentials that may be sent as part of a Web service client request (assuming Orbix Mainframe is configured to support all such checks):

- 1. Perform user name and password checking. That is, check the WSSE username token in the SOAP header.
- 2. If a username/password is not present in the SOAP header, and if the HTTP layer has received username/password credentials using HTTP Basic Authentication, check these HTTP credentials.
- 3. If a username/password is not present in either the SOAP or HTTP header, perform Kerberos ticket checking.

4. If the check in point 3 fails, or a Kerberos ticket is not present, perform SSO token checking.

**Checking credentials on-host or off-host** For the purposes of credentials checking, Orbix Mainframe gives you the option of using either on-host SAF security facilities (such as RACF) or the off-host IONA Security Service (is2). The plugins:soap:use\_security\_service configuration item allows you to determine whether credentials checking is to be performed on-host or off-host. The default value for this configuration item is "false", which indicates that all credentials checking is to be performed by the on-host SAF security facilities. If you specify a value of "true", this indicates that all credentials checking is to be performed off-host by is2. All credentials checking for the same client request must be performed either on-host or off-host. There is no option to mix and match between on-host and off-host credentials checking in the same request. **Note:** SSO token checking can only be performed off-host by iS2. It is not supported by on-host SAF security facilities. For this reason, if you want to enable SSO token checking for a particular request, all other credentials checking for that request must also be performed by off-host iS2.

## <span id="page-104-0"></span>**User Name and Password Checking**

**Overview Orbix Mainframe can be configured to perform client authentication checks** against a WSSE username token (that is, a username/password combination sent in a SOAP header). These authentication checks can be performed on-host by SAF security facilities (such as, RACF, CA-ACF/2 and CA-TopSecret) or off-host by the IONA Security Service (iS2).

**Graphical overview Figure 7** provides a graphical overview of how user name and password checking is handled in the Orbix Mainframe security architecture.

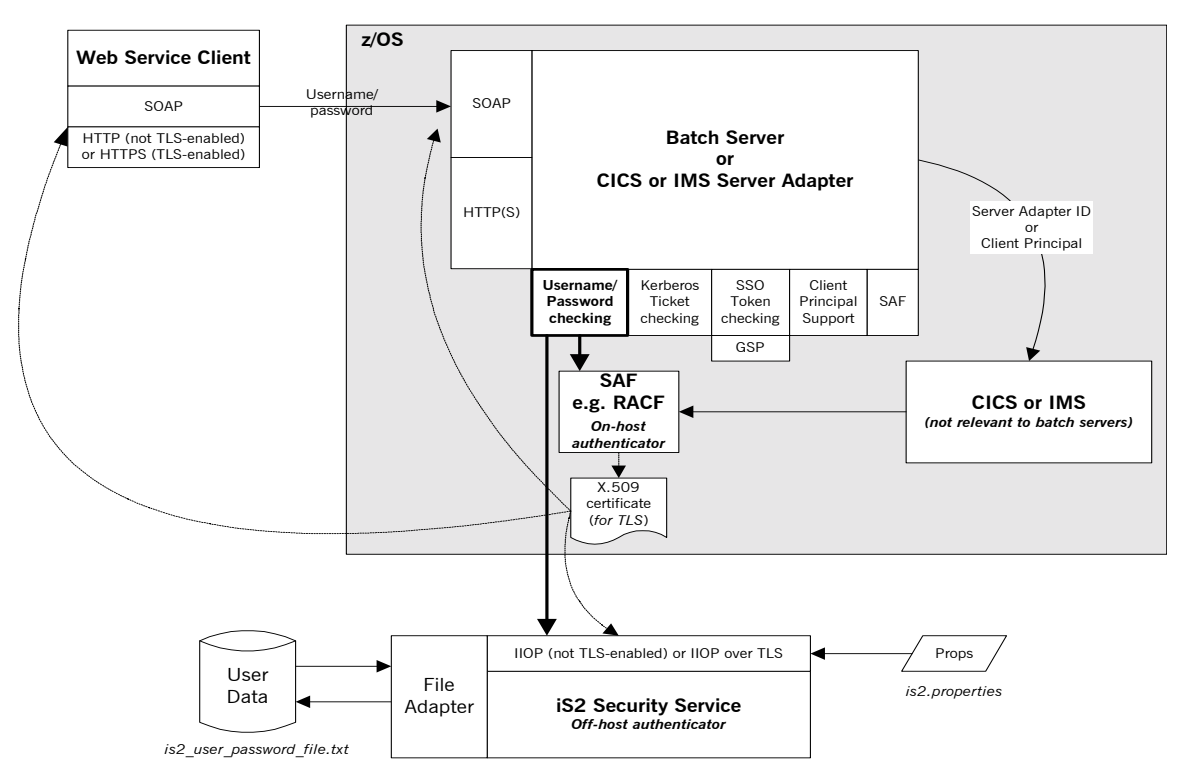

<span id="page-104-1"></span>**Figure 7:** *Username/Password Checking in Security Architecture*

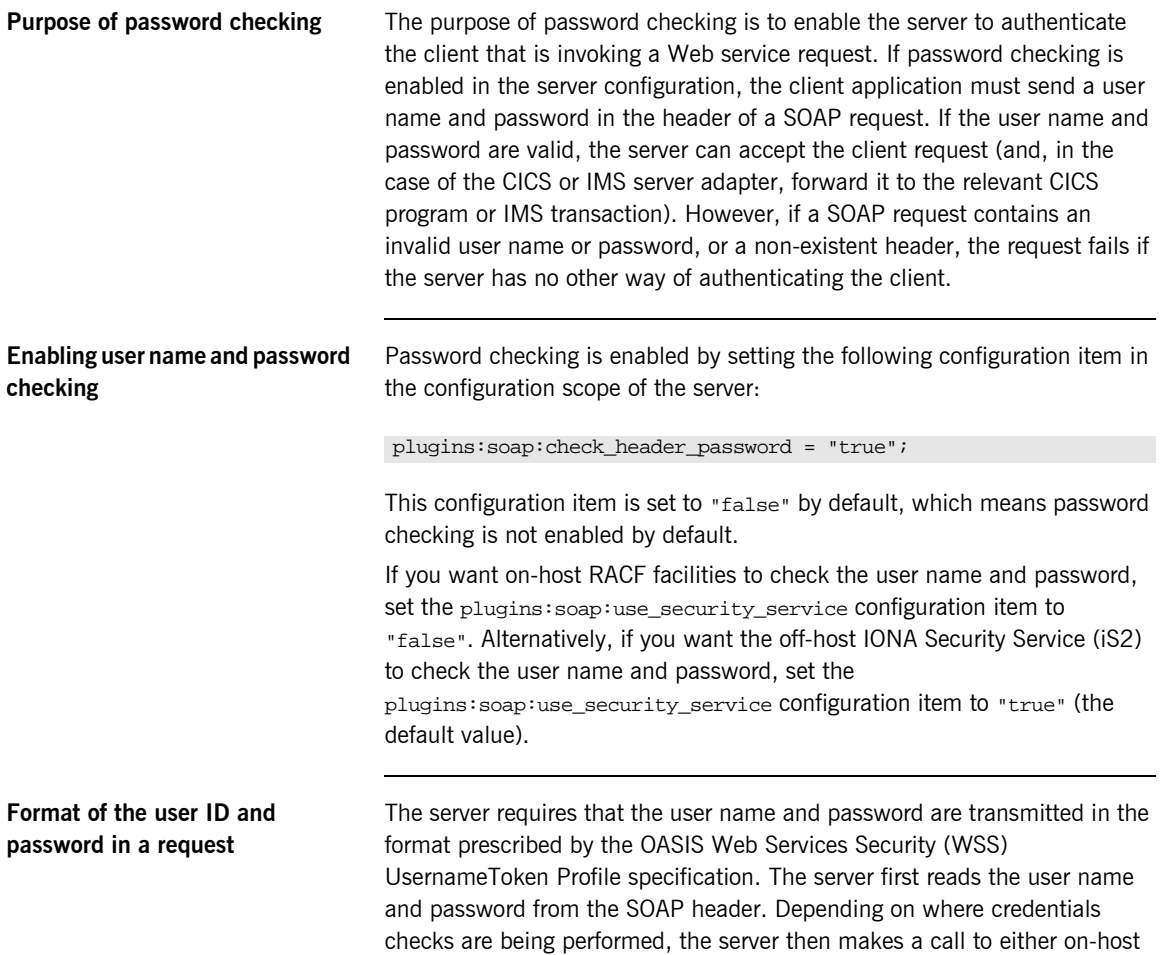

SAF security facilities or off-host iS2, to check if the password is correct for the specified user name. The header passed from the client to the server should take the following format, as described by the WSS specification:

```
<S:Envelope xmlns:S="http://www.w3.org/2001/12/soap-envelope"
    xmlns:wsse="http://schemas.xmlsoap.org/ws/2003/06/secext">
     <S:Header>
 …
         <wsse:Security>
             <wsse:UsernameToken>
                 <wsse:Username>JSMITH</wsse:Username>
                 <wsse:Password>PASS</wsse:Password>
             </wsse:UsernameToken>
         </wsse:Security>
         …
     </S:Header>
 …
</S:Envelope>
```
A number of more recent Web services client development products provide the ability to set this profile in a simple manner. Others enable the setting of SOAP Headers, which can be used to achieve the same results. Refer to the documentation of your Web services client development tool for details on how to create this security profile.

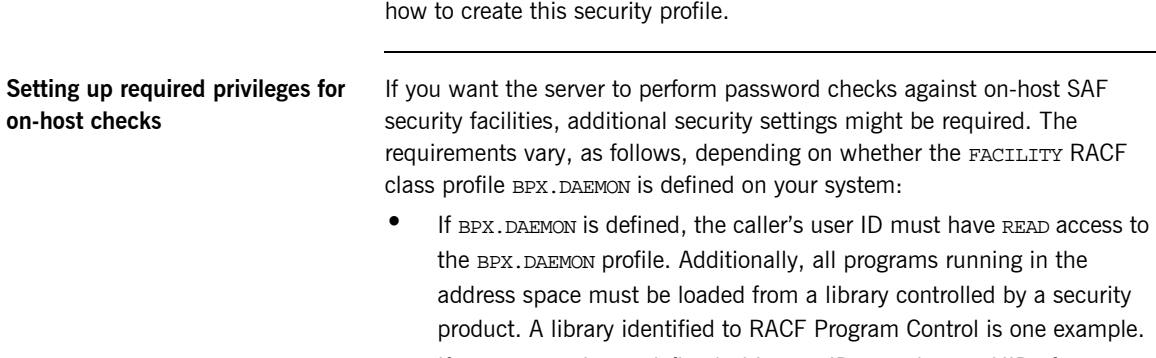

**•** If BPX. DAEMON is not defined, this user ID must have a UID of 0 assigned to it in the OMVS segment of its RACF user profile.

## <span id="page-107-0"></span>**Kerberos Ticket Checking**

**Overview Orbix Mainframe can be configured to perform client authentication checks** against a Kerberos ticket sent in a SOAP header. These authentication checks can be performed on-host by SAF security facilities (such as, RACF, CA-ACF/2 and CA-TopSecret) or off-host by the IONA Security Service (iS2).

**Graphical overview** [Figure 8](#page-107-1) provides a graphical overview of how Kerberos ticket checking is handled in the Orbix Mainframe security architecture.

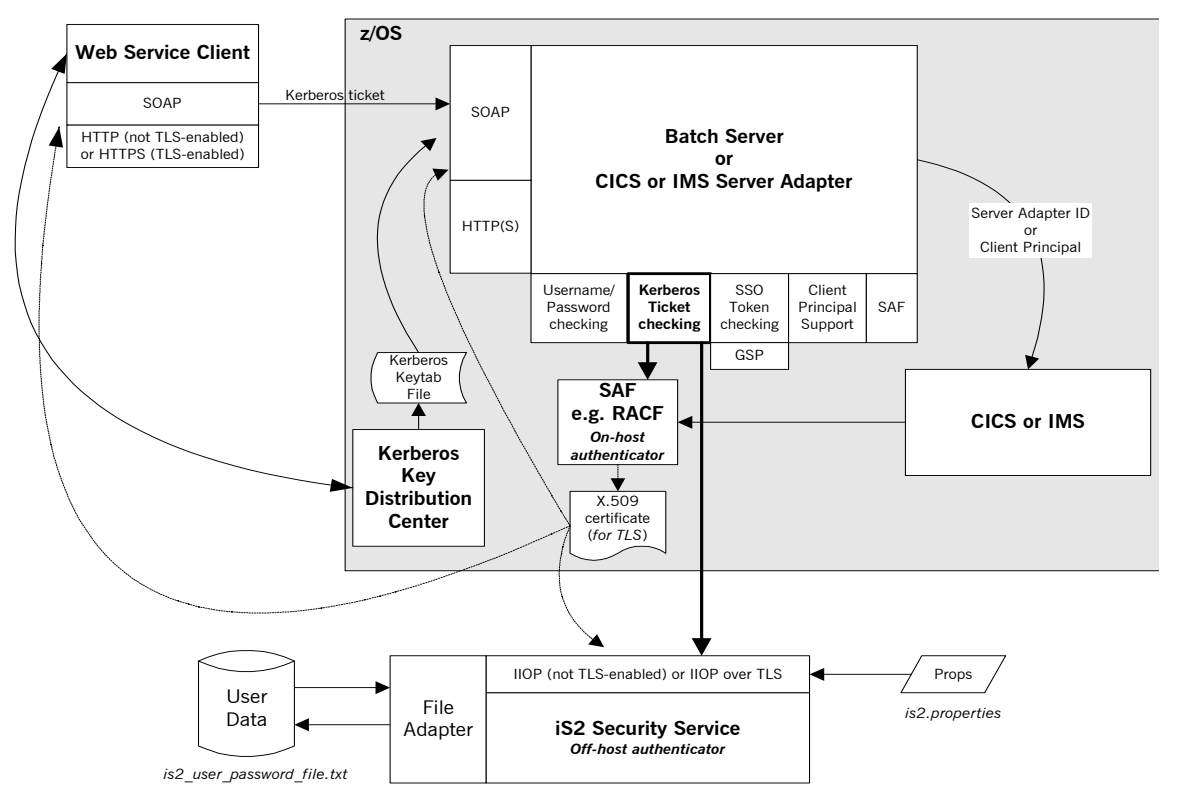

<span id="page-107-1"></span>**Figure 8:** *Kerberos Ticket Checking in Security Architecture*
<span id="page-108-0"></span>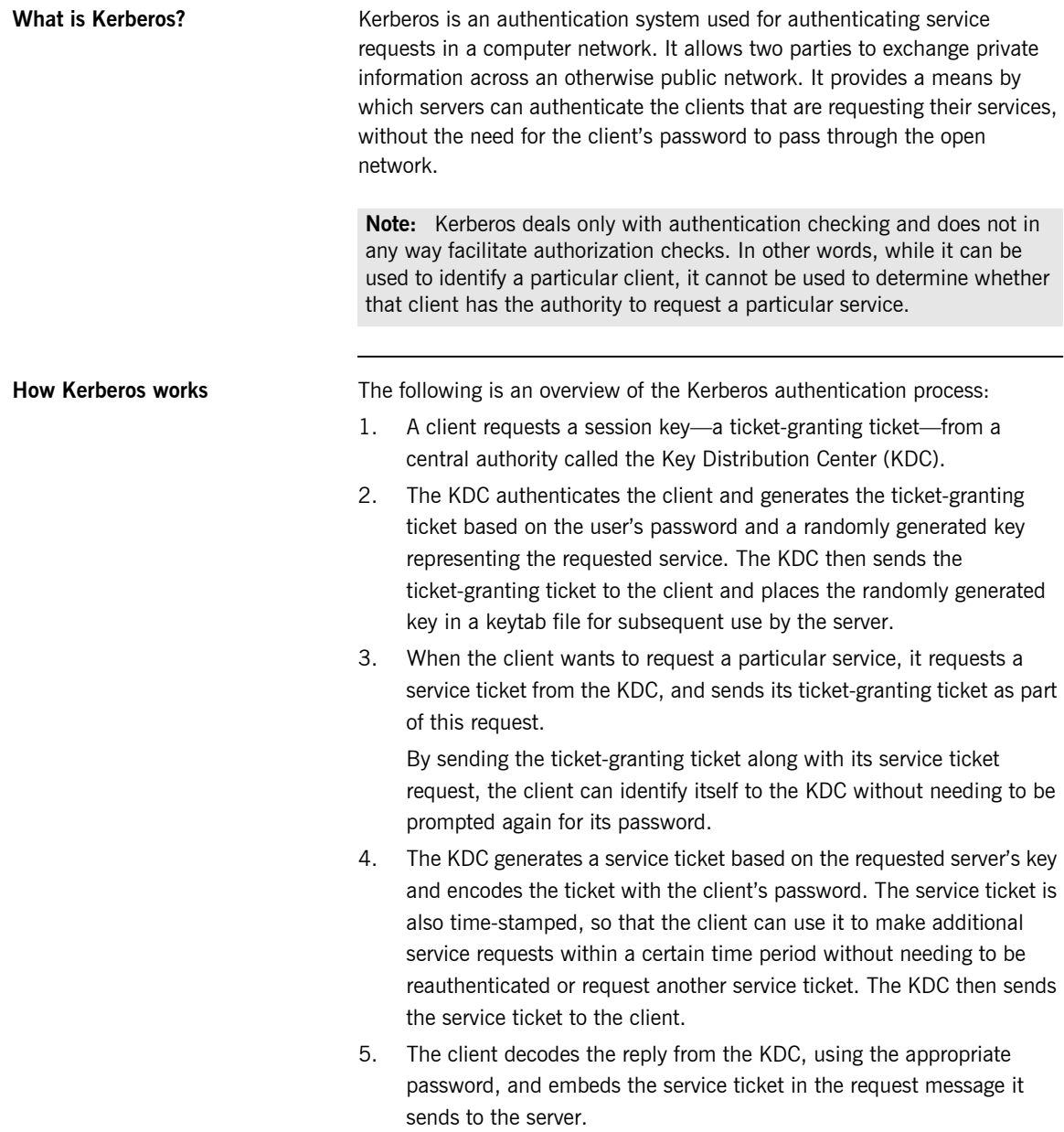

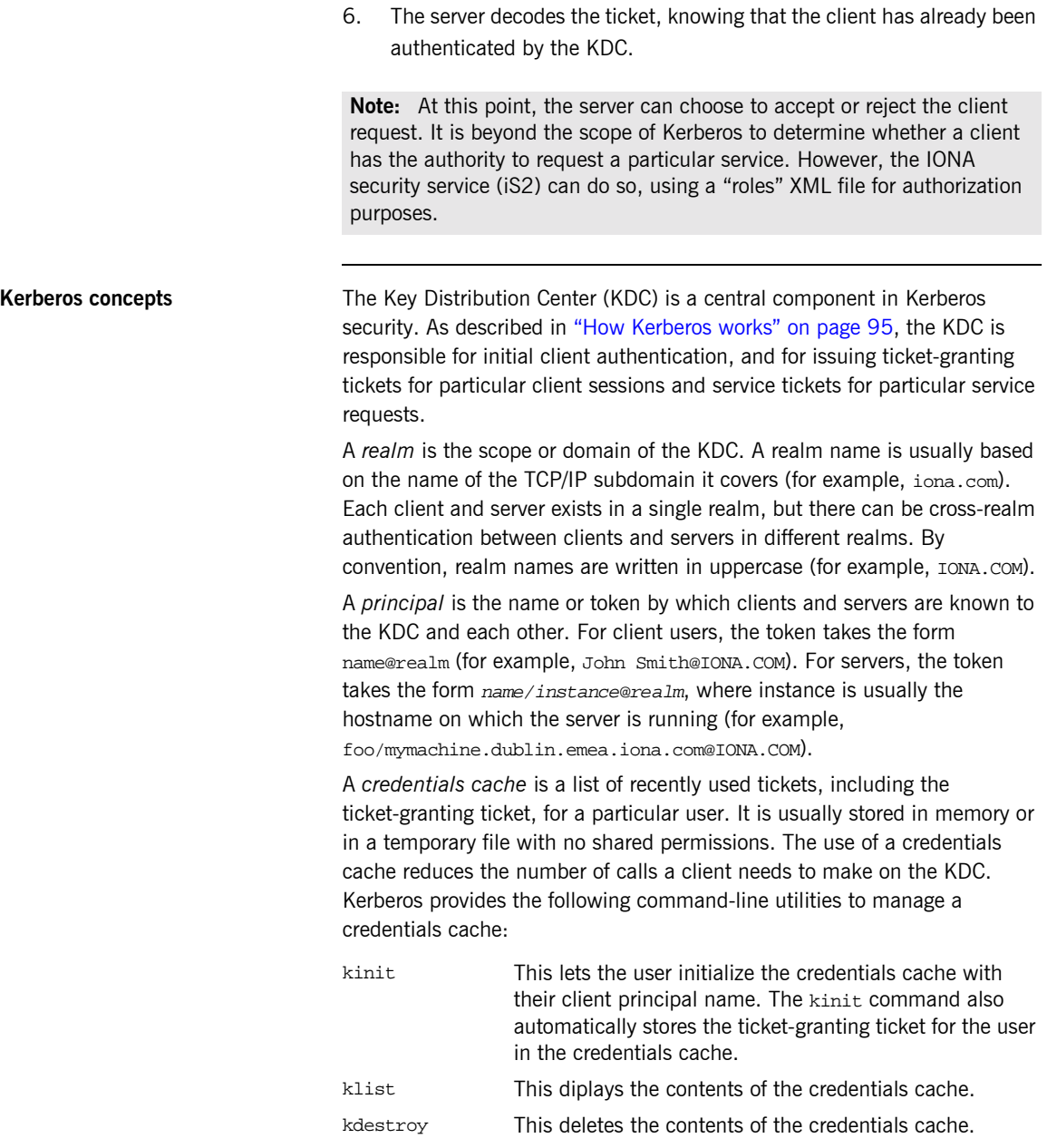

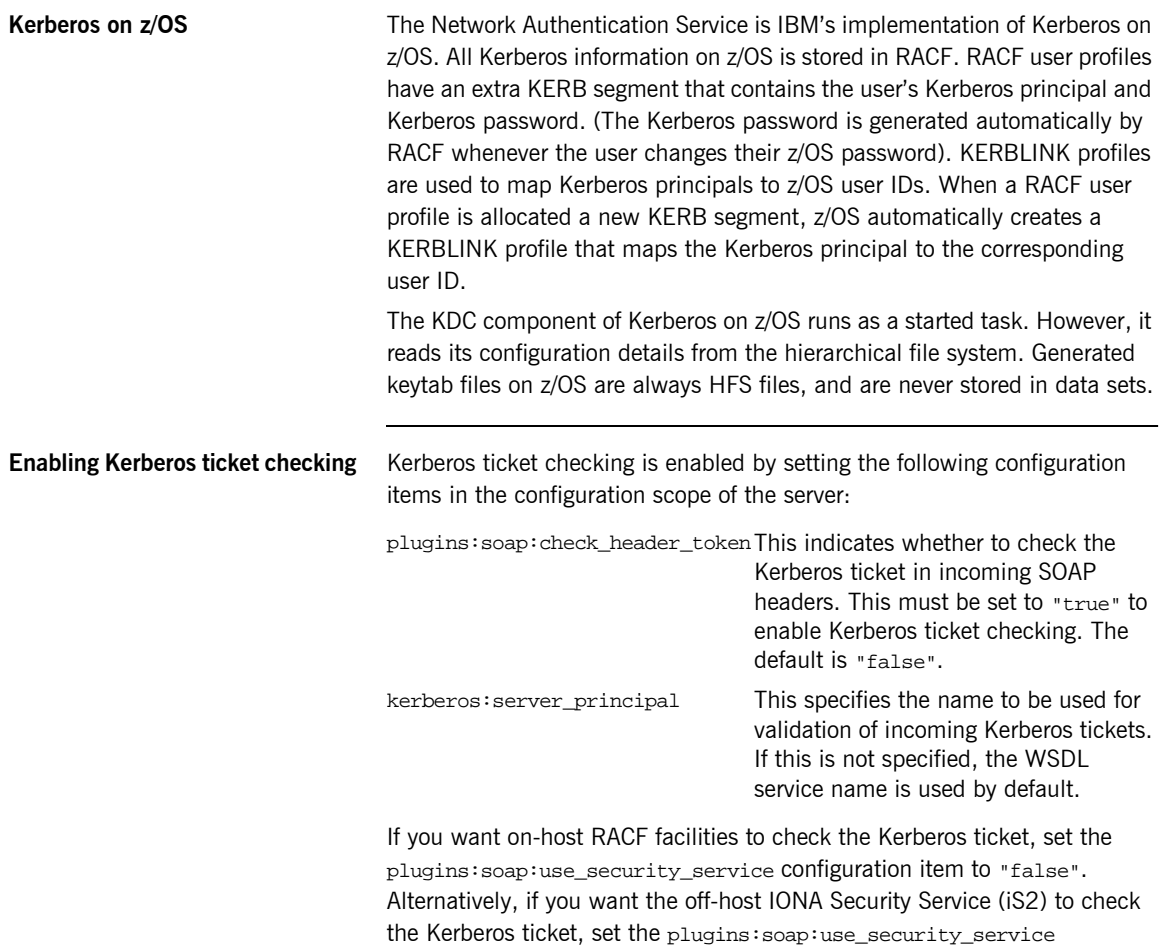

configuration item to "true" (the default value).

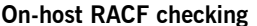

If plugins: soap: use security service is set to "false", Kerberos ticket checking is performed using on-host RACF facilities. In this case, the token check uses the standard GSS-API. For this reason, Orbix Mainframe requires that a Kerberos token is a base64-encoded GSS-API token. The token can be checked via RACF in either of two ways:

- The key can be looked up in the user's RACF profile provided all of the following apply:
	- ♦ The KRB5\_SERVER\_KEYTAB environment variable is set to 1.
	- ♦ The user ID that the server is running under has read access to IRR.RUSERMAP.FACILITY.
	- The server principal matches the default Kerberos principal for the user ID.

**Note:** In this case, no keytab file is necessary.

**ï** The key is looked up in the keytab file, which contains an entry for the server principal.

**Off-host iS2 checking** If plugins:soap:use\_security\_service is set to "true", Kerberos ticket checking is performed off-host using an instance of the IONA Security Service (iS2). In this case, all the following apply:

- **ï** Ensure that the following configuration items are included in the configuration scope of the server:
	- $\bullet$  initial\_references: IT\_SecurityService: reference—This must specify the object reference to be used for contacting the iS2 server.
	- ♦ initial\_references:IT\_CSIAuthenticationObject:pluginó This must specify a value of "gsp", so that the GSP plug-in can be loaded, as required.

**ï** Ensure that iS2 is configured to use the Kerberos adapter. For example, consider the following example is 2. properties file:

```
### Sample is2.properties file
com.iona.isp.adapters=krb5
com.iona.isp.adapter.krb5.class=com.iona.security.is2adapter.krb5.IS2KerberosAdapter
com.iona.isp.adapter.krb5.param.java.security.krb5.realm=DUBLIN.EMEA.IONA.COM
com.iona.isp.adapter.krb5.param.java.security.krb5.kdc=mymachine.dublin.emea.iona.com
com.iona.isp.adapter.krb5.param.java.security.auth.login.config=/opt/jaas.conf
com.iona.isp.adapter.krb5.param.javax.security.auth.useSubjectCredsOnly=false
com.iona.isp.adapter.krb5.param.sun.security.krb5.debug=true
```
**•** Ensure that iS2 specifies the correct Kerberos server principal. For example, consider the following example jaas.conf file:

```
/**
  * Sample jaas.conf file
  */
com.sun.security.jgss.accept {
   com.sun.security.auth.module.Krb5LoginModule required debug=true storeKey=true doNotPrompt=true
   principal="test_server/mymachine.dublin.emea.iona.com@DUBLIN.EMEA.IONA.COM"
   useKeyTab=true keyTab="/home/bnorth/kerberos/keytab" ;
};
```
**•** Because iS2 can use only a single server principal, ensure that each server has its own instance of iS2 with which it can communicate, or alternatively ensure that all servers share the same Kerberos principal.

### **Extracting a valid client principal from an authenticated Kerberos ticket**

You can use the plugins:soap:extract\_token\_principal configuration item to enable the server to set the GIOP "requesting principal" for an incoming request to an MVS user ID that matches the Kerberos principal found in the authenticated Kerberos ticket.

This option uses the RACF callable service, R\_usermap. The R\_usermap callable service requires that:

- The user making the call (that is, the server ID) has READ access to the FACILITY class IRR.RUSERMAP.
- **A KERBLINK profile exists that maps the Kerberos principal being** checked to the MVS user ID.

R usermap does not require that the Kerberos KDC is running on z/OS, so plugins:soap:extract\_token\_principal can be set to "true" regardless of whether client authentication is to be performed on-host by RACF or off-host by iS2 (that is, regardless of whether plugins: soap: use\_security\_service is set to "true" or "false").

## **SSO Token Checking**

**Overview Orbix Mainframe can be configured to perform client authentication checks** against a Single Sign-On (SSO) token sent in a SOAP header. These authentication checks can be performed off-host by the IONA Security Service (iS2).

**Graphical overview Figure 9** provides a graphical overview of how SSO token checking is handled in the Orbix Mainframe security architecture.

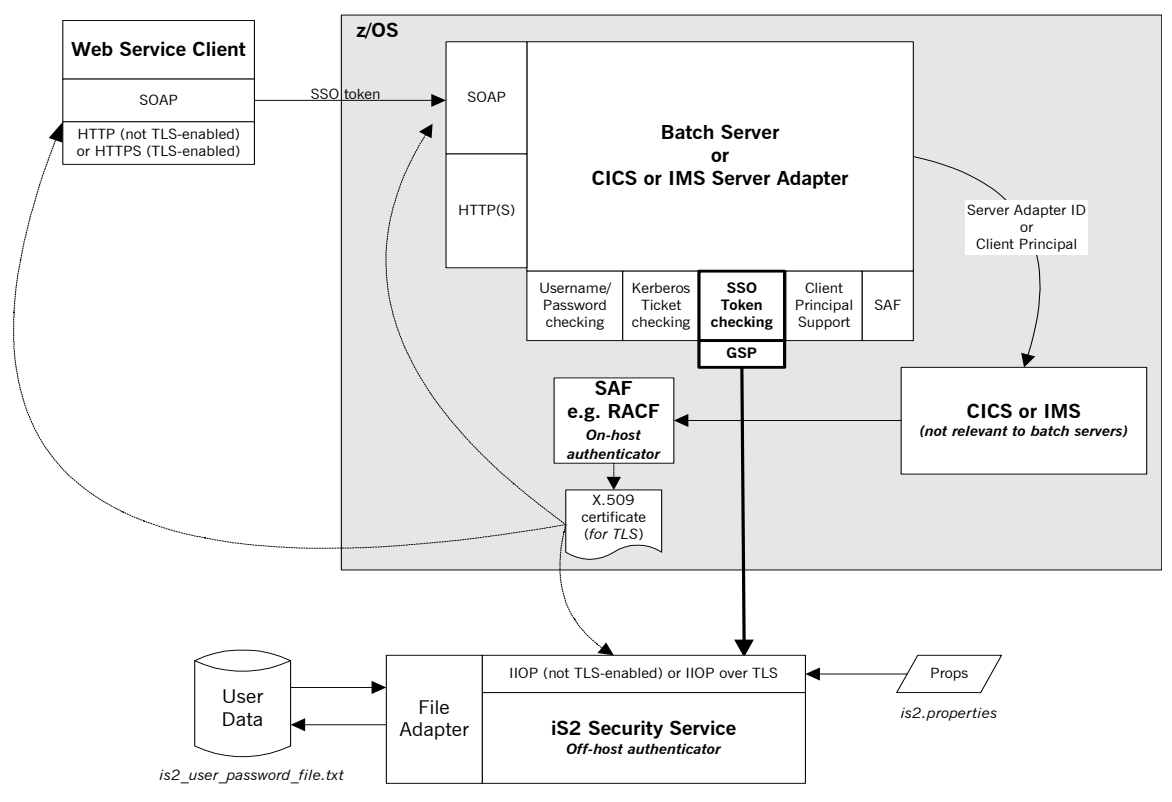

<span id="page-114-0"></span>**Figure 9:** *SSO Token Checking in Security Architecture*

**What is SSO?** Single sign-on (SSO) is an Orbix security framework feature that is used to minimize the exposure of user names and passwords to snooping. After initially signing on, a client communicates with other applications by passing an SSO token in place of the original username and password.

### **Graphical overview of how SSO works**

[Figure 10](#page-115-0) provides a graphical overview of how a client first requests an SSO token and then propagates it as part of a Web service request.

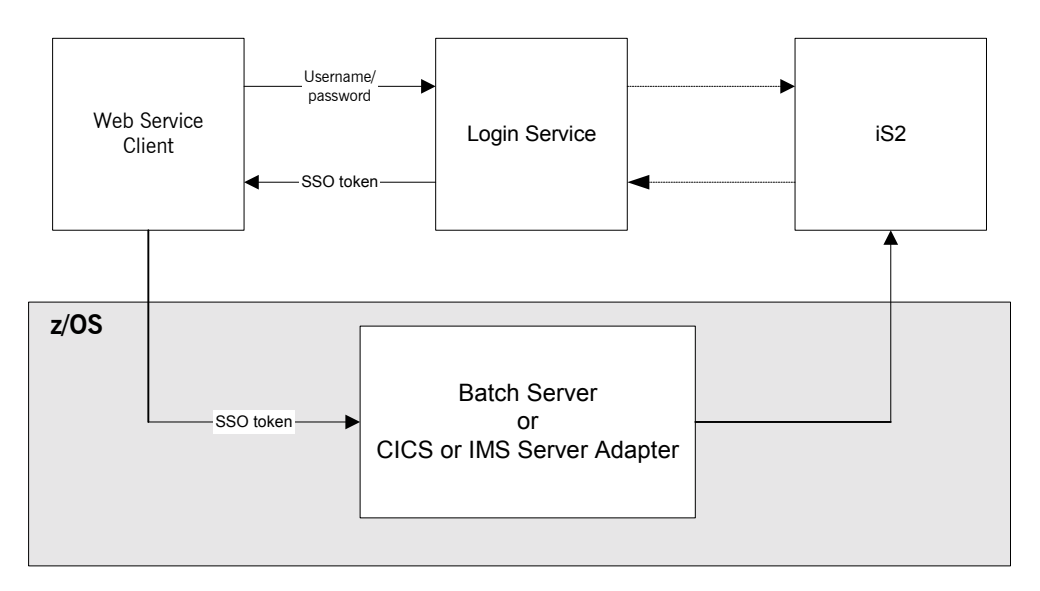

**Figure 10:** *Request for and Propagation of SSO tokens*

<span id="page-115-0"></span>**How SSO works** The following is an overview of how SSO token checking works (see [Figure 10](#page-115-0)):

- 1. The Web service client first invokes the login() method, to communicate with the IONA Login Service, which might be running separate to or within the IONA Security Service (iS2).
- 2. The client passes a user name and password, which the Login Service authenticates against iS2.

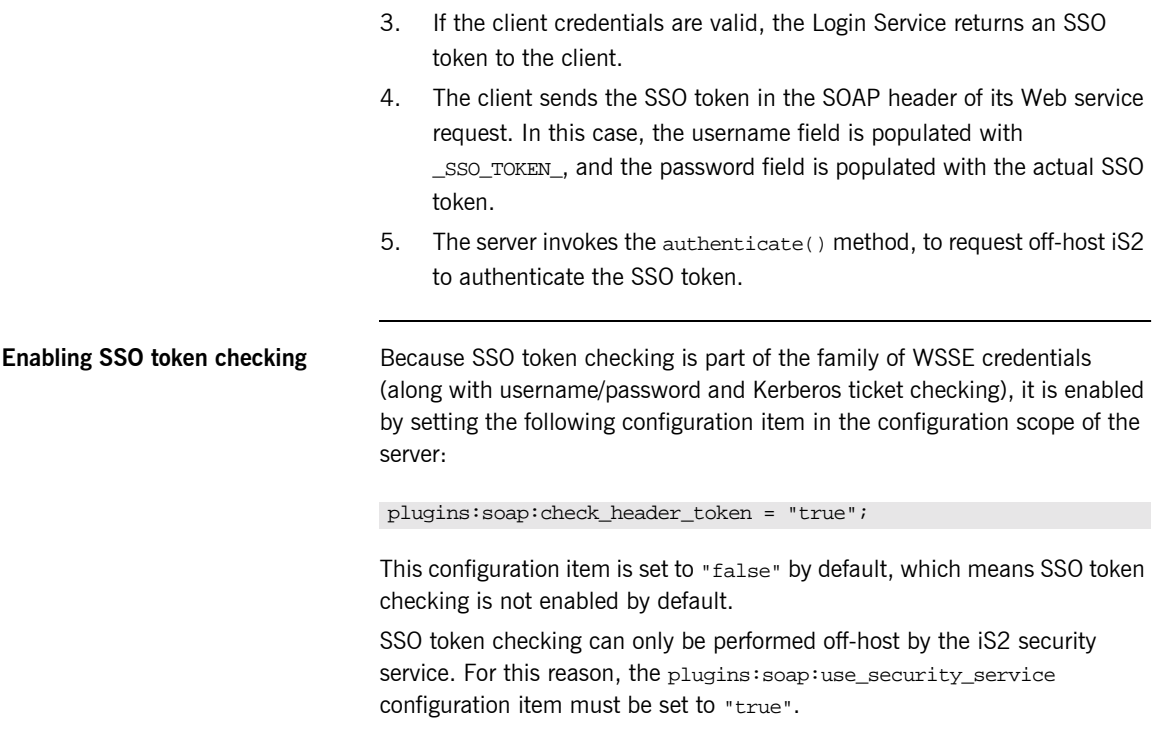

**Note:** If you wish to pass an SSO token in the SOAP header, this means that any other credentials checking must also be performed off-host.

### **HTTP Basic Authentication**

**Overview Orbix Mainframe can be configured to perform client authentication checks** against a username/password combination sent in an HTTP header. These authentication checks can be performed on-host by SAF security facilities (such as, RACF, CA-ACF/2 and CA-TopSecret) or off-host by the IONA Security Service (iS2).

**Graphical overview Figure 5 provides a graphical overview of how HTTP Basic Authentication is** handled in the Orbix Mainframe security architecture.

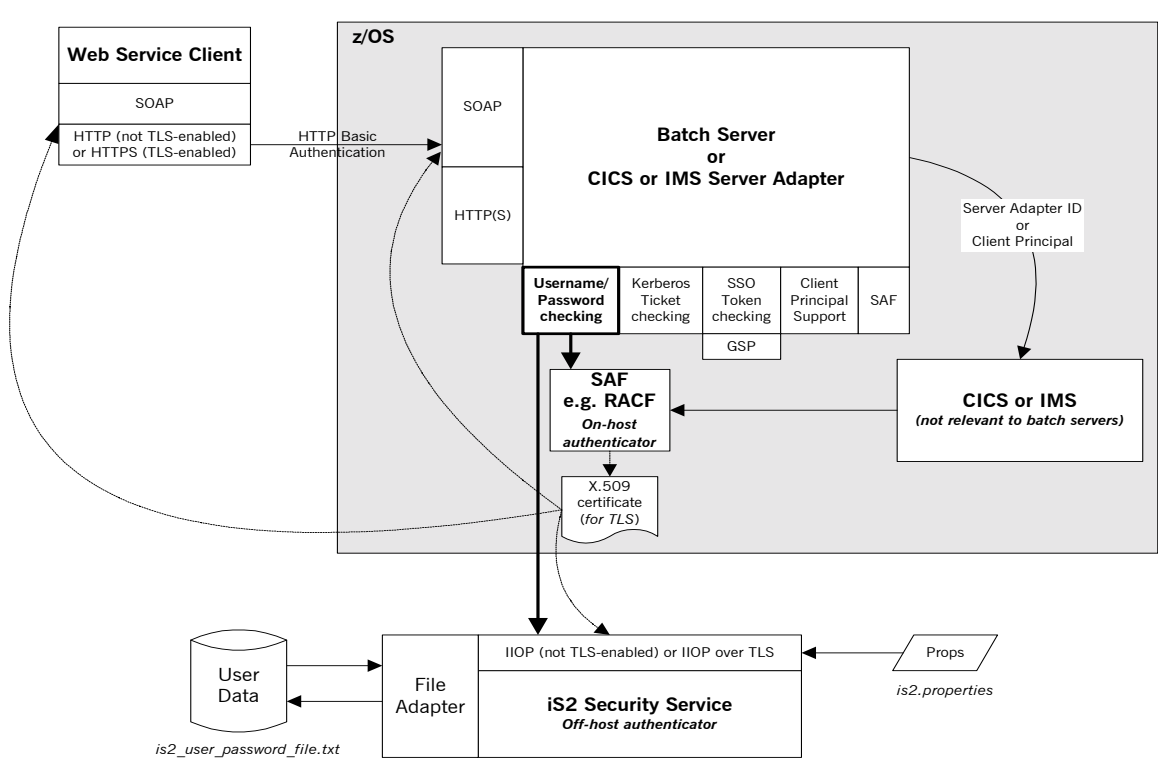

**Figure 11:** *HTTP Basic Authentication in Security Architecture*

### **Enabling HTTP Basic Authentication**

HTTP Basic Authentication is enabled in the same way that you can enable checking of the username/password in the SOAP header; that is, by setting the following configuration item in the configuration scope of the server:

plugins:soap:check\_header\_password = "true";

This configuration item is set to "false" by default, which means HTTP Basic Authentication is not enabled by default.

If you want on-host RACF facilities to perform the authentication check on the credentials received in the HTTP header, set the

plugins:soap:use\_security\_service configuration item to "false". Alternatively, if you want the off-host IONA Security Service (iS2) to perform the check, set the plugins: soap: use\_security\_service configuration item to "true" (the default value).

### **Client Principal Support**

**Overview** The CICS or IMS server adapter can be configured to run a CICS program or IMS transaction under the client user ID (that is, the client principal) rather than under the server adapterís own user ID. This subsection discusses the following topics:

- **•** "Using a principal" on page 106.
- **\*** "Enabling client principal support" on page 107.
- **<sup>•</sup>** "Mapping client principal values to z/OS user IDs" on page 107.
- *"Switching threads"* on page 107.
- **•** "Setting up required privileges" on page 108.
- **"Further reading" on page 109.**

**Note:** User name and password checking must be activated, as described in "User Name and Password Checking" on page 91", to allow client principal support to be activated.

<span id="page-119-0"></span>**Using a principal** The client principal (that is, client user ID) must be passed in the SOAP request as part of the SOAP header. It must be similar to the following:

```
<S:Envelope xmlns:S="http://www.w3.org/2001/12/soap-envelope"
    xmlns:wsse="http://schemas.xmlsoap.org/ws/2003/06/secext">
    <S:Header>
 …
        <wsse:Security>
            <wsse:UsernameToken>
                <wsse:Username>JSMITH</wsse:Username>
            </wsse:UsernameToken>
        </wsse:Security>
 …
    </S:Header>
 …
```
</S:Envelope>

In the preceding example, JSMITH is the client principal.

<span id="page-120-2"></span><span id="page-120-1"></span><span id="page-120-0"></span>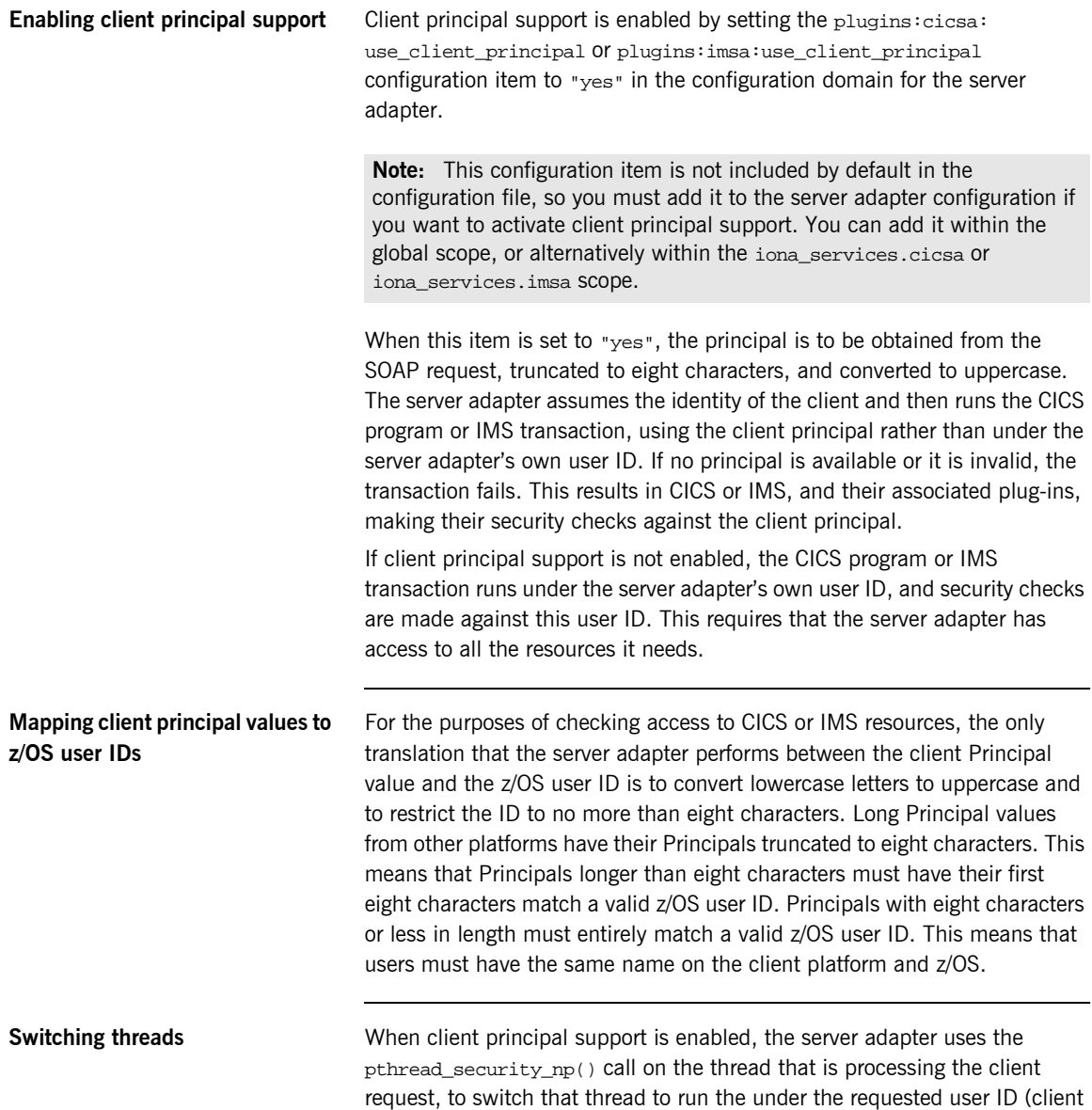

principal). It then makes the request, using the client principal. For this to work, the server adapter must be program-controlled. See "Setting up required privileges" next for details of how to do this.

<span id="page-121-0"></span>**Setting up required privileges** If client principal support is enabled, the user ID under which the server adapter runs (that is, the client principal) might need to be granted special privileges to enable thread-level security environments. The requirements vary, as follows, depending on whether the FACILITY RACF class profile BPX.SERVER is defined on your system:

- **ï** If BPX.SERVER is defined, the user ID must have READ access to the BPX.SERVER profile. Otherwise, EPERM errors result when the server adapter is trying to switch identities on the thread. Additionally, the server adapter executable must reside in a z/OS load library that is PADS-defined. (PADS is the acronym for Program Access to Data Sets.)
- **<sup>•</sup>** If BPX. SERVER is not defined, this user ID must have a UID of 0 assigned to it in the OMVS segment of its RACF user profile.

Additionally, because the server adapter is processing requests for users without having their passwords, you must activate the SURROGAT RACF class and define profiles in it that allow the server adapterís user ID to impersonate particular users. You can do this by establishing a profile for each potential client user. For example:

```
RDEFINE SURROGAT BPX.SRV.client1 UACC(NONE)
PERMIT BPX.SRV.client1 CLASS(SURROGAT) ID(Adapter_ID) 
   ACCESS(READ)
RDEFINE SURROGAT BPX.SRV.client2 UACC(NONE)
PERMIT BPX.SRV.client2 CLASS(SURROGAT) ID(Adapter_ID) 
   ACCESS(READ)
```
**Note:** In the preceding example, Adapter\_ID represents the RACF user ID for the server adapter.

Alternatively, you might want to use a generic profile that allows the server adapter to *impersonate* any client user. For example:

```
RDEFINE SURROGAT BPX.SRV.* UACC(NONE)
PERMIT BPX.SRV.* CLASS(SURROGAT) ID(Adapter_ID) ACCESS(READ)
```
Access to such profiles should be very tightly controlled.

**Note:** If, at this point, the address space is still not program-controlled, the server adapter throws an exception back to the client and logs an error message, to indicate that it could not switch to that user ID and is therefore not going to attempt to start the CICS program or IMS transaction.

<span id="page-122-0"></span>**Further reading** See the IBM publication *Planning:OpenEdition MVS, SC23-3015* for more information on enabling thread-level security for servers.

# **SAF Checking**

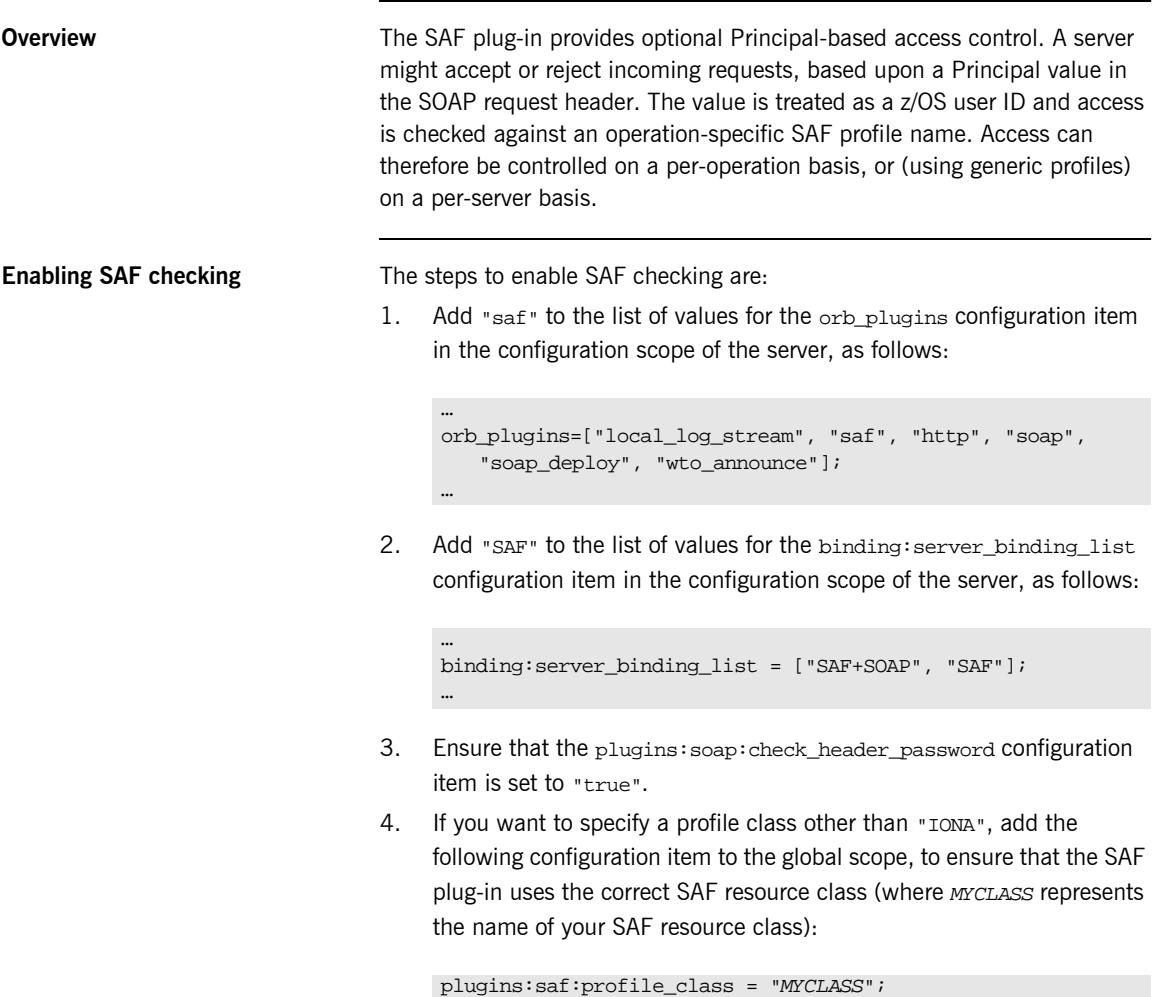

**Note:** If your chosen resource class does not exist, ask your systems programmer to add an entry for it in both the RACF Class Descriptor Table and the RACF Router Table. The IBM publication z/OS *Security Server (RACF) System Programmerís Guide* provides details of how to do this.

5. If you want Orbix Mainframe to use an ORB name other than "iona\_services.imsa" or "iona\_services.cicsa", to build up the resource name, add the following configuration item to the global scope:

```
plugins:saf:service_name = "MYSERVICE";
```
6. If the SAF FACILITY class profile, BPX.SERVER, is defined, ensure that the user ID under which the server runs has READ access to this profile.

Alternatively, if the SAF FACILITY class profile, BPX.SERVER, is not defined, ensure that the user ID under which the server runs has a UID of zero.

# **HTTPS Security**

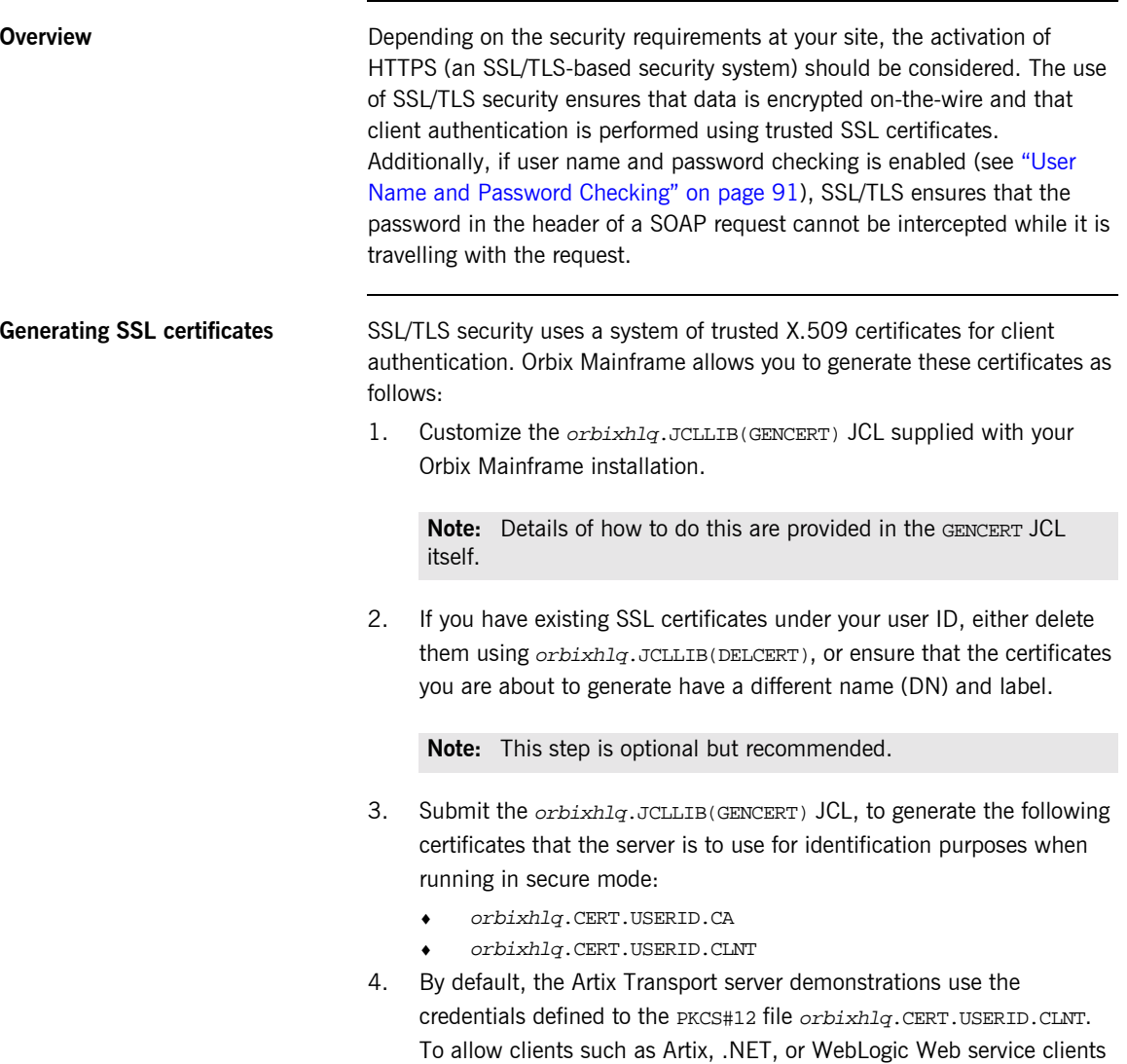

to perform server authentication, the CA certificate that was used to

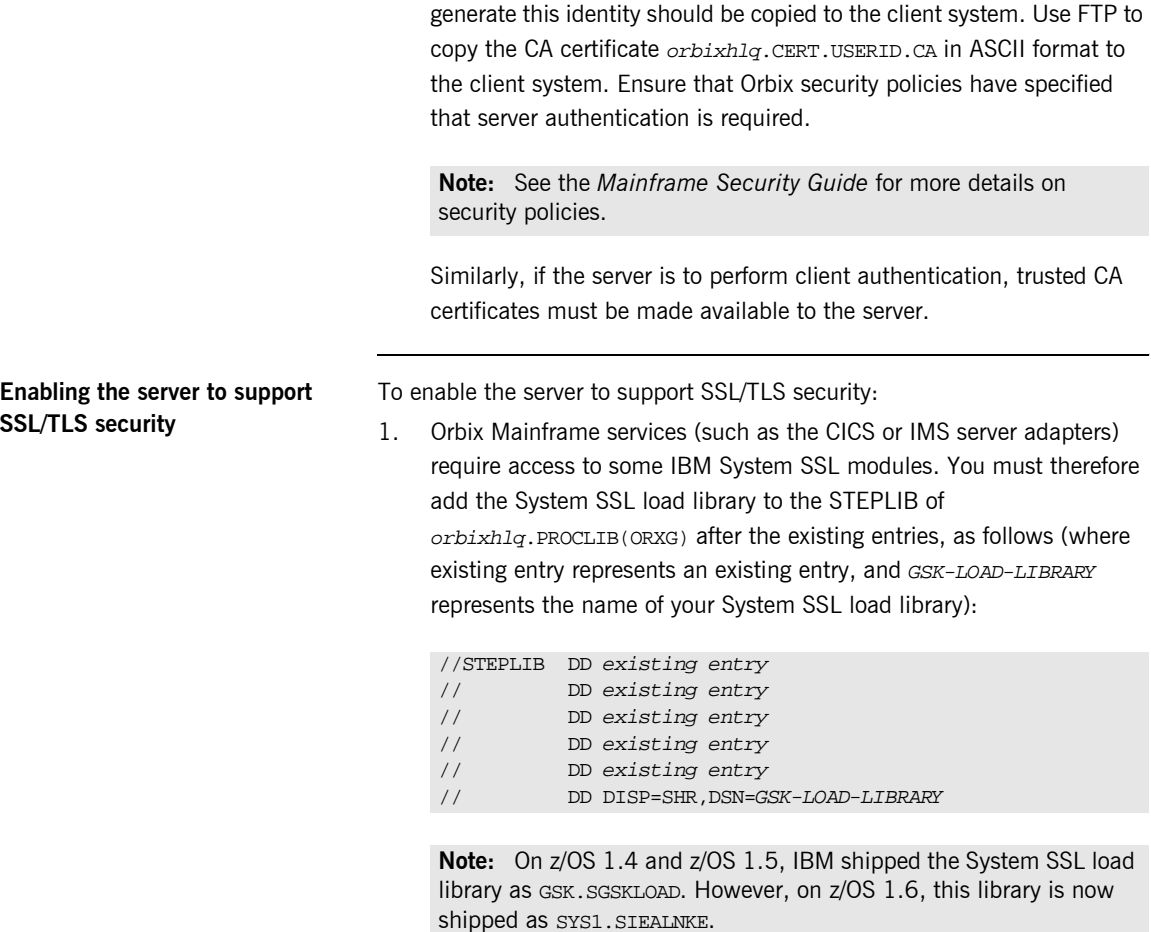

2. A TLS-enabled configuration domain can be set up, using the JCL supplied in orbixhlq.JCLLIB(DEPLOYT). This JCL copies the secure template configuration that is provided with your installation in orbixhlq.CONFIG(TLSTMPL) to orbixhlq.DOMAINS(TLSDOMA). It also customizes it, allowing services and applications to run securely.

By default, a secure installation includes this configuration file. This means that *orbixhlq*.CONFIG(DEFAULT@) contains the following line:

```
…
include "//orbixhlq.CONFIG(TLSDOMA)";
…
```
**Note:** If you have already previously deployed a secure CORBA domain, the TLSTMPL member should have already been copied to the orbixhlq.DOMAINS PDS. Therefore, you might choose to reuse the TLSDOMA member from your CORBA configuration domain.

**Note:** If you have changed the member names for the relevant configuration files, substitute the names in the preceding instruction, as appropriate.

3. Open the secure configuration domain (this is TLSDOMA by default) and customize the following configuration items:

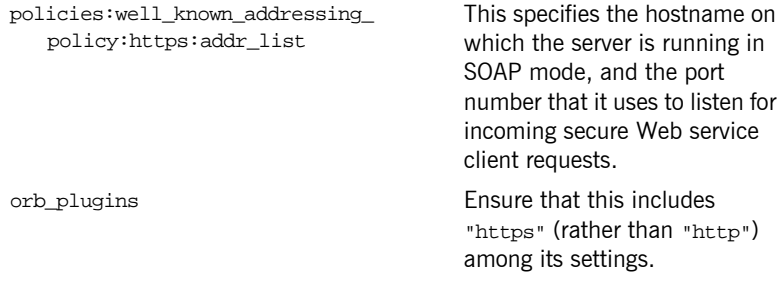

**Note:** See the *Mainframe Security Guide* for more information on Orbix Mainframe security and for full details of all the configuration items that need to be set to enable TLS security.

### CHAPTER 5

# Common Tasks

This chapter provides details of topics that might be of interest to more advanced users of the Artix Transport component. These include a discussion of the different WSDL encoding styles supported and made available by the Artix Transport, and an explanation of how to perform various tasks relating to topics such as event logging and username and password checking in SOAP servers on the mainframe.

**In this chapter** This chapter discusses the following topics:

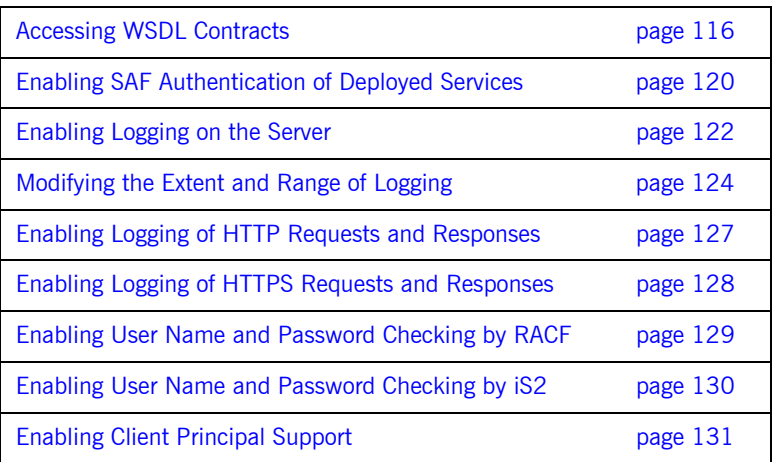

# <span id="page-129-0"></span>**Accessing WSDL Contracts**

<span id="page-129-1"></span>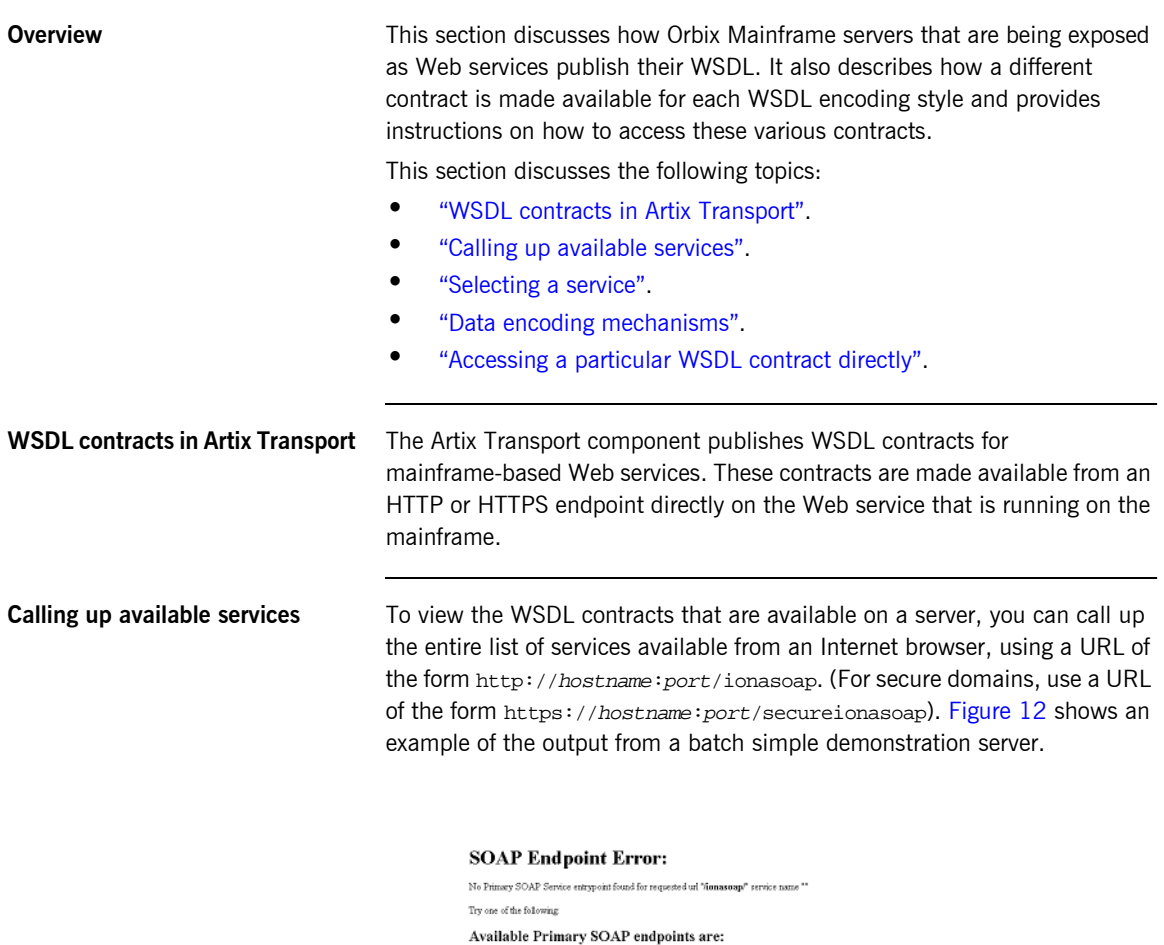

<span id="page-129-2"></span>- Single SingleObject

<span id="page-129-3"></span>**Figure 12:** *Calling up available services*

**Note:** For IMS and CICS, hostname and port refer to the host and port on which the IMS or CICS server adapter is running. Typically, a server adapter exposes many servers.

<span id="page-130-0"></span>**Selecting a service** From the resulting service navigation page, you can select a service by clicking on it in the list. This in turn opens a WSDL contract selection page, as shown in [Figure 13.](#page-130-1)

### **WSDL** contract selection

The following WSDL contracts are available for the SOAP endpoint identified as "Simple-SimpleObject" Please select the contract which is most subed to your dient reminement

### **Document Literal Encodings**

This contract describes the service exposed by this endpoint as being an document based service which uses Literal or Schewa Defined encoding rules to format<br>requestrieponse messages. Document Literal is a reader makes aft

### Service Contract

### **RPC Literal Encodings**

This contract describes the service exposed by this endpoint as being an RPC based service which uses Literal or Schema Defond encoding rules to format<br>requestreposes enerages. RPC Literals a reader-makes-right ancodering

### Service Contract

### **RPC SOAP Encodings**

These contracts describe the service exposed by this endpoint as being an RPC based service which uses the soap encoding rates (necessor of mechanism) to format<br>requestriespons enters para the control service and product

- Service Contract, use for .<br>NET / Apache & 2i2 1.2 <br/>  $\lambda$  / Apache Axis 1.1 / Other compatible SOAP service - IONA Artix 2 x/3 x / BEA Weblogic 3.1 / Apache Axis 1.1 / Other compatible SOAP service

### <span id="page-130-1"></span>**Figure 13:** *Selecting a service*

From this WSDL contract selection page, you can view several variants of the WSDL contract for the selected service. These variants use different styles of WSDL encoding, and allow different client development environments to be supported, as follows:

- **ï** Document-literal encoding
- **•** RPC-literal encoding
- **ï** RPC-Soap encoding (for .NET clients)
- **ï** RPC-Soap encoding (for Artix and WebLogic clients)

**Note:** See "Data encoding mechanisms" next for an overview of the different encoding styles.

<span id="page-131-0"></span>**Data encoding mechanisms** Because the Artix Transport component can enable an Orbix Mainframe application to support Web service client calls over SOAP, it supports various Web service encoding mechanisms for the transfer of data across the Internet. These Web service encoding mechanisms include:

- *Document literal encodings—This is a document-oriented service that* uses literal or schema-defined encoding rules to format request/response messages. Document literal is a reader-makes-right encoding. This means that the receiver is expected to use the schema definitions defined in the WSDL contract to drive encoding/decoding of parameters in request/response messages.
- **•** *RPC literal encodings—This is an RPC-based service that uses literal* or schema-defined encoding rules to format request/response messages. RPC literal (like document literal) is a reader-makes-right encoding. This means that the receiver is expected to use the schema definitions defined in the WSDL contract to drive encoding/decoding of parameters in request/response messages.
- *RPC SOAP encodings*—This is an RPC-based service that uses the SOAP encoding rules to format request and response messages. To work around problems in various client-side SOAP stacks, there are two contract variants available for RPC SOAP encodings:
	- .NFT
	- Artix/WebLogic

It is not possible to provide a single WSDL mapping for arrays that is acceptable to all SOAP packages, using RPC-SOAP as the encoding style. Therefore, the Artix Transport exposes both .NET and Artix/WebLogic variants of RPC-SOAP-encoded WSDL. This is necessary because a WSDL mapping for array types that works with Microsoft .NET does not necessarily work for other products, such as BEA Weblogic.

See "Web Services Overview" on page 8 for more details of SOAP encoding rules.

### <span id="page-132-0"></span>**Accessing a particular WSDL contract directly**

Wsdl contracts for the different encoding styles are available directly using the following URLS:

**ï** Document-literal

http://host:port/ionasoap/ServiceName?wsdl=doc\_literal

**ï** RPC-literal

http://host:port/ionasoap/ServiceName?wsdl=rpc\_literal

- **ï** RPC-SOAP (.NET) http://host:port/ionasoap/ServiceName?wsdl=soap\_encoded\_array s
- **•** RPC-SOAP (Artix and WebLogic)

http://host:port/ionasoap/ServiceName?wsdl=soap\_encoded\_array s

# <span id="page-133-0"></span>**Enabling SAF Authentication of Deployed Services**

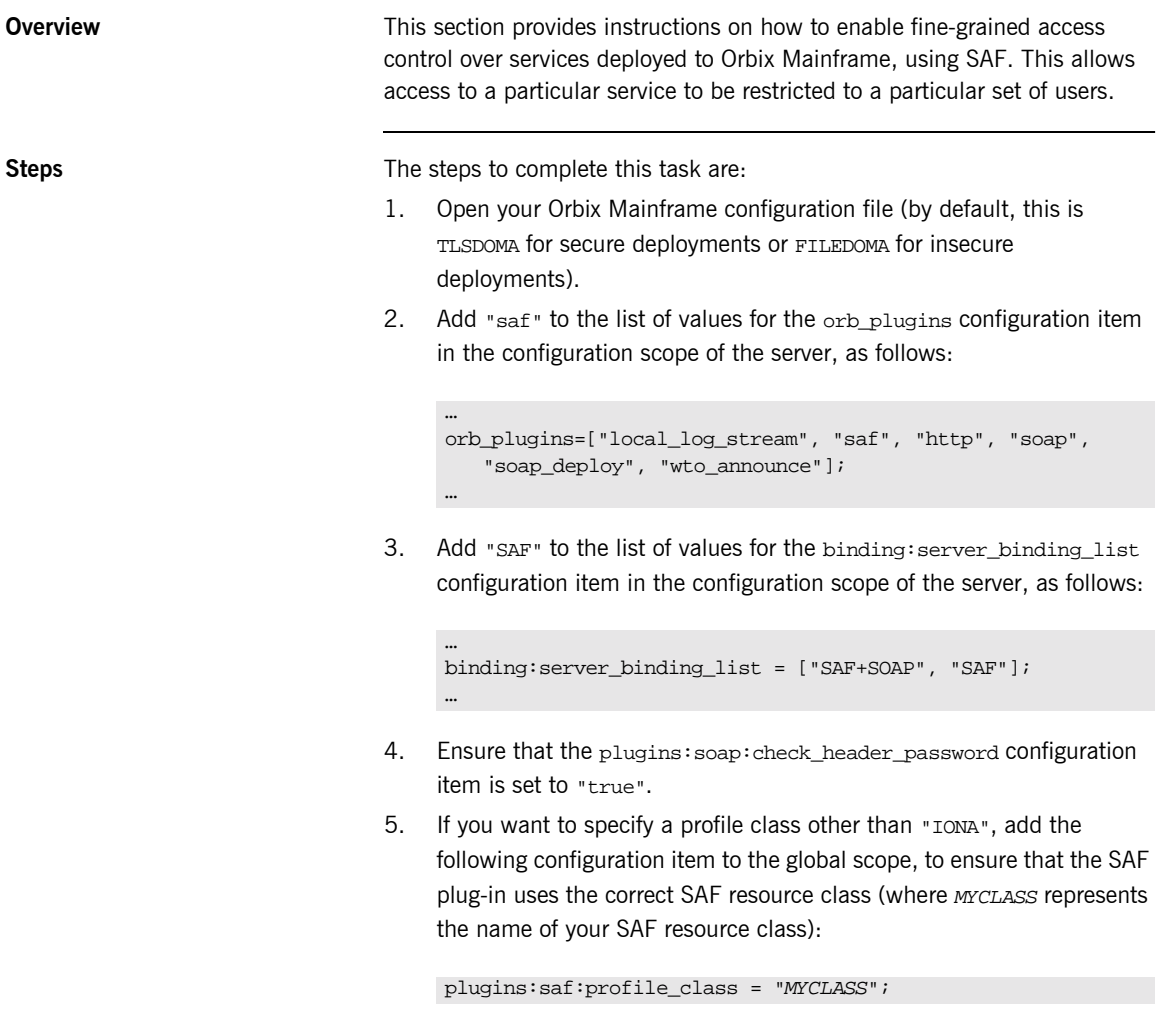

**Note:** If your chosen resource class does not exist, ask your systems programmer to add an entry for it in both the RACF Class Descriptor Table and the RACF Router Table. The IBM publication z/OS *Security Server (RACF) System Programmerís Guide* provides details of how to do this.

6. If you want Orbix Mainframe to use an ORB name other than, for example, "IONA\_SERVICES.IMSA" or "IONA\_SERVICES.CICSA", to build up the resource name, add the following configuration item to the global scope:

```
plugins:saf:service_name = "MYSERVICE";
```
7. If the SAF FACILITY class profile, BPX.SERVER, is defined, ensure that the user ID under which the server runs has READ access to this profile.

Alternatively, if the SAF FACILITY class profile, BPX.SERVER, is not defined, ensure that the user ID under which the server runs has a UID of zero.

## <span id="page-135-0"></span>**Enabling Logging on the Server**

…

…

…

**Overview** This section provides instructions on how to enable more detailed logging for the server and how to write this output to the server's JES2 output file and to the operator console (if required). This allows server events to be monitored.

**Steps** The steps to complete this task are:

- 1. Open your Orbix Mainframe configuration file (by default, this is TLSDOMA for secure deployments or FILEDOMA for insecure deployments).
- 2. To enable logging to the server's JES2 output file, ensure that the orb\_plugins configuration item includes "local\_log\_stream" among its settings in the configuration scope of the server, as follows:

orb\_plugins = ["local\_log\_stream", "https", "soap", "soap\_deploy", "wto\_announce"];

**Note:** The "local\_log\_stream" setting is included by default.

3. To enable logging to the operator console, ensure that the  $\alpha$  plugins configuration item includes "wto\_log\_stream" among its settings in the configuration scope of the server, as follows:

```
orb_plugins = ["local_log_stream", "wto_log_stream", 
   "https", "soap", "soap_deploy", "wto_announce"];
…
```
**Note:** The "wto\_log\_stream" setting is not included by default, so you need to add it. Removal of the "local log stream" variable in this case is at the user's discretion. If both "local\_log\_stream" and "wto\_log\_stream" are specified, both logging mechanisms are used simultaneously.

If you want to modify the extent of what is logged, see "Modifying the Extent and Range of Logging" on page 124 for more details.

# <span id="page-137-0"></span>**Modifying the Extent and Range of Logging**

<span id="page-137-1"></span>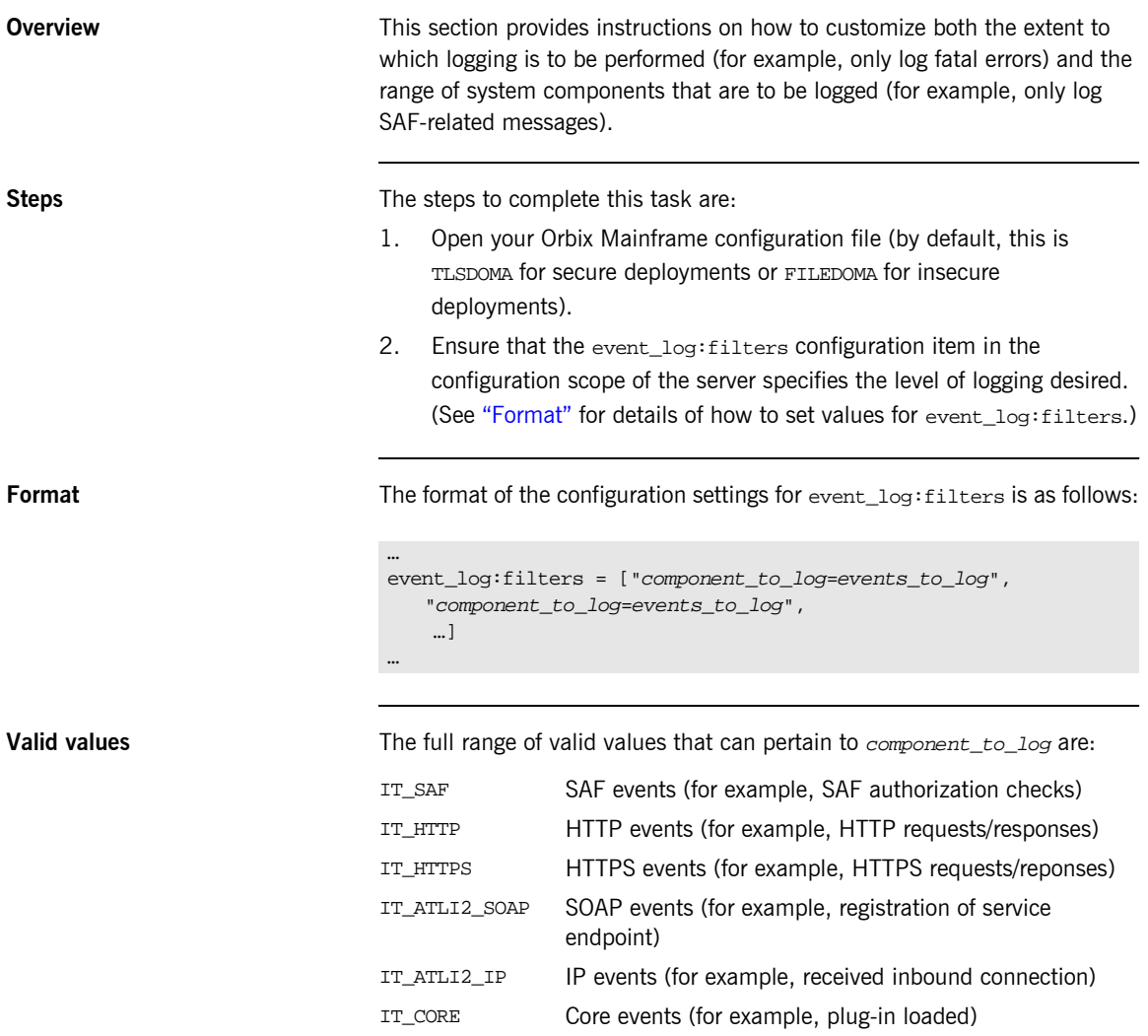

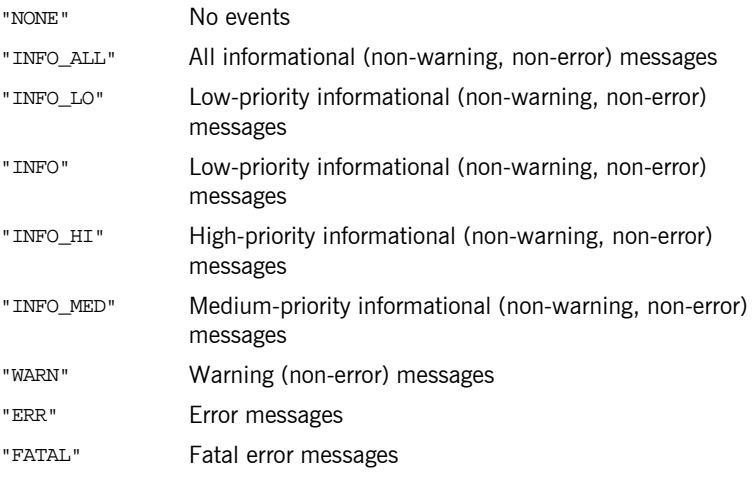

The full range of valid values that can pertain to events\_to\_log are:

**Examples** The following are examples of possible settings for event\_log:filters, based on the preceding format:

> **•** The following indicates that all warnings and errors for all system components should be logged, and that information messages specific to the server adapter should also be logged:

```
event log:filters = ["*=WARN+ERROR+FATAL",
   "IT_MFA=INFO_HI+WARN+ERROR+FATAL"];
```
**Note:** This is the default setting.

**ï** The following indicates that all events should be logged for all system components:

```
event_log:filters = ["*=*"];
```
The following indicates that only errors should be logged for all system components:

```
event_log:filters = ["*=ERROR+FATAL"];
```
**•** The following indicates that only errors for HTTP messages should be logged:

```
event_log:filters = ["IT_HTTP=ERROR+FATAL"];
```
## <span id="page-140-0"></span>**Enabling Logging of HTTP Requests and Responses**

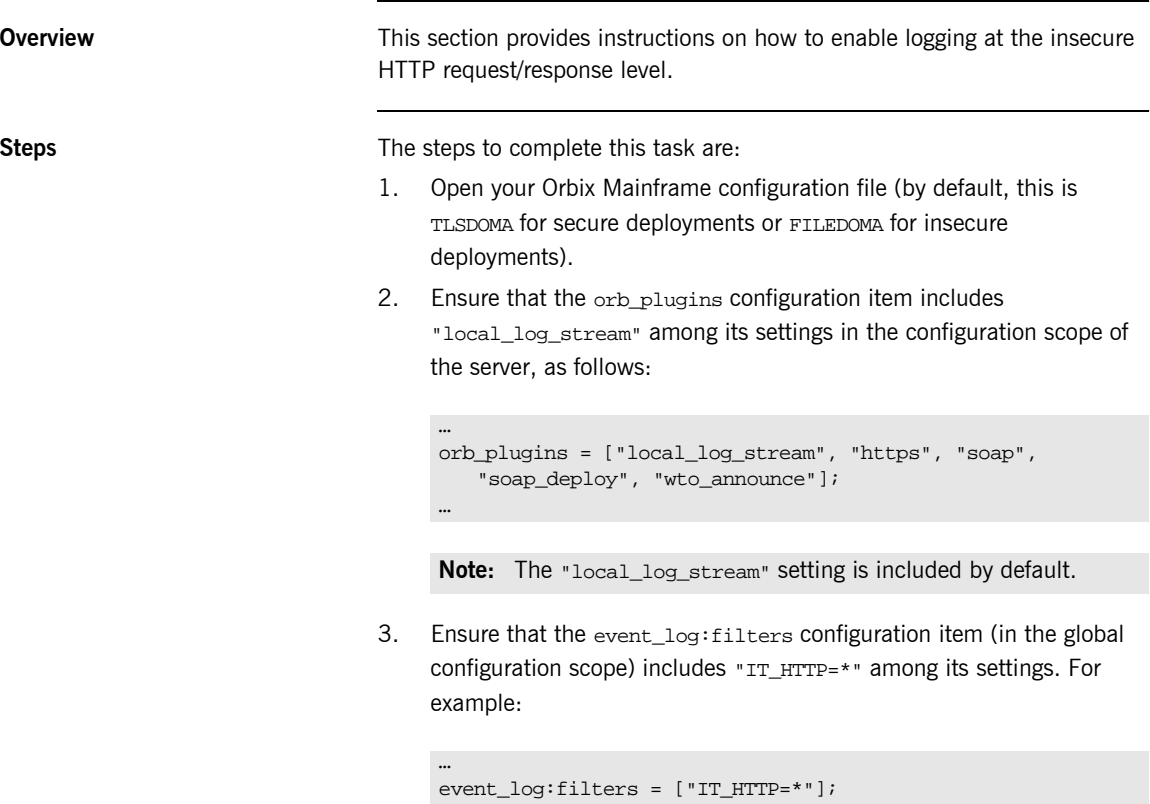

…

4. Ensure that the policies:http:trace\_requests:enabled configuration item (in the global scope) is set to "true".

# <span id="page-141-0"></span>**Enabling Logging of HTTPS Requests and Responses**

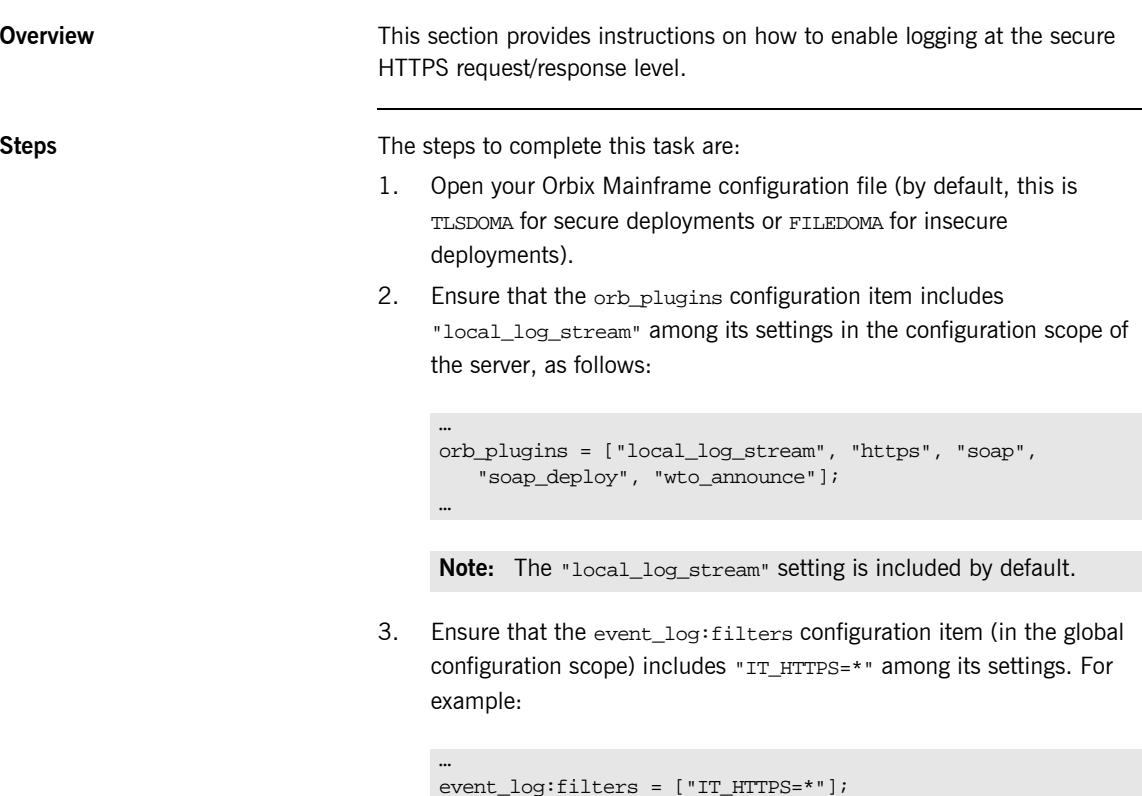

…

4. Ensure that the policies:https:trace\_requests:enabled configuration item (in the global scope) is set to "true".

## <span id="page-142-0"></span>**Enabling User Name and Password Checking by RACF**

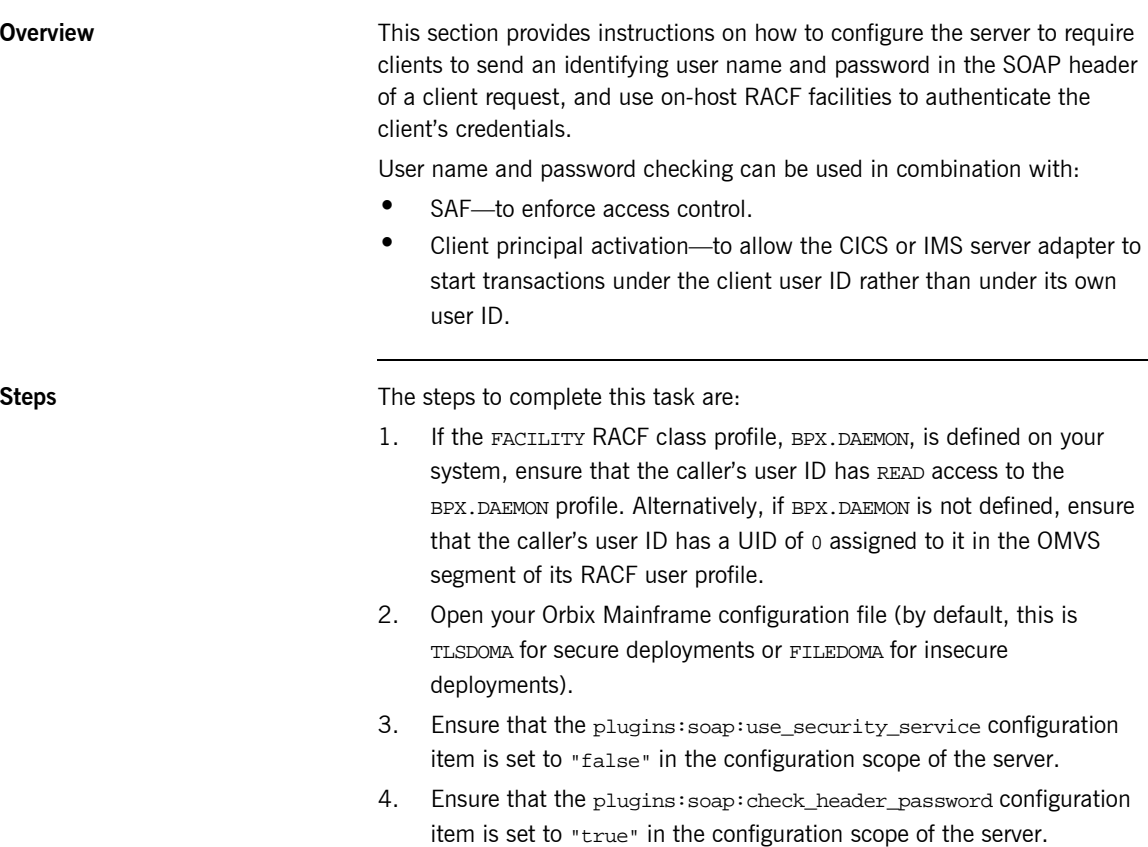

## <span id="page-143-0"></span>**Enabling User Name and Password Checking by iS2**

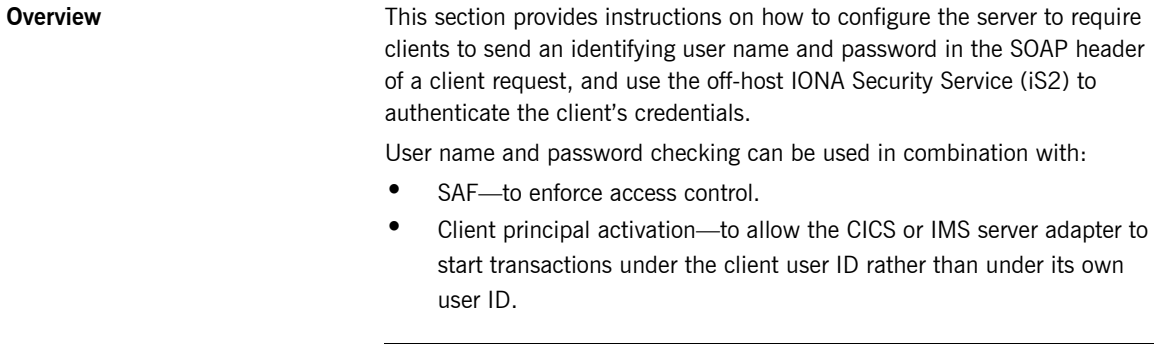

**Steps** The steps to complete this task are:

- 1. Open your Orbix Mainframe configuration file (by default, this is TLSDOMA for secure deployments or FILEDOMA for insecure deployments).
- 2. Ensure that the plugins: soap: use\_security\_service configuration item is set to "true" in the configuration scope of the server.
- 3. Ensure that the plugins:soap:check\_header\_password configuration item is set to "true" in the configuration scope of the server.
### <span id="page-144-0"></span>**Enabling Client Principal Support**

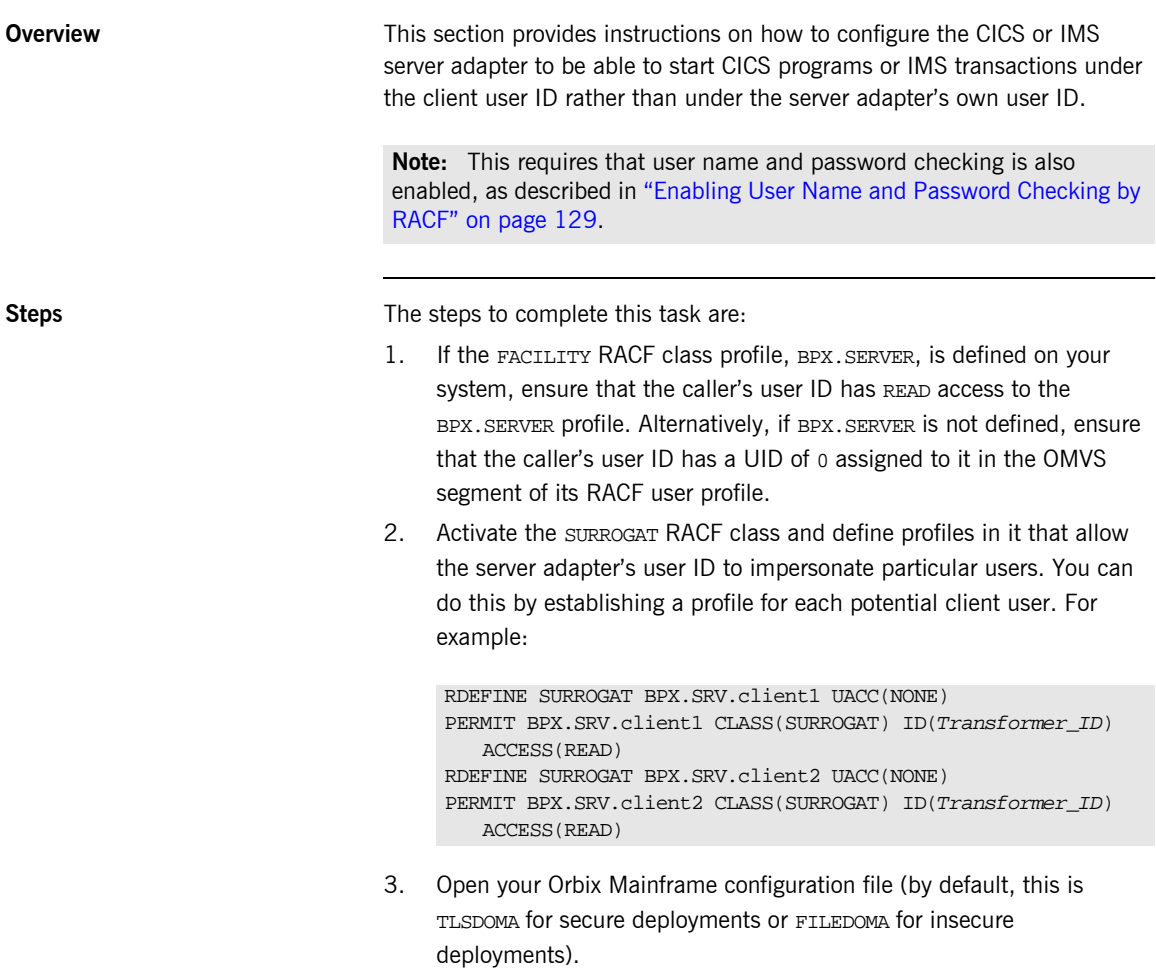

4. Locate the iona\_services.imsa scope (if you are using the IMS server adapter) or the iona\_services.cicsa scope (if you are using the CICS server adapter).

**131**

5. If you are using the IMS server adapter, add the following configuration item:

```
plugins:imsa:use_client_principal = "yes";
```
Alternatively, if you are using the CICS server adapter, add the following configuration item:

```
plugins:cicsa:use_client_principal = "yes";
```
**Note:** The configuration item is not included by default in the configuration file, so you must add it if you want to activate client principal support. As an alternative to adding it in the scopes mentioned in point 4, you could add it within the global scope,

#### APPENDIX A

# <span id="page-146-1"></span>Default Type Mappings

*This appendix provides a listing of the default type mappings that the Artix Transport component supports.*

**Note:** In addition to the following table, see also the *COBOL Programmerís Guide and Reference* or *PL/I Programmerís Guide and Reference* for details of programming language limitations and supported types for the language you are using.

**List of mappings** [Table 1](#page-146-0) provides a listing of the default OMG IDL-to-WSDL type mappings that the Artix Transport component supports.

<span id="page-146-0"></span>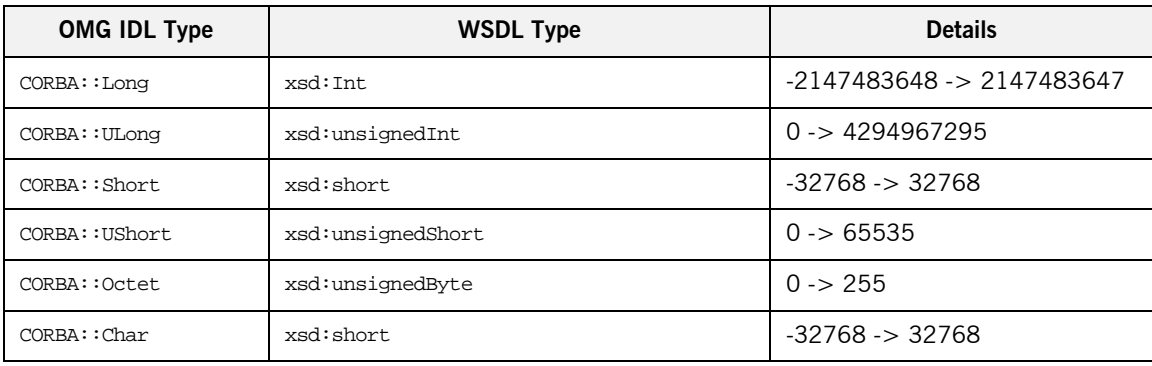

**Table 1:** *Default IDL-to-WSDL Type Mappings (Sheet 1 of 2)*

| <b>OMG IDL Type</b>    | <b>WSDL Type</b>                        | <b>Details</b>                                      |
|------------------------|-----------------------------------------|-----------------------------------------------------|
| CORBA:: String         | xsd:string                              | Contents restricted by UTF-8 and<br>UTF-16 encoding |
| CORBA:: Wchar          | xsd:short                               | $-32768 - 32768$                                    |
| CORBA::Wstring         | xsd:string                              | Contents restricted by UTF-8 and<br>UTF-16 encoding |
| CORBA:: Float          | xsd:float                               |                                                     |
| CORBA::Double          | xsd:double                              |                                                     |
| CORBA::Boolean         | xsd:boolean                             | Valid values are:<br>$0 = False$<br>$1 =$ True      |
| CORBA:: LongLong       | xsd:long                                | -9223372036854775808-><br>9223372036854775807       |
| CORBA:: UlongLong      | xsd:unsignedLong                        | $0 - > 18446744073709551615$                        |
| CORBA::LongDouble      | xsd:double                              |                                                     |
| CORBA::Fixed           | xsd:decimal                             | Constrained digits and scale                        |
| CORBA::StringSeq       | xsd:base64Binary                        | Base-64-encoded buffer                              |
| CORBA:: OctetSeq       | xsd:base64Binary                        | Base-64-encoded buffer                              |
| CORBA arrays           | minOccurs="dim" maxOccurs="dim"         |                                                     |
| <b>CORBA</b> sequences | minOccurs="0" maxOccurs="dim/unbounded" |                                                     |
| CORBA: : Object        | Reference: Reference                    |                                                     |
| CORBA:: TypeCode       | Not supported                           |                                                     |
| CORBA::ValueBase       | Not supported                           |                                                     |
| <b>CORBA</b> unions    | xsd:choice                              |                                                     |

**Table 1:** *Default IDL-to-WSDL Type Mappings (Sheet 2 of 2)*

## Index

#### **Symbols**

[.NET client demonstration, running 54](#page-67-0)

#### **A**

Artix client demonstration [running on UNIX 53](#page-66-0) [running on Windows 52](#page-65-0)

#### **B**

batch server [building and running for COBOL](#page-54-0)  demonstration 41 [building and running for PL/I demonstration 42](#page-55-0) [invoking on 3](#page-16-0) binding:server\_binding\_list configuration item 75, [82](#page-95-0)

#### **C**

CICS server [building and running for COBOL](#page-56-0)  demonstration 43 [building and running for PL/I demonstration 45](#page-58-0) [invoking on 4](#page-17-0) CICS server adapter [usage 61](#page-74-0) client demonstration [.NET running on Windows 54](#page-67-0) [Artix running on UNIX 53](#page-66-0) [Artix running on Windows 52](#page-65-0) [output 59](#page-72-0) [WebLogic running on UNIX 57](#page-70-0) [WebLogic running on Windows 55](#page-68-0) [client principal support 106,](#page-119-0) [131](#page-144-0) COBOL server [building and running for batch demonstration 41](#page-54-0) [building and running for CICS demonstration 43](#page-56-0) [building and running for IMS demonstration 47](#page-60-0) [communication endpoints 10](#page-23-0) configuration common items 66-?? [introduction to 64](#page-77-0) configuration items

binding: server\_binding\_list 75, [82](#page-95-0) event  $log:$  filters 74,  $8\overline{1}$ [initial\\_references:IT\\_CSIAuthenticationObject:plug](#page-111-0) in 98 initial references: IT SecurityService: reference 98 [kerberos:server\\_principal 97](#page-110-0) orb plugins  $73, 80, 114$  $73, 80, 114$  $73, 80, 114$ [plugins:cicsa:direct\\_persistence 74,](#page-87-1) [81](#page-94-1) [plugins:cicsa: use\\_client\\_principal 107](#page-120-0) plugins: imsa: bridge\_type\_info: source 69 [plugins:imsa:use\\_client\\_principal 107](#page-120-1) [plugins:saf:profile\\_class 110](#page-123-0) [plugins:saf:service\\_name 111](#page-124-0) plugins:soap: $check$  header password 92, [105](#page-118-0) [plugins:soap:check\\_header\\_token 97,](#page-110-1) [103](#page-116-0) [plugins:soap:extract\\_token\\_principal 100](#page-113-0) [plugins:soap:insecure:root\\_context\\_name 68](#page-81-0) plugins: soap: signature provider  $6\overline{9}$ plugins:soap:use\_security\_service\_92 [policies:https:trace\\_requests:enabled 68](#page-81-1) policies: well known addressing policy: http: addr [list 75,](#page-88-1) [82](#page-95-1) [policies:well\\_known\\_addressing\\_](#page-127-1)  policy:https:addr\_list 114 [credentials checking, order of precedence for Web](#page-102-0)  service security 89

#### **D**

data [defining using XML 10](#page-23-1) [transferring using SOAP 10](#page-23-2) [data types, SOAP encoding of 29](#page-42-0) [DELCERT JCL 112](#page-125-0) demonstration client [.NET running on Windows 54](#page-67-0) [Artix running on UNIX 53](#page-66-0) [Artix running on Windows 52](#page-65-0) [output 59](#page-72-0) [WebLogic running on UNIX 57](#page-70-0) [WebLogic running on Windows 55](#page-68-0) [direct persistence mode 6](#page-19-0)

#### **E**

encoding [complex array types 35](#page-48-0) [complex struct types 33](#page-46-0) [overview of 29](#page-42-0) [simple types 31](#page-44-0) [endpoints 10](#page-23-0) event log: filters configuration item 74, [81](#page-94-0)

#### **G**

[GENCERT JCL 112](#page-125-1)

#### **H**

[HTTP 10](#page-23-3) [client requests, format of 14](#page-27-0) [header information 24,](#page-37-0) [26](#page-39-0) overview 12-[18](#page-31-0) [properties 17](#page-30-0) [server responses, format of 15](#page-28-0) [HTTP Basic Authentication 104](#page-117-0)

#### **I**

[IDL-to-WSDL type mappings 133](#page-146-1) IMS server [building and running for COBOL](#page-60-0)  demonstration 47 [building and running for PL/I demonstration 49](#page-62-0) [invoking on 4](#page-17-0) IMS server adapter [usage 61](#page-74-0) initial references:IT CSIAuthenticationObject:plugin configuration item 98 initial references:IT SecurityService:reference configuration item 98 [IONA Security Service 130](#page-143-0)

#### **J**

JCL [DELCERT 112](#page-125-0) [GENCERT 112](#page-125-1)

#### **K**

[kerberos:server\\_principal configuration item 97](#page-110-0) [Kerberos ticket checking 94](#page-107-0)

#### **L**

[locator daemon 6](#page-19-1) [logging 122](#page-135-0) [modifying extent and range of 124](#page-137-0) [of HTTP requests and responses 127](#page-140-0) [of HTTPS requests and responses 128](#page-141-0)

#### **M**

[mapping IDL to WSDL types 133](#page-146-1)

#### **N**

[node daemon 6](#page-19-2)

#### **O**

[ORBIXCSD JCL 43,](#page-56-1) [45](#page-58-1) [Orbix server development 61](#page-74-1) orb plugins configuration item 73, [80,](#page-93-0) [114](#page-127-0) [ORXADMIN JCL 44,](#page-57-0) [45,](#page-58-2) [48,](#page-61-0) [50](#page-63-0)

#### **P**

[password checking 129](#page-142-1) PL/I server [building and running for batch demonstration 42](#page-55-0) [building and running for CICS demonstration 45](#page-58-0) [building and running for IMS demonstration 49](#page-62-0) [plugins:cicsa:direct\\_persistence configuration](#page-87-1)  [item 74,](#page-87-1) [81](#page-94-1) [plugins:cicsa: use\\_client\\_principal configuration](#page-120-0)  item 107 plugins: imsa: bridge\_type\_info: source configuration item 69 [plugins:imsa:use\\_client\\_principal configuration](#page-120-1)  item 107 [plugins:saf:profile\\_class configuration item 110](#page-123-0) plugins: saf: service name configuration item  $111$  $p$ lugins:soap:chec $\overline{k}$  header password configuration [item 92,](#page-105-0) [105](#page-118-0) [plugins:soap:check\\_header\\_token configuration](#page-110-1)  [item 97,](#page-110-1) [103](#page-116-0) [plugins:soap:extract\\_token\\_principal configuration](#page-113-0)  item 100 [plugins:soap:insecure:root\\_context\\_name](#page-81-0)  configuration item 68 [plugins:soap:signature\\_provider configuration](#page-82-1)  item 69 [plugins:soap:use\\_security\\_service configuration](#page-105-1)  [item 92](#page-105-1)

[policies:https:trace\\_requests:enabled configuration](#page-81-1)  item 68 policies:well\_known\_addressing\_ policy:https:addr list configuration item 114 [policies:well\\_known\\_addressing\\_policy:https:addr\\_li](#page-88-1) [st configuration item 75,](#page-88-1) [82](#page-95-1) pthread security np() call 107

#### **R**

[RACF 129](#page-142-1)

#### **S**

[SAF checking 110](#page-123-1) [security, general 61](#page-74-2) security architecture overview [for SOAP mode 87](#page-100-0) security features and credentials [for SOAP mode 88](#page-101-0) [security firewalls 21](#page-34-0) [serialization 29](#page-42-1) server [enabling logging for 122](#page-135-0) servers building and running for demonstration  $41-50$  $41-50$ services [describing using WSDL 10](#page-23-4) [listing using UDDI 11](#page-24-0) SIMPLESB JCL [building batch COBOL demonstration 41](#page-54-2) [building batch PL/I demonstration 42](#page-55-1) [building CICS COBOL demonstration 43](#page-56-2) [building CICS PL/I demonstration 45](#page-58-3) [building IMS COBOL demonstration 47](#page-60-1) [building IMS PL/I demonstration 49](#page-62-1) [SIMPLESI JCL 40](#page-53-0) SIMPLESV JCL [running batch COBOL demonstration 41](#page-54-3) [running batch PL/I demonstration 42](#page-55-2) SIMPLIDL JCL [generating batch COBOL source 41](#page-54-4) [generating batch PL/I source 42](#page-55-3) [generating CICS COBOL source 43](#page-56-3) [generating CICS PL/I source 45](#page-58-4) [generating IMS COBOL source 47](#page-60-2) [generating IMS PL/I source 49](#page-62-2) [SOAP 10](#page-23-5) [Body element 25,](#page-38-0) [26](#page-39-1) [encoding of data types 29](#page-42-0)

[encoding styles 31](#page-44-1) [Envelope element 25,](#page-38-1) [26](#page-39-2) [Fault element 27](#page-40-0) overview 19-[36](#page-49-0) [request messages, example of 24](#page-37-1) [response messages, example of 25](#page-38-2) [response with fault, example of 26](#page-39-3) [specification 22](#page-35-0) SOAP descriptor file [generating for demonstration 40](#page-53-1) [introduction to 5](#page-18-0) SSL/TLS security [for SOAP mode 112](#page-125-2) SSO token checking [for SOAP mode 101](#page-114-0) [standards, background to Web services 10](#page-23-6)

#### **T**

[type mappings, IDL-to-WSDL 133](#page-146-1)

#### **U**

[UDDI 11](#page-24-1) [Unicode 21](#page-34-1) [universal character set](#page-34-2) *See* Unicode [universal transformation format 21](#page-34-3) [user name and password checking 91](#page-104-0) user name checking [by IONA Security Service 130](#page-143-0) [by RACF 129](#page-142-1) [UTF-16 21,](#page-34-4) [29](#page-42-2) [UTF-8 21,](#page-34-5) [29](#page-42-3) [UTF-encoded binary strings 30](#page-43-0)

#### **W**

W3C [HTTP specification 12](#page-25-1) [SOAP specification 19,](#page-32-1) [22](#page-35-0) WebLogic client demonstration [running on UNIX 57](#page-70-0) [running on Windows 55](#page-68-0) [Web service credentials checking, order of](#page-102-0)  precedence 89 Web services [overview 8](#page-21-0) WSDL [mappings, choosing for client applications 116](#page-129-0) [overview 10](#page-23-7)

INDEX

**X** [XML 10,](#page-23-8) [20](#page-33-0)